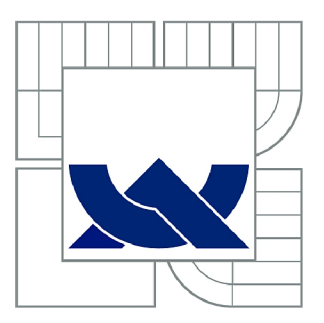

# VYSOKÉ UČENÍ TECHNICKÉ V BRNĚ

BRNO UNIVERSITY OF TECHNOLOGY

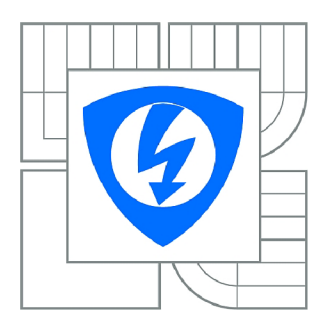

FAKULTA ELEKTROTECHNIKY A KOMUNIKAČNÍCH **TECHNOLOGIÍ 77** ÚSTAV TELEKOMUNIKACÍ

FACULTY OF ELECTRICAL ENGINEERING AND COMMUNICATION DEPARTMENT OF TELECOMMUNICATIONS

# AUTOMATIZACE MĚŘENÍ PŘENOSOVÝCH VLASTNOSTÍ DSL MODEMŮ

AUTOMATION OF MEASUREMENT OF TRANSMISSION PROPERTIES OF DSL MODEMS

BAKALÁŘSKÁ PRÁCE BACHELOR'S THESIS

AUTOR PRÁCE AUTHOR

LUKÁŠ POKORNÝ

VEDOUCÍ PRÁCE SUPERVISOR

Ing. PAVEL ŠILHAVÝ, Ph.D.

BRNO 2013

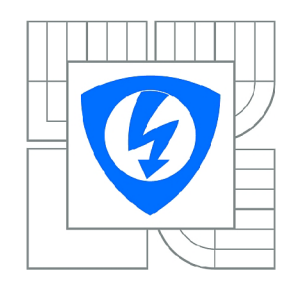

**VYSOKÉ UČENÍ TECHNICKÉ V BRNĚ** 

**Fakulta elektrotechniky a komunikačních technologií** 

**Ústav telekomunikací** 

# **Bakalářská práce**

bakalářský studijní obor **Teleinformatika** 

*Student:* Lukáš Pokorný *ID:* 134586 *Ročník:* 3 *Akademický rok:* 2012/2013

#### **NÁZEV TÉMATU:**

#### **Automatizace měření přenosových vlastností DSL modemů**

#### POKYNY PRO VYPRACOVÁNÍ:

Vytvořte programy pro ovládání simulátorů vedení Spirent DLS-414E a DLS-8234. Nastudujte možnosti<br>získávání parametrů spojení, zejména přenosové rychlosti, z DSL modemu či DSLAMu. Vytvořte program, který bude umožňovat automatizované měření závislosti přenosové rychlosti ADSL a VDSL modemů na délce vedení, simulované pomocí výše uvedených simulátorů. Program bude v okně zobrazovat historii zaslaných příkazů do simulátoru a modemů, graf měření, bude umožňovat export dat do programů EXCEL i MATLAB a bude doplněn nápovědou. do programů EXCEL i Matematik i Matematik i Matematik i Matematik i Matematik i Matematik i Matematik i Matema<br>Do programů EXCEL i Matematik i Matematik i Matematik i Matematik i Matematik i Matematik i Matematik i Matema

#### **DOPORUČENÁ LITERATURA:**

[1] CHEN, Walter Y.. Simulation Techniques and Standards Development for Digital Subscriber Line Systems. Indianopolis, USA: Macmillan Technical Publishing, 1998. ISBN 1-57870-017-5. [2] RAUSCHMAYER, D. J.. ADSL/VDSL Principles: A Practical and Precise Study of Asymmetric Digital Subscriber Lines and Very High Speed Digital Subscriber Lines. Indianopolis, USA: Macmillan Technical Publishing, 1999. ISBN 1-57870-015-9.

[3] Kainka, B.. Využití rozhraní PC. Nakladatelství HEL, Ostrava 1998, ISBN 80-902059-3-3.

*Termín zadání:* 11.2.2013 *Termín odevzdání:* 5.6.2013

*Vedoucí práce:* Ing. Pavel Šilhavý, Ph.D. *Konzultanti bakalářské práce:* 

#### **prof. Ing. Kamil Vrba, CSc.**

*Předseda oborové rady* 

#### **UPOZORNĚNÍ:**

Autor bakalářské práce nesmí při vytváření bakalářské práce porušit autorská práva třetích osob, zejména nesmí zasahovat nedovoleným způsobem do cizích autorských práv osobnostních a musí si být plně vědom následků porušení ustanovení § 11 a následujících autorského zákona č. 121/2000 Sb., včetně možných trestněprávních důsledků vyplývajících z ustanovení části druhé, hlavy VI. díl 4 Trestního zákoníku č.40/2009 Sb.

### **ABSTRAKT**

Práce se zabývá přenosovými parametry DSL systemů a vývojem softwaru pro jejich automatizované měření. První část práce je věnována přenosovému médiu a modulačním technikám. Dále jsou popsány podrobnější funkce a vlastnosti ADSL2+ modemů. Součástí práce je přehled testovací metodiky ITU spolu s parametry testovacích smyček a druhy rušivých vlivů. V rámci automatizace měření jsou popsány použité simulátory Spirent DSL414E a DLS8234 a důležité komunikační příkazy. Praktická část je věnována návrhu aplikací pro ovládání simulátorů a programu pro automatizované měření. K implementaci algoritmů a tvorbě grafického rozhraní je využito programovacího jazyka C++ . V závěru práce jsou prezentovány výsledky měření přenosových vlastností ADSL a VDSL systémů realizované vytvořenou aplikací.

## **KLÍČOVÁ SLOVA**

automatizace, DSL, měření, modem, přenosové vlastnosti, simulátor, vedení

### **ABSTRACT**

The work deals with transmission parameters of DSL systems and software development for the automated measurement. The first part is devoted to the transmission medium and modulation techniques. The following describes the detailed functions and features of  $ADSL2+$  modems. Integral part of the work is the overview of the ITU test methodology, together with parameters of test loops and types of interference. Within the automation of measurement are described used Spirent simulators DSL414E and DLS8234 and important communication commands. The practical part is devoted to designing applications for control simulators and software for automated measurement. For implementation of algorithms and creation of graphical interface is used  $C_{++}$  programming language. Finally the results of measuring the transmission properties of ADSL and VDSL systems executed by created application are presented.

## **KEYWORDS**

automation, DSL, measurement, modem, transmission properties, simulator, wireline

POKORNÝ, Lukáš *Automatizace měření přenosových vlastností DSL modemů:* bakalářská práce. Brno: Vysoké učení technické v Brně, Fakulta elektrotechniky a komunikačních technologií, Ústav telekomunikací, 2013. 85 s. Vedoucí práce byl Ing. Pavel Šilhavý, Ph.D.

## PROHLÁŠENI'

Prohlašuji, že svou bakalářskou práci na téma "Automatizace měření přenosových vlastností DSL modemů " jsem vypracoval samostatně pod vedením vedoucího bakalářské práce a s použitím odborné literatury a dalších informačních zdrojů, které jsou všechny citovány v práci a uvedeny v seznamu literatury na konci práce.

Jako autor uvedené bakalářské práce dále prohlašuji, že v souvislosti s vytvořením této bakalářské práce jsem neporušil autorská práva třetích osob, zejména jsem nezasáhl nedovoleným způsobem do cizích autorských práv osobnostních a/nebo majetkových a jsem si plně vědom následků porušení ustanovení § 11 a následujících autorského zákona č. 121/2000Sb., o právu autorském, o právech souvisejících s právem autorským a o změně některých zákonů (autorský zákon), ve znění pozdějších předpisů, včetně možných trestněprávních důsledků vyplývajících z ustanovení části druhé, hlavy VI . díl 4 Trestního zákoníku č. 40/2009 Sb.

Brno . . . . . . . . . . . . . . . . .

(podpis autora)

## PODĚKOVÁNI'

Rád bych poděkoval vedoucímu bakalářské práce panu Ing. Pavlu Šilhavému, Ph.D. za odborné vedení, konzultace, trpělivost a podnětné návrhy k práci.

Brno  $1.1.1.1.1.1.1.1.1.1.1.1$ 

(podpis autora)

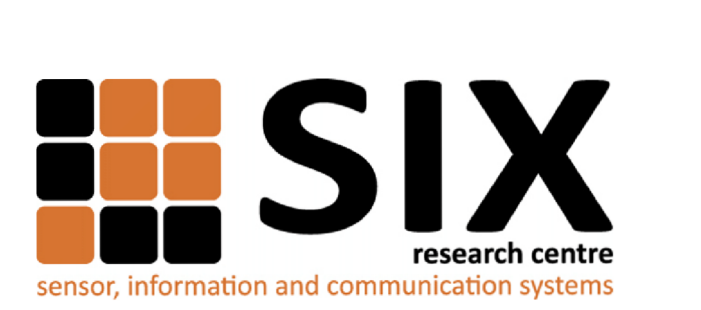

Faculty of Electrical Engineering and Communication Brno University of Technology Purkynova 118, CZ-61200 Brno Czech Republic <http://www.six.feec.vutbr.cz>

## PODĚKOVANÍ

Výzkum popsaný v této bakalářské práci byl realizován v laboratořích podpořených z projektu SIX; registrační číslo CZ.1.05/2.1.00/03.0072, operační program Výzkum a vývoj pro inovace.

Brno . . . . . . . . . . . . . . .

(podpis autora)

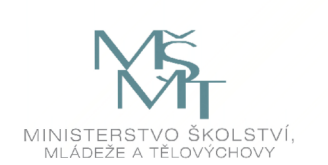

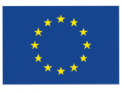

EVROPSKÁ UNIE EVROPSKÝ FOND PRO REGIONÁLNÍ ROZVOJ INVESTICE DO VAŠÍ BUDOUCNOSTI

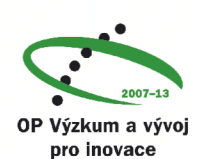

## **OBSAH**

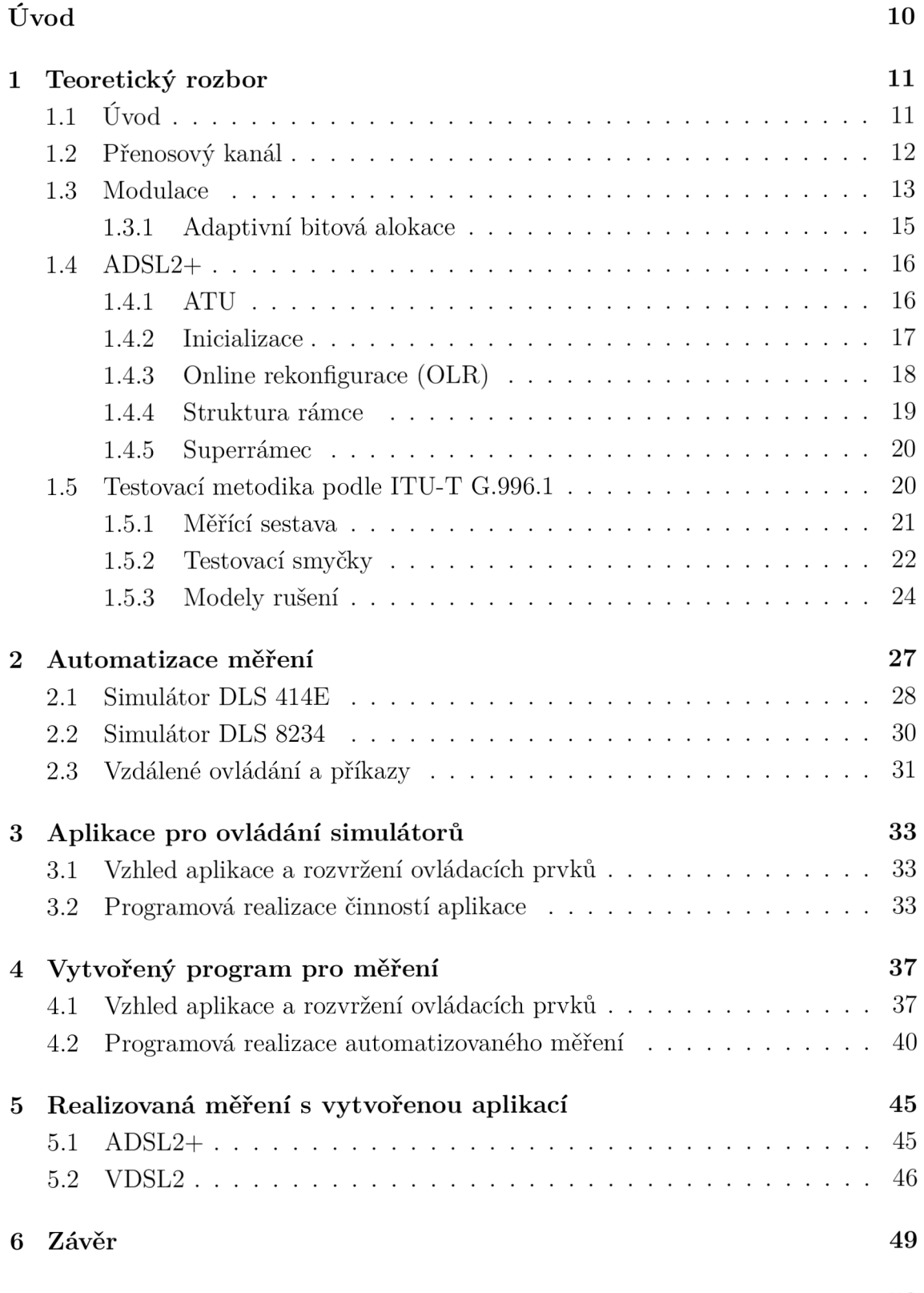

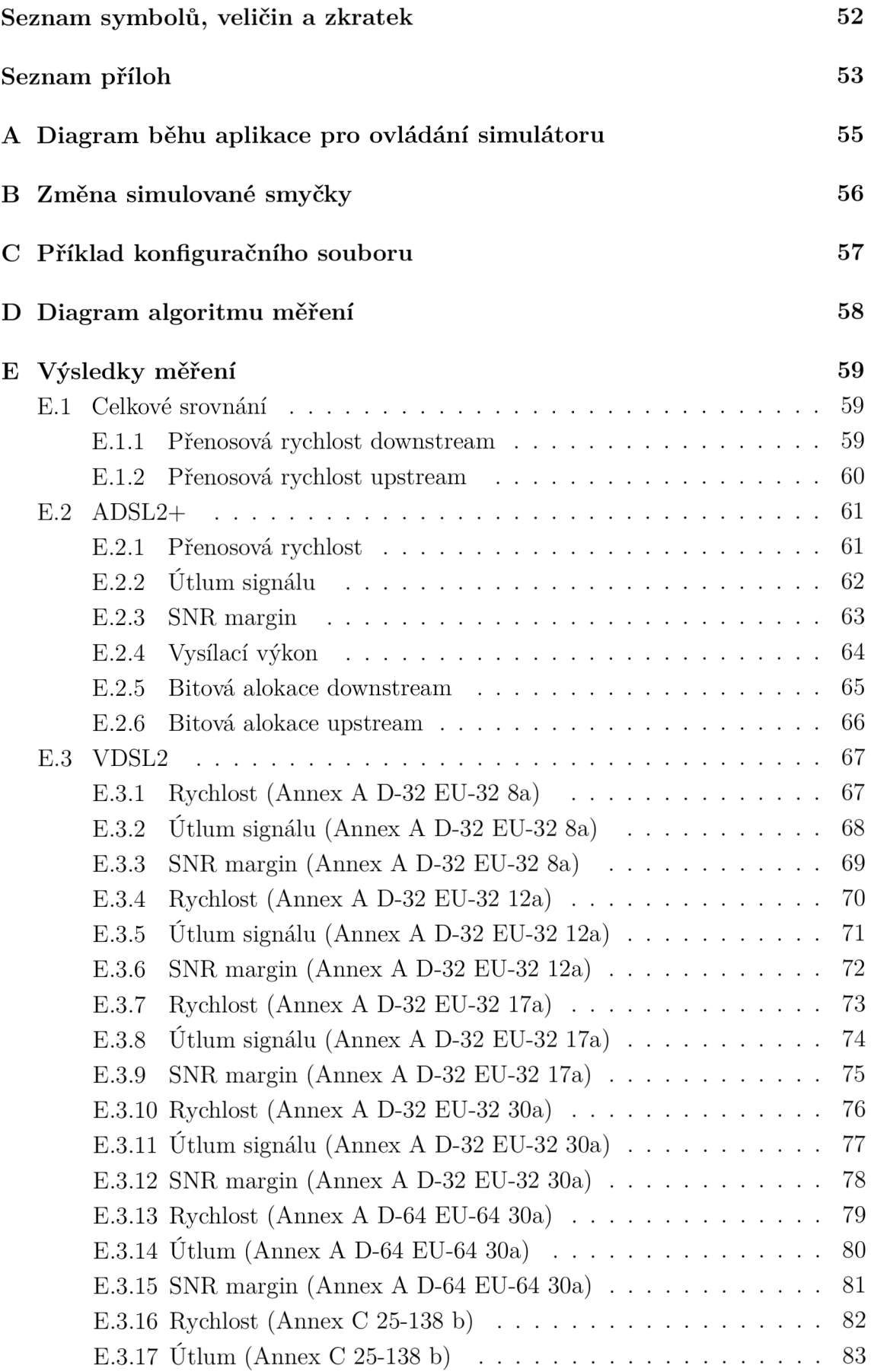

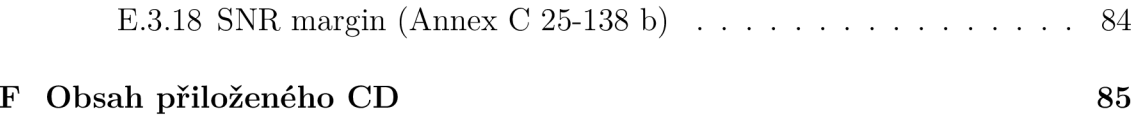

# **ÚVOD**

Hlavní náplní této práce je vývoj softwaru, který zajistí plně automatizované měření přenosových parametrů DSL systémů. Základem je vytvoření přehledného grafického rozhraní, které bude intuitivní a pohodlné z hlediska dlouhodobého užívání. Aplikace si bude měnit délku simulované smyčky a následně získávat parametry spojení z DSLAMu. Získané vlastnosti přenosu budou poté uživateli prezentovány ve formě tabulek a grafů. Dále bude k dispozici nápověda a historie všech příkazů, které program při komunikaci vyšle. Pro snadnou manipulaci s naměřenými daty bude implementována jednoduchá možnost exportu, především do formátu Excel a Matlab.

Prvn í část práce je věnována charakteristice přenosového prostředí a modulačním technikám používaných u DSL systémů.

Následující oddíl je zaměřen na specifický standard DSL technologie,  $\text{ADSL2+}$ , který patří v současné době mezi nejpoužívanější. Náplní budou základní funkce modemů, přizpůsobení vysílání na změnu podmínek a rámcová struktura přenášených dat.

Další podkapitola se zabývá testovací metodikou mezinárodní telekomunikační unie (ITU), charakterem testovacích smyček a rušivými vlivy, které se vyskytují na přenosovém médiu.

Náplní druhé kapitoly je automatizace měření, která zahrnuje specifikace použitých simulátorů, příkazy využíváné při síťové komunikaci a základní schéma propojení jednotlivých zařízení.

Třetí a čtvrtá kapitola je věnována praktickému návrhu aplikací pro ovládání simulátorů a automatizované měření.

Poslední část práce obsahuje diskusi přenosových vlastností DSL systémů, které byly naměřeny vytvořenou aplikací.

## **1 TEORETICKÝ ROZBOR**

## **1.1 Úvod**

Systémy xDSL (Digital subscriber line), poskytující širokopásmový digitální přenos multimediálních dat, se dnes těší poměrně značné oblibě. Mezi hlavní výhodu patří využití stávajících měděných telefonních párů, což podstatně snižuje náklady na pořízení ze strany uživatelů a poskytovateli též usnadňuje provozování takovéto služby. Zpravidla se používá kroucených symetrických párů propojených mezi jednotlivými telefonními účastníky (ATU-R) a síťovým operátorem, respektive ústřednou (ATU -  $\mathcal{C}$ ).

Nejčastěji používaná je bezesporu technologie ADSL, která poskytuje asymetrický přenos dat, kdy rychlost směrem k uživateli(downstream) je větší než směrem od něho (upstream). Původní ADSL bylo standardizováno roku 1999 (ITU-T G.992.1) s udávanými přenosovými rychlostmi 6 Mbit/s pro downstream a 640 kbit/s pro upstream.

Nejnovější standard pro asymetrický přenos dat nese označení ADSL2 + a udá vaný minimálním rozsah rychlostí je 16 Mbit/s ve směru downstream a 800 kbit/s upstream. Parametry byly definovány v doporučení ITU-T G.992.5 v roce 2009 a vylepšují 2. generaci ADSL (ADSL2) o možnost využití větší šířky pásma pro downstream až do frekvence 2,208 MHz rozdělenou na 512 subnosných. Oproti původní variantě ADSL poskytuje, kromě vyšších přenosových rychlostí, především vylepšené schopnosti přizpůsobení přenosových parametrů na měnící se podmínky kanálu, zvětšení dosahovaných vzdáleností díky lbitovým konstelacím a vylepšenou správu spotřeby energie (power management) modemů. [5]

Druhou často používanou technologií je VDSL (Very high speed digital subscriber line), spolu s nejnovějším označením VDSL2 , které bylo standardizováno v roce 2011 (ITU-T G.993.2). VDSL2 používá stejně jako ADSL diskrétní multitónovou modulaci (DMT), ale navíc podporuje i symetrickou variantu přenosu. Maximální obousměrná přenosová rychlost(upstream+downstream) je 200 Mbit/s s využitím šířky pásma do 30 MHz . Díky tomu je tato technologie schopna nabídnout větší přenosové rychlosti než ADSL , ale pouze na krátkých účastnických smyčkách.

Tyto přenosové technologie samozřejmě umožňují současné používání telefonních služeb s datovým přenosem na společném páru telefonního kabelu. Mohou fungovat společně s analogovou telefonní službou (POTS), digitální sítí integrovaných služeb (ISDN) nebo samostatně pouze jako datová služba. V takovém případě může být využito i základní frekvenční pásmo, které je jinak rezervované pro hlasové služby. [6]

### **1.2 Přenosový kanál**

Přenosový kanál tvoří médium, které slouží pro vysílání signálu přenášejícího určitou informaci z vysílače do přijímače. Může být realizován párem vodičů, koaxialním kabelem nebo jako určité pásmo radiových frekvencí atd. Systémy DSL jsou založeny na využívání symetrických párů, rozdělených na sekce o různých průměrech vodičů, již vybudovaných telefonních vedení. Pro každý přenosový kanál může být určena informační kapacita, která udává maximální množství informace, které je možné přenést za jednotku času. Kapacita pro kaná l s aditivním bílým (tepelným) šumem s Gaussovým rozložením je tedy podle Shannonova teorému

$$
C = B \log_2 \left( 1 + \frac{P}{N} \right) \text{ [Sh/s]},\tag{1.1}
$$

kde *B* označuje šířku pásma kanálu a  $SNR = P/N$  udává poměr výkonu přijímaného signálu k výkonu šumu. Tato rovnice platí pro ideální přenosový systém bez chyb, který nelze realizovat žádným konečným počtem kódovacích procesů. U skutečných přenosových kanálů se kromě aditivního Gaussového šumu (AWGN), vyskytují přeslechy a impulsní rušení, které mají nepředvídatelný charakter a výrazně degradují kvalitu přenášeného signálu, tedy zvyšují množství chyb. Kapacitě ideálního kanálu se lze však dostatečně blízko přiblížit. Vyjdeme-li z předpokladu, že celkový vysílací výkon *P* je rozdělen mezi různé frekvence podle *P{f),* potom platí

$$
\int_0^B P(f) \mathrm{d}f = P_t. \tag{1.2}
$$

Uvažujme pásmově omezený kanál *B* Hertz s přenosovou funkcí  $H(f)$ , PSD vysílaného signálu  $S_P(f)$  a PSD šumu  $S_N(f)$ . Pásmo kanálu můžeme rozdělit do X dostatečně úzkých subpásem o šířce *Af = B/X,* kdy výkon šumu *N(f)* je v každém z nich přibližně konstantní. Kapacita subkanálu *k* je potom

$$
C_k = \Delta f \cdot log_2 \left( 1 + \frac{P_k |H(f_k)|^2}{N_k} \right) \text{ [bit/s]},\tag{1.3}
$$

kde  $P_k = S_P(f_k) \Delta f$  a  $N_k = S_N(f_k) \Delta f$  označují výkon signálu a šumu připadajícího na subkanál *k*. Celková kapacita všech subkanálů bude mít tvar

$$
C = \sum_{k=1}^{X} C_k = \Delta f \cdot \sum_{k=1}^{X} \log_2 \left( 1 + \frac{P_k |H(f_k)|^2}{N_k} \right) [\text{bit/s}]. \tag{1.4}
$$

Pokud  $\Delta f \rightarrow 0$ , kde  $\Delta f \cdot X = B =$  konst. dostaneme

$$
C = \int_0^B \log_2 \left( 1 + \frac{P|H(f)|^2}{N(f)} \right) df,
$$
\n(1.5)

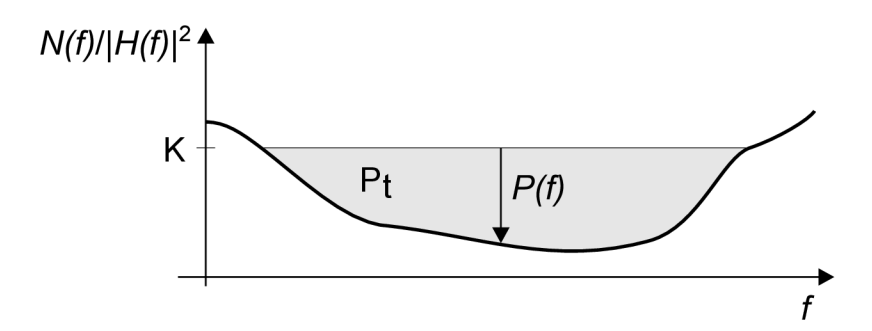

Obr. 1.1: Optimální rozložení výkonu

poněvadž pro každé elementární pásmo platí stejná rovnice, jako pro ideální kanál s AWGN. Maximální rychlost přenosu určíme maximalizací tohoto vztahu při splnění podmínky uvedené v rovnici  $(1.1)$ 

$$
\int_0^B \log_2 \left[ \left( 1 + \frac{P(f)}{N(f)} \right) + \lambda P(f) \right] \mathrm{d}f,\tag{1.6}
$$

kde  $\lambda$  označuje Lagrangeův multiplex. Nejlepší distribuce vysílacího výkonu je řešením rovnice

$$
\frac{1}{P(f) + N(f)/|H(f)|^2} + \lambda = 0.
$$
\n(1.7)

 $P(f) + N(f)/|H(f)|^2$  je konstanta, která musí být přizpůsobena tak, aby byl výsledný výkon signálu roven *P<sup>t</sup> .* Tedy

$$
P(f) = \begin{cases} K - N(f)/|H(f)|^2 & \text{pro } |f| < B\\ 0 & \text{jinak.} \end{cases} \tag{1.8}
$$

Výsledkem je řešení označované jako "water-filling" nebo též "water-pouring". Název pramení z podoby grafického řešení, které si můžeme představit jako nádobu, kde  $N(f)/|H(f)|^2$  určuje dno nádoby. Tu vyplníme množstvím vody, která odpovídá celkové vysílané energii *P<sup>t</sup>* po úroveň hladiny *K.* Voda bude rozložena způsobem, kdy hloubka reprezentuje požadovanou funkci *P(f),* jak ukazuje obr. 1.1. Podle výsledku je tedy zřejmé, že pro ideální přenos by měl být výkon signálu vysoký v kmitočtech, kde je nízký výkon šumu resp. vysoký SNR a naopak. [10]

### **1.3 Modulace**

Na základě poznatků z předchozí kapitoly je pro systémy xDSL, které přenáší velké množství digitálních informací po neideálních kanálech, zvolena modulace s více nosnými (MCM) .

Základním principem MCM je rozdělení frekvenčního pásma do několika paralelních subkanálů, kdy každý přenáší pouze část celkové bitového toku vysílaného přes komunikační kanál. Jak již bylo zmíněno v minulé kapitole, pokud bude v celkovém využitém pásmu dostatek subkanálů a jejich šířka bude dostatečně malá, bude se jejich přenosová funkce blížit charakteristice ideálního přenosového kanálu. Tzn. že přenosová funkce bude konstantní a šum bílý. To vede k vyšší odolnosti signálu vůči rušení vyskytující se na přenosové cestě. Také se značně zjednoduší jeho příjem a zpracování na straně přijímače. Signály jednolivých subpásem jsou zde nezávisle demodulovány a multiplexovány do původního bitového toku. Tyto výpočetně náročné úkony při zachování krátké doby zpracování mohou být zajištěny pouze při digitálním zpracování signálů. [10]

Další výhodou je přizpůsobivé využití vysílacího spektra s ohledem na impulsní charakteristiku kanálu. Adapativní bitová alokace vybere počet bitů resp. velikost konstelačního diagramu připadajících na jednotlivé nosné podle velikosti SNR. Bity jsou modulovány do symbolů, které odpovídají součtu bitů připadajících na jednotlivé subkanály. Celková přenosová rychlost při MCM může být vypočítána podle následujícího vzorce

$$
R = \frac{1}{T_s} \sum_{i=1}^{n} b_i \text{ [bit/s]},
$$
\n(1.9)

kde T<sup>s</sup> označuje symbolovou periodu, *bi* je počet bitů přenášených i-tou nosnou a *n*  udává počet nosných. Ve srovnání s modulací s jednou nosnou je MCM podstatně lepší při použití na silně zarušených kanálech. Kvantizační šum vznikající přidělením celočíselného počtu bitů jednotlivým nosným může být vyladěn změnou rozložení vysílacího výkonu při zanedbatelném snížení jeho celkové velikosti. Další výhodou je delší symbolová perioda, která poskytuje signálu větší imunitu vůči impulsnímu šumu a rychlým změnám. Její doba je též důležitá z hlediska potlačení intersymbolové interference (ISI), která vlivem impulsní odezvy kanálu způsobuje změny hodnot přenášených bitů (symbolů). Odolnost proti impulsnímu rušení je dále vhodné zvýšit pomocí ochranného kódování FEC a prokládáním. [13]

MCM systémy používají pro oddělení nosných metody uvedené v [13]. Vychází se tedy z podstaty frekvenčně děleného multiplexu (FDM). Při klasickém FDM se jednotlivá spektra modulovaných signálů nepřekrývají a dochazí k plýtvání cenného pásma . Modernější MC M systémy (např. DMT ) umožňují částečné překrytí sousedících frekvenčních spekter, čímž dojde ke zvýšení spektrální účinnosti. Kmitočty jednotlivých nosných by měli splňovat podmínku ortogonality, která zamezí vzájemné interferenci mezi sousedícími subkanály (ICI). Obecně by tedy frekvence nosných měly být od sebe vzdáleny o celočíselný násobek symbolového kmitočtu. [2]

Standard ADSL2 + používá, stejně jako jeho starší varianty, diskrétní multitónovou modulaci (DMT), která využívá všech výhod MCM uvedených výše a je pro toto přenosové prostředí ideální. Oproti jiným modulacím s více nosnými je její přínos v komplentě digiální implementaci a poměrně nízké složitosti. [13] Signál se zpracovává v diskrétním čase s využitím diskrétní fourierovy transformace (DFT). Bitové dvojice jsou na jednotlivé subkanály mapovány ve vzestupném pořadí pomocí modulace 4-QAM . [4]

Při boji proti ISI a ICI, které způsobují zvýšení chybovosti přenosu (BER), se u DMT používá ochranný interval. Ten se vkládá na straně vysílače mezi sousední symboly v časové oblasti. Při jeho použití se tedy celková doba trvání symbolu prodlužuje o délku trvání ochranného intervalu. V ochranném intervalu se nepřenáší užitečná informace. Zpravidla se v něm přenáší několik posledních vzorků následujícího symbolu označovaných jako cyklická předpona (Cyclic prefix). [2] CP tedy k užitečnému signálu přidává určité množství redundance, které má však marginální vliv na celkový přenášený výkon, s ohledem na usnadnění vyrovnávání a synchronizace. [13] Pokud ochranný interval není dostatečně dlouhý, musí být použito určité vyrovnání, aby doba impulsní odezvy kanálu byla alespoň rovna tomuto ochrannému intervalu. Tato technika bývá označována jako time domain equalizer (TEQ). [1] Cyklická předpona v přenášeném signálu způsobuje přeměnu lineární konvoluce mezi impulsní odezvou a signálem na cyklickou konvoluci. Proto musí být jednoduchým vyrovnáním korigována změna amplitudy a fáze přijímaného signálu ve frekvenční oblasti (FEQ). [13]

#### 1.3.1 Adaptivní bitová alokace

Počet bitů, respektive rozdělení vysílacího výkonu přiřazeného jednotlivým nosným DMT modulace není předem pevně stanoven. Určuje se na základě analýzy přenosového kanálu která probíhá při incializaci spojení. Tento proces se označuje jako adaptivní bitová alokace (bit-loading). Jedná se o diskrétní případ optimálního rozložení výkonu (water-filling), uvedeného v kapitole 1.2. Oproti němu je zde omezení na konečný počet jednotlivých nosných a celočíselný počet bitů, tudíž bude výsledný výkon systému suboptimální. Bitová alokace je založena na optimalizaci určitých parametrů, kterými jsou chybovost (BER), přenášený výkon a rychlost přenosu dat. Zpravidla jsou dva neproměnné a podle podmínek přenosu se využívá minimalizace potřebného výkonu při zachování rychlosti (fixed margin) či maximalizace rychlosti přenosu (rate adaptive). [13]

Jak již bylo dříve zmíněno neexistuje žádný přenosový systém, který by byl schopen vysílat data rychlostí *R* shodnou s celkovou kapacitou kanálu *C.* Vždy tedy platí, že *R < C.* Maximální počet bitů *bi,* který bude přiřazen jednotlivým nosným

$$
b_i = \log_2\left(1 + \frac{SNR_i}{\Gamma}\right) \text{ [bit]},\tag{1.10}
$$

kde  $\Gamma$  je SNR rozdíl, který udává v dB hodnotu o kterou výkon přenosu zaostává za kapacitou kanálu. Pro  $BER = 10^{-7}$  je  $\Gamma = 9, 8 + \gamma_{\rm m} - \gamma_{\rm c}$ . Maximální rychlost datového přenosu tedy bude

$$
R_{max} = \frac{1}{T_s} \sum_{i=1}^{n} \log_2 \left( 1 + \frac{SNR_i}{10^{0.1(9.8 + \gamma_m - \gamma_c)}} \right) \text{ [bit/s].}
$$
 (1.11)

Označení proměnných viz rovnice (1.9). Hodnota 9,8 souvisí s dosažením stanovené  $\text{BER},\,\gamma_{\text{m}}$  udává maximální množsví šumu, které může systém tolerovat při nepřekročení cílové BER a  $\gamma_{\rm c}$  označuje zisk při použití vhodného kódování.  $|9|,~|14|$ 

## **1.4 ADSL2+**

#### 1.4.1 ATU

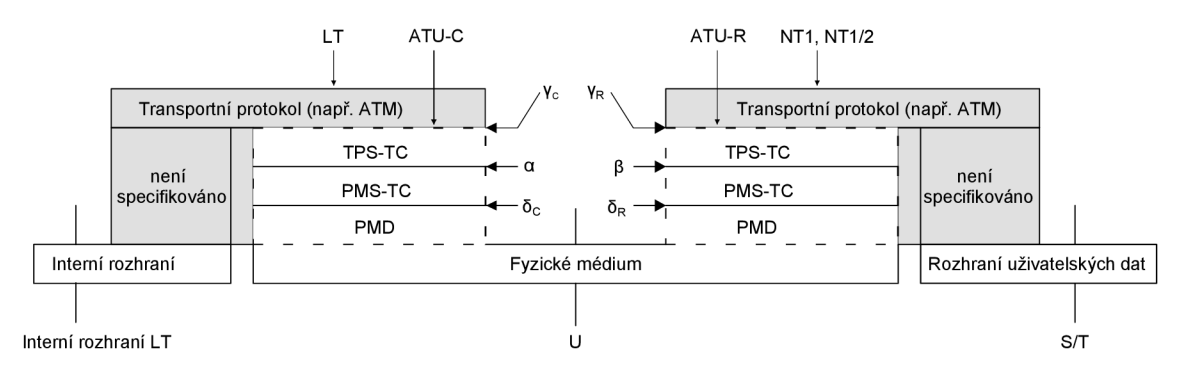

Obr. 1.2: Protokolový referenční model AT U

Protokolový referenční model zobrazen na obrázku 1.2 ilustruje základní funkcionalitu ATU-R a ATU-C s důrazem na charakteristické uspořádání do jednotlivých funkčních vrstev.

Hlavní činnost PMD vrstvy může zahrnovat vytvoření a obnovu časování symbolů, kódování a dekódování, modulaci a demodulaci, potlačení ozvěny (pokud je implementováno), vyrovnávání kanálu, inicializaci linky a řídící informace (záhlaví) fyzické vrstvy (superrámec). Navíc může generovat nebo přijímat kontrolní zprávy přes řídící kanál PMS-TC vrstvy.

PMS-TC vrstva zajišťuje vytváření rámců a jejich synchronizaci, ochranné kódování FEC , detekci chyb a funkci skramblování a deskramblování. Dále poskytuje řídící kanál, který je využit pro přenos kontrolních zpráv generovaných touto nebo

*i* je

ostatními vrstvami. PMS-TC je připojena přes  $\alpha$  a  $\beta$  rozhraní v ATU-C a ATU-R k vrstvě TPS-TC. PMS-TC je závislá na aplikaci a ovládá přizpůsobení dat a kontrolních signálů zákaznického rozhraní na (a)synchronní datového rozhraní TPS-TC .

TPS-TC vrstva komunikuje s propojenými bloky skrze  $\gamma_R$  a  $\gamma_C$  rozhraní. V závislosti na použití může být vyžadována podpora jednoho nebo více kanálu uživatelských dat a přidružených rozhraní. Rozhraní  $\alpha$ ,  $\beta$ ,  $\gamma_R$ ,  $\gamma_C$  jsou pouze logická oddělení a nemají žádný fyzický význam.

#### 1.4.2 Inicializace

Inicializace je proces nezbytný pro sestavení komunikačního spojení mezi ATU-R a ATU-C , které jsou fyzicky propojeny společným kabelem. Specifikace udává norma ITU- T G.994.1. Pro zajištění co největší propustnosti a spolehlivosti tohoto spojení musí ADSL transceiver určit vlastnosti navázaného spojení, sestavit relaci a zpracovat parametry přenosu vhodné pro daný kanál. Výrobci modemů mohou pro oddělení upstreamu a downstreamu implementovat bud frekvenčně dělený multiplex (FDM), nebo tzv. potlačení ozvěn (EC). Inicializační procedura musí tedy zajistit jejich vzájemnou kompatibilitu vhodným stanovením kontrolních signálů ve frekvenčních pásmech použitých FDM transceiverem a určením časové periody během které bude vyzkoušeno potlačení ozvěn u transceiveru, který tuto metodu využívá. Postup celého procesu ukazuje obr. 1.3. [5]

|                    |  | Handshake Detekce kanálu Test transceiverů Analýza kanálu Výměna informací |  |  |
|--------------------|--|----------------------------------------------------------------------------|--|--|
| $\cos \rightarrow$ |  |                                                                            |  |  |

Obr. 1.3: Proces inicializace

První fázi inicializačního procesu zahajuje tzv. handshake, při kterém se jednotky ATU-R a ATU-C vzájemně detekují. Poté si vymění základní informace o časování a nastavení tónové signalizace.

Při testu transceiveru proběhne automatické doladění hodnoty zisku, potlačení ozvěny a vyrovnání kanálů.

Analýza kanálu zhodnotí velikost SNR na jednotlivých subkanálech a určí možné rychlosti přenosu přes kanál.

Účelem poslední fáze je výměna informací týkajících se útlumu smyčky a jeho celkovém zisku. Dále se určí počet bitů a vysílací výkon připadající na jednotlivé DMT subkanály a nastaví výsledná přenosová rychlosti. [3]

Pokud jsou detekovány chyby, nesprávná funkčnost, případně jsou překročeny časové limity v libovolných bodech inicializační procedury, dojde k restartu celého

procesu. Při běžném stavu transceiveru (showtime) se mohou též vyskytnout problémy vyžadující reinicializaci. Inicializace může být použit a pro změny jednotlivých stavů správy energie (power managementu) ATU . Jako volitelná může být u jednotlivých ATU implementována tzv. krátká inicializační procedura, která slouží pro rychlý přechod z nečinnosti (stav L3) do plně funkčního stavu (LO) nebo jako rychlá zotavovací sekvence při změnách podmínek na vedení. Pokud je krátká inicializace podporována, ATU by měl též podporovat nerovnoměrný bitswap. [6]

### 1.4.3 Online rekonfigurace (OLR)

Online rekonfigurace dovoluje ATU autonomně udržovat kontrolní parametry přenosu v povoleném rozmezí, pokud se vedení či podmínky prostředí pomalu mění. Pokud není možné zachovat řidící parametry, dojde k chybovému stavu. OLR se též používá pro optimalizace nastavení AT U po inicialici, především pokud byla použita rychlá inicializační sekvence, která vyžaduje nízký čas na testování podmínek kanálu. Jeho činnost navíc může být spravována vyššími datovými vrstvami.

#### "bit-swapping"

Bit-swapping (BS) provádí přesun bitů mezi jednotlivými subkanály, aby byla udržena zvolená chybovost. Někdy je také proveden tzv. Gain-swapping (GS), pokud je nutné změnit množství přiřazené energie z jednoho subkanálu na druhý. V některých případech se může celkový vysílací výkon po inicializaci měnit. BS je nezávislý na změnách délky symbolů a mezi-symbolových ochranných intervalech. Při bitswappingu zůstavá stejná přenosová rychlost, ale dochází k redistribuci energie, aby bylo udrženo nejlepší rozdělení bitů. BS a GS dovoluje potlačit změny šumu v rozsahu nejméně 14 dB. Nicméně pokud rušení přesáhne tuto mez, je zpravidla nutná opětovná inicializace. Jelikož BS a GS významně přispívá k celkové kvalitě přenosu jedná se o povinnou vlastnost všech modemů. [1]

#### Plynulé přizpůsobení rychlosti

Plynulé přizpůsobení rychlosti (Seamless rate adaptation) slouží pro změnu celkové přenosové rychlosti modifikováním parametrů multiplexeru rámců, počtu bitů a zisku jednotlivých nosných. Může také dojít ke změně počtu oktetů rámcového nosiče připadajích na jeden multiplexovaný datový rámec. Jelikož SRA funguje jako odezva na pokyny vyšších vrstev, je jeho použití volitelnou vlastností. Informace o podpoř e si modemy vyměňují během inicializační procedury. AT U by však měla podporovat SRA, pokud je implementována krátká inicializační procedura. [6]

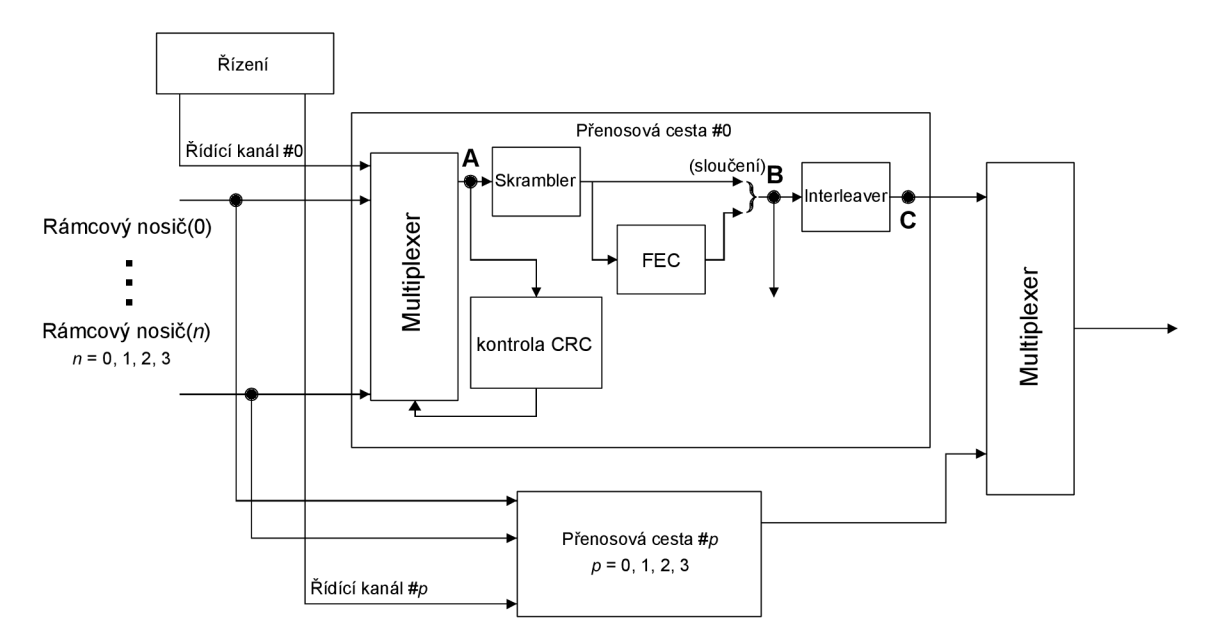

Obr. 1.4: Blokové schéma přenosové PMS-TC funkce

#### 1.4.4 Struktura rámce

obr. 1.4 znázorňuje jednotlivé části přenosové PMS-TC funkce, která podporuje od 1 do maximálně 4 rámcových nosičů. Přenosová funkce umožňuje zvolit od 1 do 4 přenosových cest s různou latencí pro různých počet rámcových nosičů. V přenosové cestě jsou označeny tři nejdůležitější referenční body A, B, C.

Bod A se nachází na výstupu multiplexoru, na jehož vstup přichází rámcový nosič spolu s řídícími informacemi. Vstupní data s určitou přenosovou cestou jsou tedy doplněna o synchronizační oktet. Dále jsou data skramblována a spojena s vypočtenými redundatními oktety zabezpečení FEC (bod B). V bodě C se nachází prokládaný datový rámec se zebezpečením FEC, který vzniká proložením dat a redundatních ochranných oktetů.

Přenášená data mohou nabývat různé formy rámcové struktury v závislosti na pozici v přenosové funkci, tedy od seskupování rámcových nosičů až po vytvoření jednotlivých skupin bitů, z nichž jsou následně vytvořeny symboly. Může být také ovlivněna různou implementací v jednotlivých ATU . Výsledná přenosová funkce, tedy i struktura rámc e je řízena kontrolními parametry s povolenými hodnotami uvedenými v [4].

Struktura rámce pro případ 2 rámcových nosičů transportovaných skrze přenosovou cestu s jednotnou latencí, v jednotlivých referenčních bodech popsaných výše, je zobrazena na obrázku 1.5.

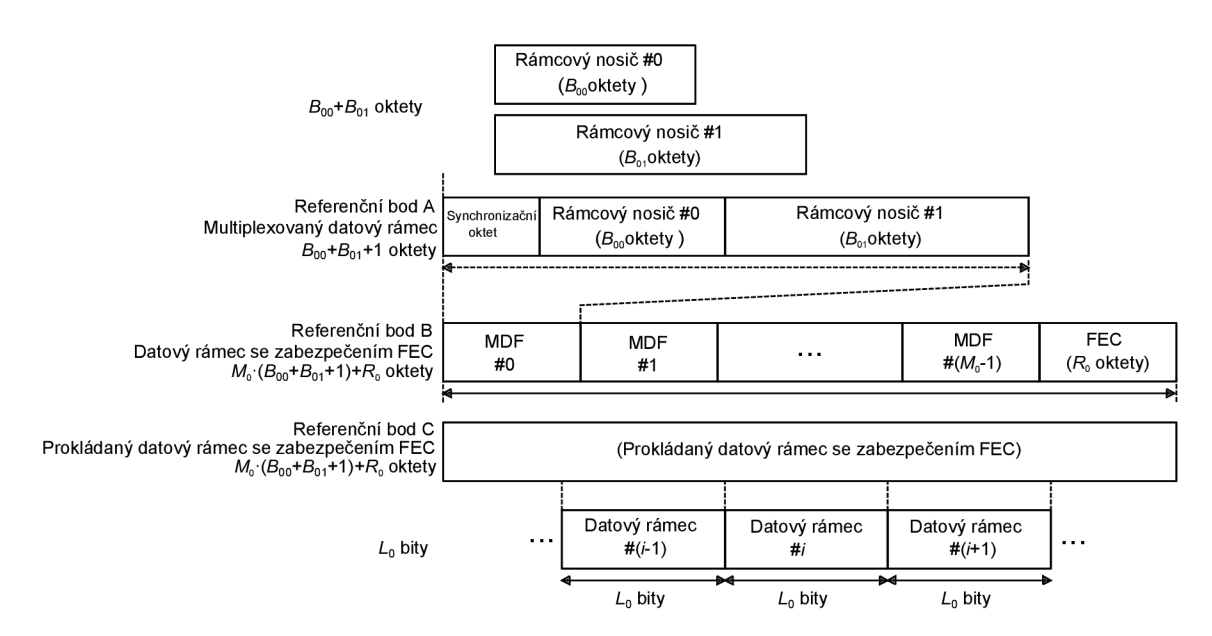

Obr. 1.5: Rámcová struktura

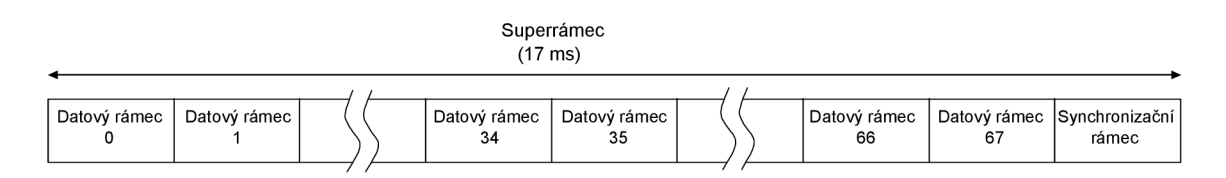

Obr. 1.6: Struktura superrámce

#### 1.4.5 Superrámec

Přenosová PMD funkce by měla vysílat 4000 datových symbolů za sekundu. U každého symbolu vyšle přenosová PMD funkce požadavek a na vstupu konstelačního kodéru oddrží datový rámec z PMS-TC funkce (obsahující L datových bitů). Po kódování pro určitou bitovou konstelaci je výstupní datový rámec modulován do datových symbolů vhodných pro přenos jako analogový signál přes účastnické vedení.

Pro analogový přenos se používá superrámcová struktura znázorněná na obr. 1.6. Každý superrámec se skládá z 68 datových rámců (číslovaných od 0 do 67), které jsou kódovány a modulovány do 68 datových symbolů a synchronizačního symbolu. Ten nepřenáší žádný datový rámec a je vkládán modulátorem pro označení hranic superrámce. Symbolová rychlost tedy bude  $69/68 \cdot 4000 \doteq 4058$  symbolů za sekundu. Tomu odpovídá doba trvání jednoho superrámce 17 ms.

## **1.5 Testovací metodika podle ITU-T G.996.1**

Způsob testování modemů a výkonnostních charakteristik datového přenosu DSL systému jsou definovány v doporučení ITU-T G.996.1. Testovací metody jsou vyvinuty za účelem vyhodnocování schopností různých DSL standardů minimalizovat počet chybových bitů vzniklých při přenosu dat po fyzickém médiu. Chyby mohou být způsobené:

- Přeslechy z jiných propojených systémů
- Vnikem radiových frekvencí (EMI)
- Impulsním rušením
- Šumem prostředí
- POTS signalizací

Tyto potenciální zdroje rušení jsou simulovány v laboratorních sestavách zahrnujících testovací smyčky, testovací sady a vybavení pro zavedení rušení.

Přeslechové a impulsní rušení jsou simulovány na základě úvahy o stavu skutečných smyček a jejich měřením. Testovacím postupem je zavést rušení na testovací smyčku a změřit vliv na výkon systému pomocí testu chybovosti při současném přenosu dat po informačním kanálu.

Počáteční nebo referenční úroveň výkonu přeslechového rušení by měla reprezentovat nejhorší možný případ. Pokud může být intenzita rušení zvýšena bez překročení specifikované úrovně chybovosti, systém vykazuje pozitivní výkonnostní zisk. Výkonnostní zisk je definován rozdílem mezi úrovní rušení při které dochází k dosažení prahové úrovně chybovosti a referenční úrovní.

V případě impulsního rušení je vzrůstající úroveň aplikována podobně do maximálního prahu chybovosti, ze které se vypočítá očekávaná hodnota výkonu. Protože spektrální charakteristika impulsního rušení není dosud zcela objasněna, určovací metoda je založena na měření dat z několika míst. Hodnota chyb způsobených impulsy je porovnána s určenou hodnotou chybových sekund (ES). Testovací postup zajistí samostatné určení zisku přeslechu a prahové úrovně chyb způsobených impulsy, i přesto, že je přeslechové rušení aplikováno během impulsních testů.

Pro testování ve směru downstream jsou náhodná binární data generována měřičem chybovosti a jsou vyslána na vstup ATU-C . Po zpracování modemem jsou po testovací smyčce vyslány data ke zpracování na straně ATU-R, jehož výstup je připojen k měřiči. Ten vyhodnotí počet chybných bitů (BER), případně určí počet chybových sekund. [7]

#### 1.5.1 Měřící sestava

Obr. 1.7 zobrazuje testovací sestavu pro měření zisku při přenosu dat směrem od ústředny k uživateli (Downstream) s použitím splitterů podle [7]. Testovací sestava obsahuje transceiver na straně poskytovatele (ATU-C) a transceiver na straně účastníka (ATU-R) ve spojení se splittery. Modemy jsou spojeny pomocí testovací smyčky.

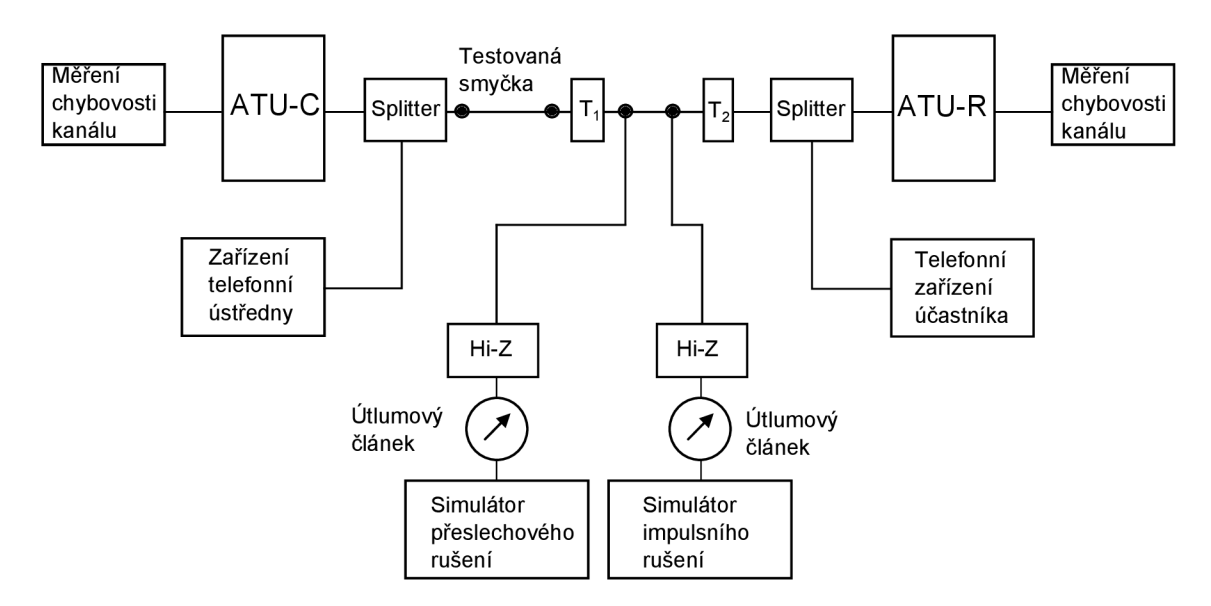

Obr. 1.7: Sestava pro měření přenosových charakteristik modemů

Telefonní zařízení účastníka je připojenu do splitteru na ATU-R a fungující telefonní obvod je připojen do splitteru na ATU-R.  $\mathrm{T}_1$  a  $\mathrm{T}_2$  jsou galvanické oddělovací transformátory, který minimalizují efekt impedanční nevyváženosti. Přeslechový a impulsní šum jsou aplikovány přes vysoko impedanční útlumové články mezi transformátory. [7]

#### 1.5.2 Testovací smyčky

Simulace testovacích smyček je charakteristická svou rozmanitostí, která je odrazem instalační praxe, která zahrnuje různě dlouhé úseky o různých průměrech metalického kabelu. Na vedení se také mohou vyskytovat tzv. "téčka", tedy nevyužité odbočky s nevhodnou zakončovací impedancí, které způsobují různé zkreslení signálu. Proto norma ITU-T G.996.1 definuje několik různých smyček, které tuto různorodost zohledňují. Každé vedení je charakterizováno primárními parametry *R, L, C, G,* které jsou dány materiálem a technikou výroby. Nejsou závislé na velikosti napětí či proudu, ale na frekvenci signálu, který přenáší. Doporučení IT U používá pro výpočet parametrů 6 různých koeficientů podle následujících vzorců:

$$
R = (roc4 + ac \cdot f2)\frac{1}{4} [\Omega/m],
$$
\n(1.12)

$$
L = \frac{L_0 + L_{\infty} \cdot (\frac{f}{f_m})^b}{1 + (\frac{f}{f_m})^b} \text{ [H/m]},
$$
\n(1.13)

$$
C = \text{konst.} [F/m], \tag{1.14}
$$

$$
G = 0 \text{ [S/m]}.
$$
\n
$$
(1.15)
$$

V normě jsou také uvedeny hodnoty příslušných koeficientů pro různé kabely. [7]

Na základě primárních parametrů vedení, také můžeme určit sekundární parametry, a to charakteristickou impedanci

$$
Z_0 = \sqrt{\frac{R + j\omega L}{G + j\omega C}} \,\,[\Omega] \tag{1.16}
$$

a měrnou míru přenosu

$$
\gamma = \sqrt{(G + j\omega C)(R + j\omega L)} \; [-], \tag{1.17}
$$

kde  $\omega = 2\pi f$ . Pokud je smyčka dokonale zakončena tzn. zakončena svoji charakteristickou impedancí, můžeme vyjádřit přenosovou funkci následující rovnicí

$$
H = e^{-d\gamma} = e^{-d\alpha} e^{-d\beta},\tag{1.18}
$$

kde *d* je délka smyčky a  $\alpha$  a  $\beta$  jsou reálné funkce frekvence. Toto zjednodušení platí pro jeden symetrický pár s dokonalým zakončením na obou stranách. Nicméně účastnická smyčka obvykle zahrnuje několik sekcí o různých průměrech, s odbočkami a zakončena rezistivní impedancí. K přesnému popsání kanálu účastnického vedení se pro analýzu DSL systémů používá koncept dvojbranu, kdy celkový přenos je určen poměrem vstupního a výstupního napětí. Element vedení tvořený kroucenou dvojlinkou tak může být charakterizován maticí A s parametry ABCD následovně

$$
\mathbf{A} = \begin{bmatrix} A & B \\ C & D \end{bmatrix} . \tag{1.19}
$$

Parametry ABCD jsou komplexní a závislé na frekvenci, související s charakteristickou impedancí  $Z_0$  a měrnou mírou přenosu  $\gamma$  podle vzorců:

$$
A = D = \cosh \gamma \cdot d,\tag{1.20}
$$

$$
A = Z_0 = \sinh \gamma \cdot d,\tag{1.21}
$$

$$
C = \frac{\sinh \gamma \cdot d}{Z_0},\tag{1.22}
$$

kde *d* značí délku kabelu. Celá délka vedení může být definováno jako několik dvojbrann ů zapojených v sérii za sebou tzn. můžeme spočítat jejich celkový přenos násobením všech koeficientů jednotlivých matic

$$
\mathbf{A} = \mathbf{A_1} \cdot \mathbf{A_2} \cdot \mathbf{A_3} \cdot \ldots \cdot \mathbf{A_n} = \begin{bmatrix} A & B \\ C & D \end{bmatrix},\tag{1.23}
$$

Celkový vložený útlum smyčky je určen přenosovou funkcí následujícím způsobem

$$
H = \frac{Z_{\rm s} + Z_{\rm t}}{Z_{\rm s}(C \cdot Z_{\rm t} + D) + A \cdot Z_{\rm t} + B}.
$$
 (1.24)

kde *Z<sup>s</sup>* je impedace zdroje a *Z<sup>t</sup>* je zakončovací impedance kabelu.

 $P$ ro vyjádření útlumu signálu v přenostvalu v dB vyjdeme z rovnice  $y$ 

$$
L = -20\log|H| \text{ [dB]} \tag{1.25}
$$

a po dosazení dostaneme pro vložný útlum účastnického vedení rovnici [3]

$$
L = -20log \left| \frac{Z_{\rm s} + Z_{\rm t}}{Z_{\rm s}(C \cdot Z_{\rm t} + D) + A \cdot Z_{\rm t} + B} \right| \text{ [dB]}.
$$
 (1.26)

#### 1.5.3 Modely rušení

Rušení je kombinací bezvýznamných signálů přicházejících ze zdrojů jako jsou přenosové systémy, ale také z běžných domácích spotřebičů jako např. mikrovlnná trouba. Když dojde k rušení frekvenčního pásma ve kterém se šíří informace, může jeho intenzita významně degradovat kvalitu přenášeného toku dat.

V systémech DSL je velikost přijímaného signálu ovlivněna intenzitou vysílaného signálu z odpovídajícího vysílače a útlumem telefonní účastnické smyčky. Kvalita přijímaného signálu musí být posouzena s ohledem na úroveň šumu způsobeného samotným modemem. Nyní se podíváme podrobněji na jednotlivé typy rušení.

#### Přeslech

Přeslech vzniká mezi skupinami vodičů, které sdílejí stejný elektrický plášť kabelu. Z důvodu kapacity a indukčnosti elektrické vazby dochází k přeslechu mezi jednotlivými symetrickými páry i přesto, že jsou od sebe dobře izolovány. Minimalizování přeslechů mezi jednotlivými páry je realizováno pomocí rozdílné délky zkrutu jednotlivých párů ve skupině vodiců. Na vedení se projevuje přeslech na blízkém konci (NEXT) , který je definován jako následek přeslechu, mezi přijímací a vysílací cestou transceiveru na stejném konci dvou odlišných účastnických smyček v rámci stejného symetrického páru. Zjednodušený NEXT model může být vyjádřen rovnicí

$$
NEXT_N = \left(\frac{N}{49}\right)^{0,6} \cdot \frac{\sqrt{f^3}}{1,134 \cdot 10^{13}},\tag{1.27}
$$

kde N vyjadřuje počet rušivých elementů. Přeslech na vzdáleném konci (FEXT) je naopak způsoben na opačném konci mezi dvěma účastnickými smyčkami v jednom kabelu. Přijímaný šum transceiveru je tedy částečně způsoben jinými vysílači na vzdáleném konci vedení. Podobně jako u NEXT může být výkon pro N rušení vyjádřen rovnicí

$$
FEXT_N = \left(\frac{N}{49}\right) \cdot 8 \cdot 10^{-20} \cdot d \cdot f^2 \cdot |H|^2,\tag{1.28}
$$

kde *d* značí délku účastnické smyčky a *H* vyjadřuje jeho přenosovou funkci. NEX - T/FEXT může být způsoben transceivery stejného typu, které pro přenos využívají stejného frekvenčního spektra, pak se jedná o přeslech vlastní. Pokud se frekvenční pásmo liší, označujeme jej jako cizí. Pro vyjádření výkonové spektrální hustoty (PSD) vyjdeme z rovnic (1.27) a (1.28), přičemž do rovnic zahrneme hustotu výkonu vysílaného signálu *S* a dostaneme následující vztahy

$$
PSD_{\text{NEXT}} = S \cdot NEXT_N = \left(\frac{N}{49}\right)^{0,6} \cdot \frac{\sqrt{f^3}}{1,134 \cdot 10^{13}} \cdot S \text{ [W/Hz]},\tag{1.29}
$$

$$
PSD_{\text{FEXT}} = S \cdot FEXT_N\left(\frac{N}{49}\right) \cdot 8 \cdot 10^{-20} \cdot d \cdot f^2 \cdot |H|^2 \cdot S \text{ [W/Hz]}.
$$
 (1.30)

#### **EMI**

Radiové rušení způsobuje průnik radiových signálů do vodičů nestíněného symetrického kabelu. U ADSL systému je běžným problémem v rozmezí 535–1605 kHz způsobený krátkovlným vysíláním, amatérskými rádii případně dalšími signály na vyšších frekvencích. Ve frekvenčním spektru mohou být jednoduše indentifikovány jako úzkopásmové impulsy.

#### Impulsní rušení

U impulsního rušení, narozdíl od přeslechu, není snadné určit a lokalizovat původce jeho vzniku. Na vedení by se mohl dostat skrze přímé propojení s účastnickou telefonní linkou nebo vlivem působení elektromagnetického pole. Má charakter náhodných vlnových impulsů s dobou trvání desítek mikrosekund, jejichž amplituda je o mnoho vyšší ve srovnání s šumem prostředí s gaussovým rozložením. [3] U přenášených dat způsobuje shlukové (burstové) chyby, které mohou být opraveny prokládáním kódovaných bloků (Reed-Solomon), pokud je hloubka prokládání dostatečná. V některých lokalitách je velkým problém jeho četný výskyt s frekvencí 60 Hz. Následky mohou být zmírněny použitím kódu s vysokou redundancí. [8] Testovací procedura podle ITU- T G.996.1 obsahuje injektování vlnového impulsu, které se liší velikostí amplitudy a náhodnou fází. Každá úroveň je aplikována 15krát s nejméně vteřinovými prodlevami, kdy se měří chyba vzniklá na přenosovém kanálu. Amplituda v milivoltech, na které polovina impulsů způsobí chybu je závislá na tvaru

vlny. Norma definuje dva tvary impulsů. Pravděpodobnost, že dojde během impulsu k chybové sekundě (ES) je definována následovně

$$
E = 0,0037 P(u > u_{e1}) + 0,0208 P(u > u_{e2}),
$$
\n(1.31)

kde

$$
P(u > u_e) = \left(\frac{5}{u_e}\right)^2 \text{ pro } 5 \text{ mV} \le u_e \le 40 \text{ mV}, \qquad (1.32)
$$

$$
P(u > u_e) = \frac{0,625}{u_e}, \text{ pro } u_e > 40 \,\text{mV}.
$$
 (1.33)

 $\mathbf{r}$ 

### $\check{\textbf{S}} \textbf{um}$  prostředí

Šum prostředí je svým charakterem velmi blízký gausovému rozložení, ale ve spektrogramu se objevují jisté krátké výčnělky. Hodnota spektrální hustoty pro symetrický  $\begin{array}{ccccc}\n\mathbf{S} & \mathbf{S} & \$ gramu se objevují jisté krátké výčnělky. Hodnota spektrální hustoty pro symbolizmu spektrální hustoty pro symetrický výčnělky. Hodnota spektrální hustoty pro symbolizmu se výčnělky. Hodnota spektrální hustoty pro symbolizm

## **2 AUTOMATIZACE MĚŘENÍ**

Automatizování konkrétního měřícího postupu je vhodné pro snížení počtu nutných uživatelských zásahů při samotném měření. Z tohoto hlediska je žádoucí vytvořit jednoduchý program, který si vyžádá potřebná nastavení od uživatele a dále zařídí proběhnutí všech nezbytných kroků pro měření parametrů přenosu.

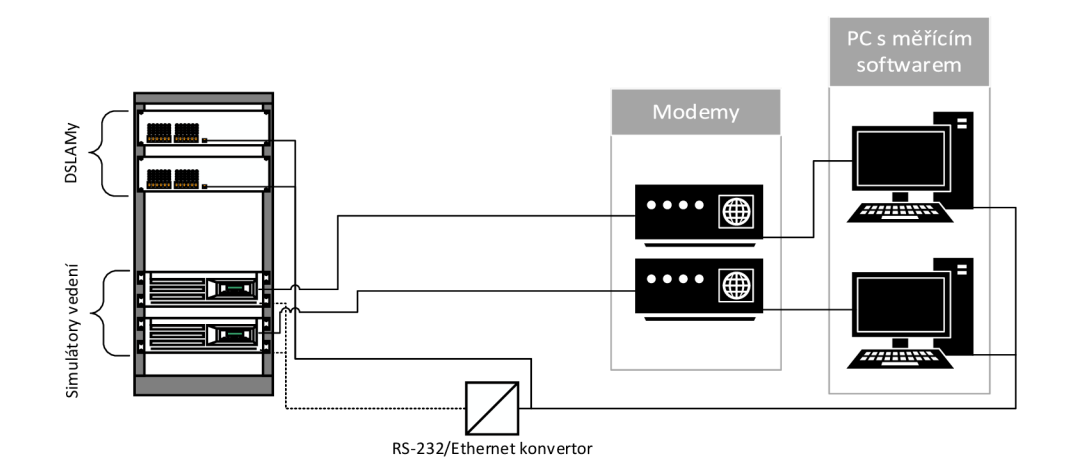

Obr. 2.1: Měřící sestava

Jednotlivé, nezbytně důležité prvky pro plně automatizované měření znázorňuje obr. 2.1. Základním stavebním kamenem je osobní počítač, který má ideálně dvě síťové karty, z nichž jedna je připojena do lokální školní sítě a druhá je připojena do veřejné internetové sítě. Do sítě internet však není připojena přímo, ale veškerý síťový provoz je veden přes místní DSLAM . Pro samotné měření to však není nezbytně nutné. Účel spočívá především ve změně rychlosti přenosu dat, která je na testovaném PC pozorována.

Další součástí jsou simulátory vedení (viz další text), které pomocí pasivních součástek nastavují délku vedení. Vzdálenost je během měření nutné pravidelně měnit. U simulátorů je k ovládání využito sériového rozhraní. Z důvodu pohodlí při měření z různých počítačů umístěných v lokální síti se uplatňuje konvertor, který převádí ovládací příkazy ze sítě ethernet na rozhraní RS-232. Na počítačích jsou pot é k dispozici virtuální sériové porty, se kterými se dá pracovat stejně jako s fyzickými. Připojení počítače s měřícím softwarem k DSLAMu probíhá přes protokol telnet (port 23), zajišťující textově orientovanou komunikaci při nešifrovaném spojení. Tímto postupem jsou z DSLAMu zjišťovány přenosové vlastnosti. DSLAM y použité při automatizaci měření jsou Draytek Vigor 3600 a Planet VC-820M, z nichž první podporuje technologii ADSL , včetně nejnovějšího standardu (ADSL2+) a druhý VDSL (VDSL2).

### **2.1 Simulátor DLS 414E**

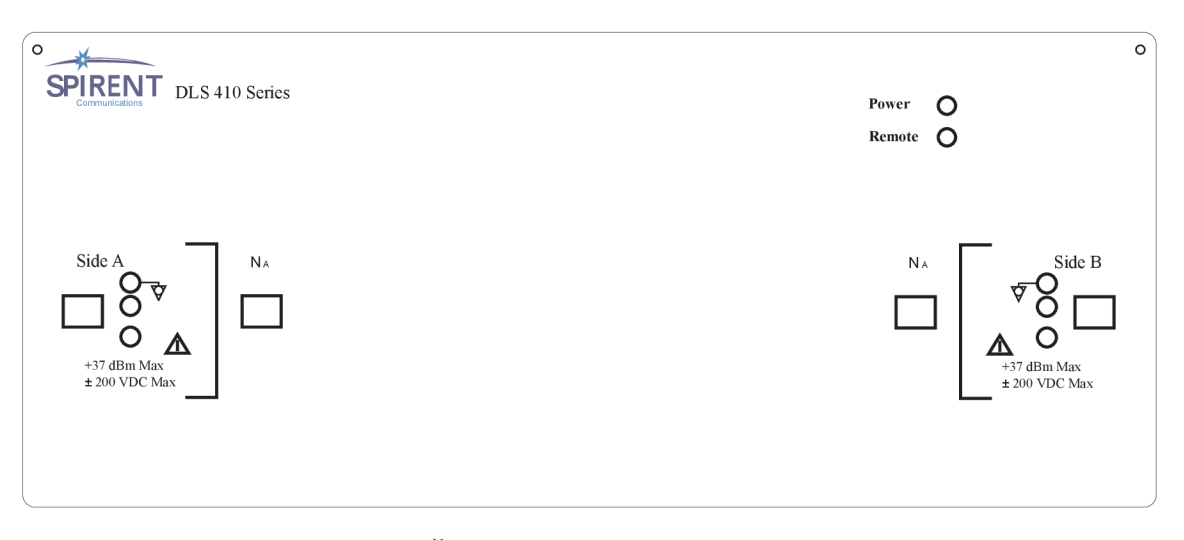

Obr. 2.2: Čelní panel simulátoru DLS 414E

Výrobce Spirent u simulátor vedení DLS 414E ve svých materiálech uvádí označení ADSL2++ , jehož parametry však dosud žádný normalizační institut nestandardizoval. Poslední standard ADSL2+ vycházející z doporučení ITU-T G992.5 uvádí šířku pásma do 2,208 MHz . Spirent umožňuje využití rozšířeného pásma pro přenos signálu až do hodnoty 4,5 MHz.

Zařízení umožňuje plně duplexní přenos signálu. Simuluje charakteristické vlastnosti evropské přímé smyčky s PE04 kabelem podle normy ETSI TS 101 388.

N a čelním panelu simulátoru se nachází vstupní porty a indikační diody, rozvržení je zobraneno na obr. 2.2.

Konektory označené Side A a Side B slouží k připojení testovaných zařízení konektorem RJ-45, kdy ke konektoru A se obvykle připojuje ústředna a konektoru B účastnická část sítě. Testované zařízení je také možné připojit pomocí symetrických 3-pinových CF konektorů

Jednotka umožňuje s použitím konektoru RJ-45 připojení externího generátoru rušení. Dva vstupy $(N_A \text{ a } N_B)$  umožňují zavést rušení na na obou stranách vedení. Porty se dají aktivovat či deaktivovat pomocí příkazů přes vzdálené ovládání.

N a čelním panelu jsou dvě indikační diody, které zobrazují několik stavů. První, POWE R svítí při zapnutém zařízení zeleně. Když dojde k neúspěšné autodiagnostice začne blikat červeně a při interní chybě žlutě. Dioda s nápisem REMOTE je po zapnutí zhasnutá a rozsvítí se zeleně až při prvním příkazu provedeném přes vzdálené ovládání. Při chybném příkazu se barva změní na červenou, která však nemá vliv na další komunikaci. Vrácení do původního stavu nastane po vyčtení chyby z ESR registru.

Při dosažení maximální délky simulovaného vedení je k dispozici prodloužení dosahu pomocí další jednotky skrze porty RJ-45 umístěné na zadní straně.  $\left[ 11\right]$ 

#### Specifikace simulátoru:

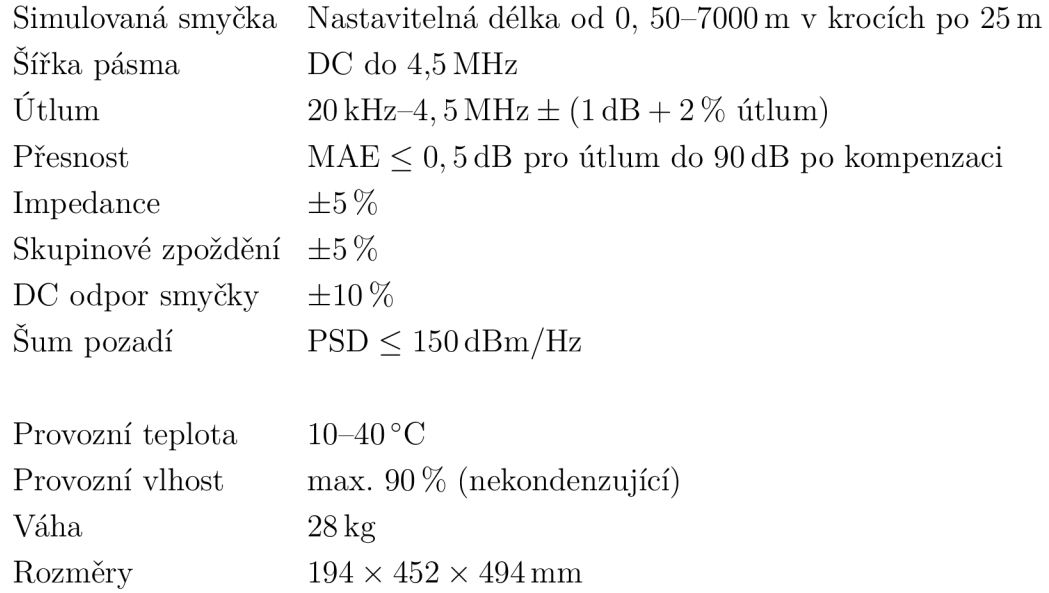

## **2.2 Simulátor DLS 8234**

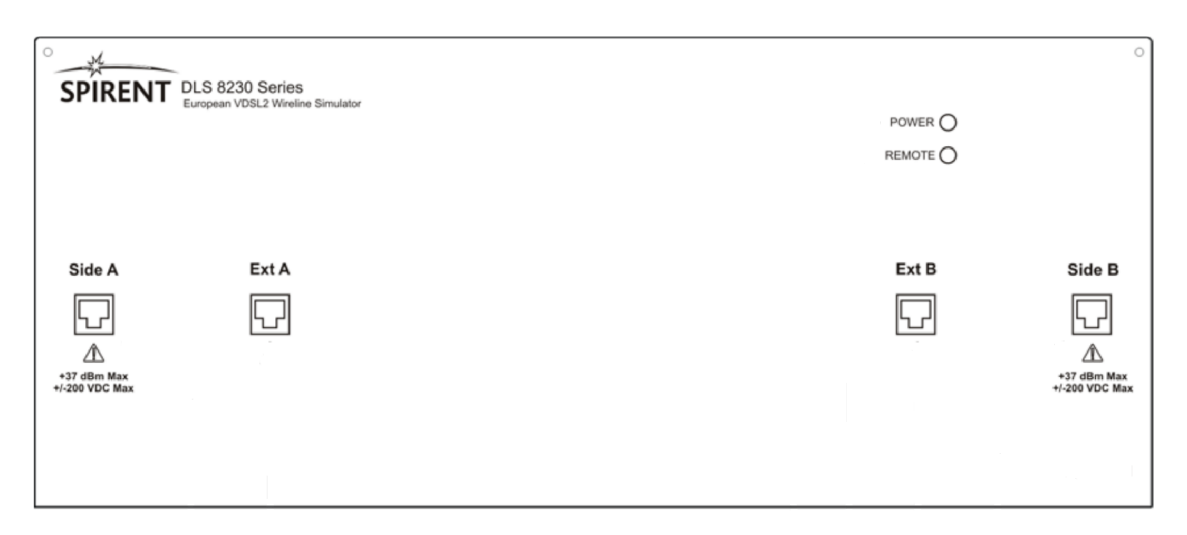

Obr. 2.3: Čelní panel simulátoru DLS 8234

VDSL simulátor DLS 8234 používá PE04 kabelový model, který zajišťuje AC/DC charakteristiku symetrického páru s použitím pasivních článků. DLS 8234 umožňuje duplexní provoz a podle normy ITU-T G.993.2 zahrnuje plné frekvenční pásmo do hodnoty 30 MHz.

Na obr. 2.3 vidíme rozmístění prvků čelního panelu, které je podobné předešlému simulátoru. Nachází se zde indikační diody a 4 konektory RJ-45. Dva jsou pro připojení k DSLamu (Side A) a účastníkovi (Side B) a další 2 pro proudloužení dosahu smyčky dalším vedením (Ext A, Ext B). To je nutné při překročení délky 3750 m. Dle výrobce je ideální rozšiřující jednotkou simulátor DLS 414E. [12]

#### Specifikace simulátoru:

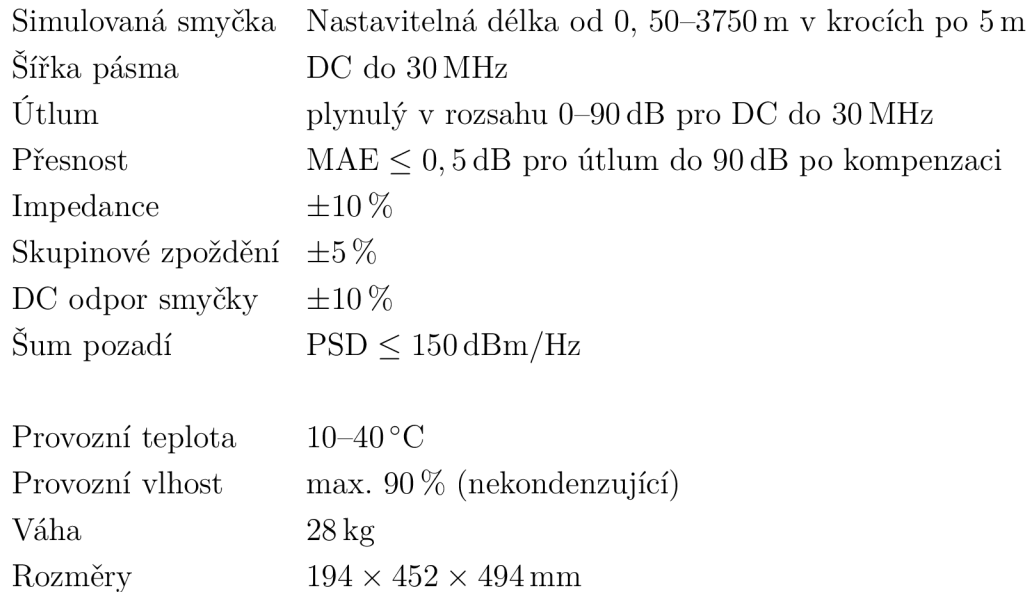

## **2.3 Vzdálené ovládání a příkazy**

V dřívějším textu již bylo zmíněno, že ovládání simulátorů probíhá přes rozhraní RS-232 s pomocí síťového konvertoru a spojení s DSLAM y je navázáno přes protokol telnet. Nyní se zaměřím na základní příkazy, které jsou pro komunikaci nezbytně nutné v rámci automatizovaného měření.

### Seznam použitých příkazů

### Simulátory

Pozn.: Příkazy můžeme rozdělit na dvě části, příkazy závislé na zařízení a běžné příkazy. Sada běžných příkazů začíná vždy znakem "\*", příkazy zařízení jsou uváděny znakem ":" a každá další úroveň je oddělena dvojtečkou. Příkazy vyžadující nějakou odpověď od přístroje jsou zakončeny znakem "?".

**: SETting: CHANnel: STAte Normal** - standardní režim simulátoru umožňující nastavení délky smyčky.

**:SETting:CHANnel:STAte Bypass** - vynechá všechny karty v simulátoru a připojí konektor Side A přímo do konektoru Side B. Tím nastaví nulovou délku vedení.

**:SETting:CHANnel:STAte Disconnect** - rozpojí vedení, které se bude chovat jako otevřený obvod.

**:SETting:CHANnel:STAte Exclude** (pouze DLS 8234) – propojí Side A přímo s konektorem Ext A a Side B přímo s Ext B. Tedy konektory, které vedou do rozšiřující jednotky.

: SETting: CHANnel: Line <N Fine>, <N Coarse> - nastavuje délku smyčky v rozmezí hodnot, které jsou definovány v příslušných kalibračních souborech k danému simulátoru.

**:SETting:CHANnel:Extend OnlOff** - aktivuje či deaktivuje prodloužení smyčky, pokud je připojena další jednotka.

**:SourceA:Noise <0n| Off** > (Pouze DL S 414E)- aktivuje/deaktivuje rušení v portu N<sub>A</sub>, pokud je připojen zdroj rušení.

**:SourceB:Noise <0n| Off** > (Pouze DL S 414E)- aktivuje/deaktivuje rušení v portu N<sub>B</sub>, pokud je připojen zdroj rušení.

**\*IDN?** - systémový příkaz sloužící pro identifikaci zařízení. Po přijetí žádosti, zařadí jednotka do výstupní fronty řetězec s následujícím tvarem: **SPIRENT COMM. INC,<unit ID>,<SN>,<Ver>** 

Konkrétní příklad může vypadat následovně: **SPIRENT COMM. INC,DLS 414E,8019667,001.** 

**\*ESR?** - příkaz pro vyšetření stavu přístoje. Po provedení je celočíselná hodnota reprezentující stav předána na výstup a zároveň je registr vynulován. To způsobí změnu barvy diody REMOTE na zelenou, pokud byla červená.

**\*WAI** - synchronizační příkaz, který zajistí, že všechny příkazy obdržené před touto žádostí byly vykonány. Teprve poté se může provést další příkaz.

#### DSLAMy

Pozn.: Syntaxe příkazů je u zařízení jednotlivých výrobců různá, proto bude u příkazů v závorce uvedena zkratka výrobce, "D" pro Draytek a "P" pro Planet.

```
get interface stats ifname dsl-<cislo portu> (D) 
show port status <cislo portu> (P)
```
- Dva výše uvedené příkazy slouží k výpisu stavu daného rozhraní, na jehož základě je indikováno navázané spojení mezi modemem a DSLAMem. Tedy stav linky "Up".

```
get adsl atuc physical ifname dsl-<cislo portu> (P) 
get adsl atur physical ifname dsl-<cislo portu> (P) 
interface xdsl show status <cislo portu> (D)
```
- Všechny tří příkazy slouží pro výpis informací o přenosových vlastnostech spojení na daném portu. U zařízení Draytek jsou příkazy odlišné pro downstream (1. příkaz) a upstream (2. příkaz). U výrobce Planet je jednotný výpis pro oba směry přenosu.

## **3 APLIKACE PRO OVLÁDÁNÍ SIMULÁTORŮ**

Podle zadání budou vytvořeny 2 samostatné aplikace pro ovládání simulátorů Spirent DLS 414E a DLS 8234. Program bude mít přehledné grafické rozhraní, bude umožňovat nastavení délky a režimu simulované smyčky, nastavení sériového portu komunikujícím se simulátorem a bude obsahovat výpis všech komunikačních příkazů. Pro nastavení délky bude k dispozici krokování s velikostí kroku definovanou parametry simulátoru (DLS  $414E - 25m$ , DLS  $8234 - 5m$ ).

Pro vývoj aplikace byl zvolen objektově orientovaný programovací jazyk C++ s využitím rozhraní .NET framework a programovacího prostředí Microsoft Visual Studio 2010.

## **3.1 Vzhled aplikace a rozvržení ovládacích prvků**

Aplikace je pro přehlednost graficky rozdělena do několika části. Rozvržení aplikace ukazuje obr. 3.1. V oblasti režim délky smyčky obsahuje parametry standardní a kompenzovaný. Standardní využívá pro nastavení délky soubor s hodnoty parametrů <N Fine> a <N Coarse> vytvořený výrobcem pro všechny simulátory stejné modelové řady. Spirent však také dodává kompenzovaný soubor, který upravuje délkové parametry na míru pro konkrétní sériové číslo výrobku tak, aby byla minimalizována odchylka mezi naměřeným a teoretickým útlumem simulovaného vedení. Výsledné testovaní s využitím kompenzovaného souboru by tak mělo být přesnější. Význam položek v sekci simulovaná smyčka byl již vysvětlen v kapitole 2.3. Oblast COM porty nabízí uživateli zobrazení všech komunikačních portů, které jsou na hostitelském počítači k dispozi. Obrázkové pole uprostřed slouží pro názornou ilustraci nastavení simulované smyčky. V části délka vedení může uživatel krokovat délku vedení, případně manuálně zadat hodnotu v povoleném rozsahu. Při dosažení maximální délky je možné povolit prodloužený dosah. Spodní oblasti dominuje textové pole zobrazující historii zaslaných příkazů, které je možno smazat tlačítkem "Vyčisti".

### **3.2 Programová realizace činností aplikace**

Základní princip činnosti aplikace zobrazuje diagram v příloze A . Nyní se zaměřím na popis běhu aplikace a ukázku realizace několika částí důležitých pro chod celého programu.

První metoda, kterou aplikace volá ihned po spuštění má název findPorts a slouží k detekci komunikačních portů. Seznam COM portů, které jsou na daném

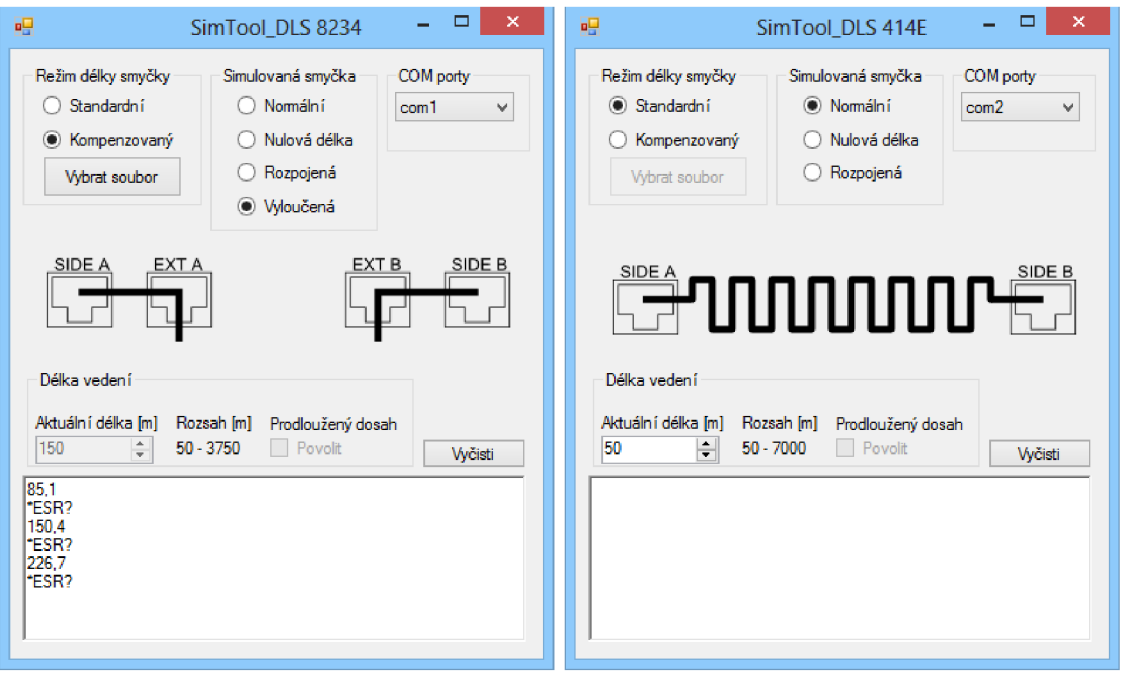

(a) DLS 8234 (b) DLS 414E

Obr. 3.1: Vzhled aplikace pro ovládání simulátoru

počítačí k dispozici se zobrazí v uživatelském rozhraní v sekci COM porty. Přesnou formulaci příkazů uvádí výpis 3.1.

Výpis kódu 3.1: Funkce pro vyhledání a uložení dostupných portů

```
voi d Forml:: f indPort s (void ) 
{ 
//vyhledání dostupný ch komunikačních portů 
array<0b j e ct~> ~ objectArra y = serialPortl->GetPortNames( ) ; 
//přidání nalezených portů do seznamu 
this->comboBoxl->Items->AddRange(objectArray) ; 
}
```
Pokud není vytvořen konfigurační soubor, aby uživatel mohl ovládat simulátor, musí nejprve vybrat komunikační port. Po zvolení portu dojde k jeho otevření a kontrole, zda-li je na něm připojen aplikací očekávaný simulátor, aby nedošlo k vysílání příkazů na jiné zařízení. K tomu je využito porovnání shody řetězce znaků, který vyšle komunikující zařízení jako odpověď na identifikační žádost s pevně uloženým řetězcem v aplikaci. Při nenalezení identifikačního řetězce v odpovědi dojde k uzavření komunikačního portu a zobrazení vyskakovacího okna s upozornění pro uživatele. Při této události je nutno znovu vybrat jiný port. Pokud je kontrola úspěšná, jsou aktivovány ovládací prvky aplikace a parametry smyčky jsou nastaveny na implicitní hodnoty. Konkrétně režim délky smyčky na standardní, simulovaná smyčka na

stav normální a její délka na 50 m (viz obr. 3.1b). Programové řešení pro autentizaci simulátoru DLS 414E uvádí výpis 3.2.

Výpis kódu 3.2: Autentizace simulátoru

```
//id simulátoru 
String<sup>\hat{ }</sup> id ="SPIRENT COMM. INC, DLS 414E";
//proměnná pro uloženi odpovědi 
String<sup>\degree</sup> c;
//žádost o identifikaci zařízeni 
this- > serialPortl ->Write(" *IDN?\n" ) ; 
//uloženi odpovědi do proměnné 
c=this->serialPortl->ReadLine ( ) ; 
//připad neshody obsahu řetězce 
if( c ->Contains( i d ) !=true) { 
//zobrazeni vyskakovaciho okna s up o zorněni pro uživatele 
MessageBox::Show("Tento program je určen pouze pro zařízení)SPIRENT DLS 414E! \nZkontrolu j t e nastaven ý por t !"," Varováni " , 
MessageBoxButtons : : O K , MessageBoxIcon ::Error) ; 
//uzavřeni portu 
this-> serialPortl->Close() ; 
//shoda obsahu řetězce 
} els e 
//aktivace ovládacích prvků 
enableControls ( ) ;
```
V tomto stavu může uživatel plně využívat možností aplikace pro ovládání simulátoru. Při změně režimu délky smyčky na kompenzovaný se aktivuje tlačítko vybrat soubor a pokud není v paměti aplikace uložena cesta ke kompenzačnímu souboru, objeví se upozorňovací "pop-up" okno. Po určení souboru uživatelem si aplikace uloží cestu a načte obsah kalibračního souboru.

Aktuální délku simulované smyčky může uživatel měnit pouze v normálním režimu a v povoleném rozsahu. Pro zamezení neustálému odesílání příkazů, které způsobuje nepříjemné cvakání součástek simulátoru, je v této funkci aplikace využit časovač. Jeho hodnota je nastavena na 800 ms jako kompromis mezi odezvou a periodou krokováním délky. Při každé změně délky dojde k jeho aktivaci na nominální hodnotu a teprve po jeho vypršení je příkaz proveden.

Možnosti nastavení simulované smyčky se liší podle simulační jednotky, kdy D L S 414E umožňuje 3 a DL S 8234 dokonce 4 různé režimy. Při změně nastavení uživatelem, aplikace nejdříve ověří, zda je komunikační port otevřen a následně zapíše příkaz na sériový port. Poté zkontroluje stav chybového registru simulátoru a provedené příkazy vypíše do textového pole. Při neobdržení odpovědi od simulátoru do 2,5 s dojde k upozornění uživatele na problém s komunikací. Konkrétní příklad funkce pro změnu simulované smyčky je uveden v příloze B.

Při ukončení aplikace se vytvoří konfigurační soubor, do kterého si program uloží základní nastavení, aby nebylo nutné při dalším spuštění vše znovu nastavovat. V souboru je tedy uložen komunikační port, na kterém je připojen simulátor, režim délky smyčky, cesta ke kompenzovanému souboru a druh simulované smyčky.

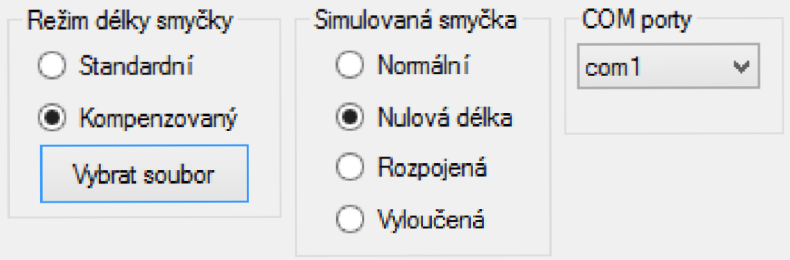

Obr. 3.2: Nastavení parametrů aplikace

Vytvořený konfigurační soubor odpovídající nastavení aplikace (viz obr. 3.2) bude vypadat následovně.

```
com=coml 
cestaKsouboru=E:\Dokumenty\comp\DLS 8234_8017732_2012_05_16-13 
   _49_53 -Cust.cs v 
'/"Režim délky' / 
standard=Falš e 
kompenzovaný=Tru e 
'/.Simulovan á smyčka' / 
normálni=Fals e 
nulova=Tru e 
rozpojena=Fals e 
vyloucena=Fals e
```
# **4 VYTVOŘENÝ PROGRAM PRO MĚŘENÍ**

Podle zadání bude vytvořena aplikace umožňující plně automatizované měření přenosových parametrů DSL modemů. Při tvorbě vlastního programu bylo myšleno především na přehledné a intuitivní grafické rozhraní, které zajistí bezproblémové a pohodlné užívání. Aplikace při své činnosti spolupracuje se simulátory značky Spirent, konkrétně modely DLS 414E (ADSL2+) a DLS 8234 (VDSL2), popsané v předchozí kapitole. Přenosové vlastnosti jednotlivých spojení DSL systémů jsou získávány z DSLAMů . Jelikož se jednotlivé příkazy, umožňující zjištění naměřených hodnot u různých DSLAMů, velmi liší, byl tento program přizpůsoben pro potřeby zařízení Draytek Vigor 3600 a Planet VC-820M.

Pro vývoj aplikace byl zvolen objektově orientovaný programovací jazyk  $C++$ s využitím rozhraní .NET framework a programovacího prostředí Microsoft Visual Studio 2010. Pro export naměřených dat do programu Microsoft Excel byla využita knihovna funkcí BasicExcel, která je volně dostupná a šiřitelná. V případě exportu do programu Matlab jsou využity externí knihovny, které nejsou standardn í součástí jazyka C++ , konkrétně tedy knihovny **libmat, libmx** a **libeng.** Prvn í dvě slouží k vytvoření samostatného souboru, který může být později spuštěn programem Matlab. Poslední jmenovaná knihovna je užitečná při volání rozhraní Matlabu, při běhu měřící aplikace, za účelem zpracování dat a vytvoření grafické vizualizace.

Kromě využití statických knihoven je pro samotný běh aplikace potřeba velké množství dynamických knihoven (DLL), které se musí nacházet v adresáři spolu s aplikací. Při absenci kterékoliv knihovny program nelze spustit.

## **4.1 Vzhled aplikace a rozvržení ovládacích prvků**

Při spuštění aplikace, ve které jsou již vytvořeny měřící profily, se zobrazí úvodní panel "Měření " (viz obr. 4.1a), jenž zobrazuje seznam všech dostupných profilů. Pro načtení příslušného profilu musí uživatel označit profil a stisknout tlačítko zvolit nebo na vybraný profil dvakrát kliknout levým tlačítkem myši.

Grafické rozvržení programu po zvolení příslušného profilu se může mírně lišit podle zařízení. Základní uspořádání však zůstává stejné. Měřící panel pro zařízení Draytek Vigor 3600 ukazuje obr. 4.1b. Panel je pro lepší přehlednost horizontálně segmentován do několika sekcí. Horní část, týkající se profilů, zobrazuje aktuálně zvolený profil a tlačítko pro jeho změnu, která uživatele vrátí na úvodní obrazovku. Také je zde umístěno tlačítko "Nápověda", která poskytuje základní informace o ovládacích prvcích měřícího panelu a jeho nastavení. Následující část seskupuje porty vybraného zařízení a následně po stisku tlačítka "Kontrola aktivních portů " indi-

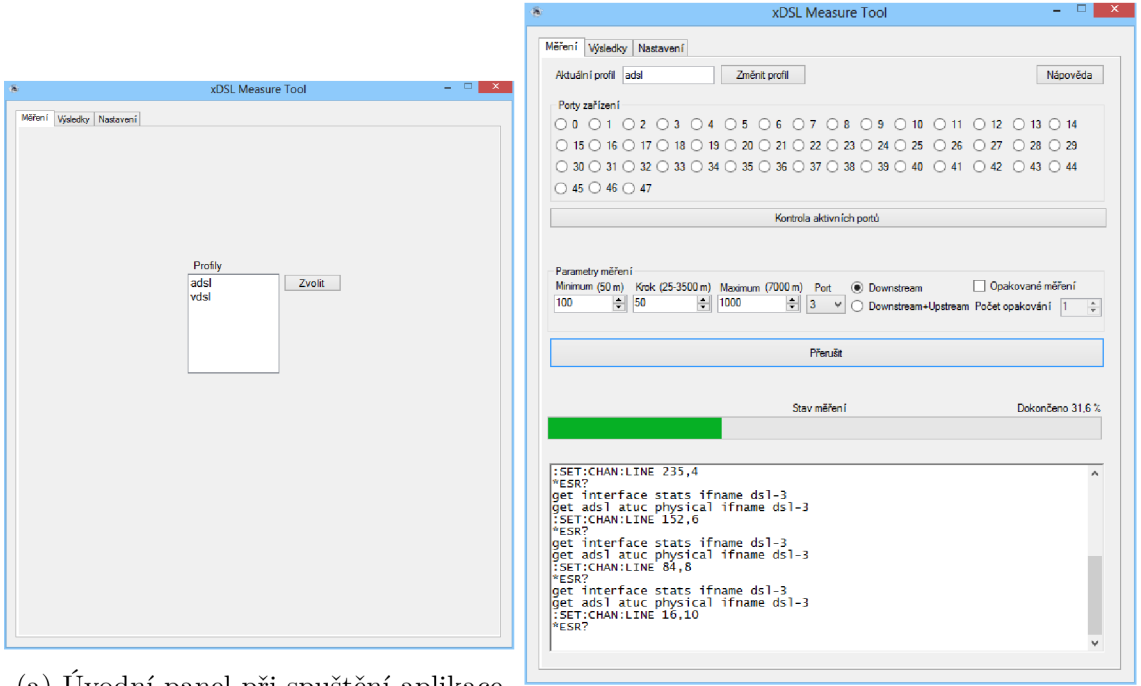

(a) Úvodní panel při spuštění aplikace

(b) Panel "Měření" po zvolení profilu (zařízení Draytek Vigor 3600)

Obr. 4.1: Záložka "Měření"

kuje jejich stav. Tím uživateli usnadňuje zjištění aktivního rozhraní, které je nutno zvolit v další části, zahrnující parametry měření. Kromě již zmíněného portu, je pro měření důležité nastavit měřící rozsah s příslušnou hodnotou jednotlivého kroku. Dále je možné nastavit samotné měření downstreamu či společně s upstreamem. Posledním prvkem nastavení je volba více opakování, která zajistí větší vypovídající hodnotu výsledků měření, při kterém se mohou vyskytnou náhodné rušivé vlivy. Pod oblastí seskupující měřící parametry se nachází tlačítko pro spuštění měření, které zároveň slouží pro jeho přerušení. Dalším prvkem je stavový sloupec znázorňující vývoj probíhajícího měření doplněný procentuální hodnotou dokončení. Poslední část měřícího panelu tvoří okno zobrazující historii příkazů odeslaných simulátoru a DSLAMu.

Další záložka "Výsledky" obsahuje tři další panely. První dva, "Downstream" a "Upstream", zobrazují výsledky aktuálního měření. V reálném čase, tedy uživatel může po dobu měření sledovat grafickou vizualizaci získaných dat. V závislosti na zařízení dovoluje aplikace kromě rychlosti zobrazovat i hodnoty SNR marginu, útlumu, případně vysílacího výkonu. Pod vykresleným grafem je umístěna tabulka obsahující všechny naměřený hodnoty, které odpovídají vyneseným bodům. Oba panely mají stejnou strukturu, záložku upstream znázorňuje obr. 4.2a.

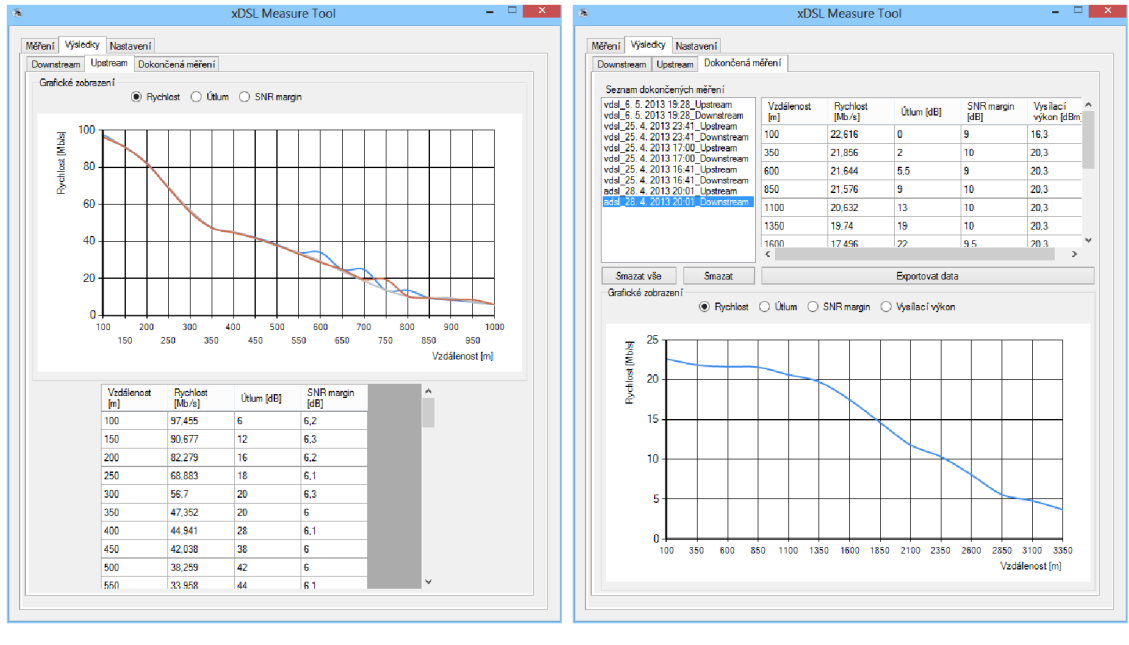

(a) Panel "Upstream" (b) Panel "Dokončená měření"

Obr. 4.2: Záložka "Výsledky"

Poslední panel (viz obr. 4.2b) umožňuje zobrazení výsledků všech dokončených měření. Všechny výsledky jsou na disku uloženy ve zvláštním adresáři ve složce s nainstalovanou aplikací. Jejich účel je založen na rychlém přehledu několika posledních měření, před tím, než se uživatel rozhodne pro jejich export. Z tohoto důvody nejsou názvy uživatelsky upravitelné, ale generovány automaticky s pevně danou strukturou: <mázev profilu>\_<čas dokončení měření>\_<směr> . Při zvolení kontrétního měření se v tabulce načtou naměřená data spolu spolu s jejich grafickou interpretací v dolní polovině panelu. U zařízení Draytek, je navíc oproti druhému DSLAMu zobrazováno rozložení bitů připadající na jednotlivé nosné (bit loading), které je vizualizováno pomocí externího rozhraní Matlabu. Pokud tedy na měřícím počítači není nainstalován Matlab, nelze tato data zobrazit. Uživatel může zvolené měření smazat stejnojmenným tlačítkem, případně stiskem pravého tlačítka myši vyvolat kontextovou nabídku. Jedním stiskem tlačítka "Smazat vše" lze jednoduše provést odpovídající operaci. Velmi důležitým prvkem je tlačítko "Exportovat data", které kromě rychlého náhledu výsledku měření samotnou aplikací, umožňuje data exportovat do několika typů souborů, aby mohla být dále zpracována. Mezi nejdůležitější typy patří především soubory typu Excel **(\* .xls)** a Matlab **(\* .mat)**, dalšími možnostmi jsou ale také soubor CS V (Comma-separated values) **(\*. csv)** či textový soubor **(\*.txt).** 

Poslední záložka aplikace je věnována nastavení (viz obr. 4.3a). Z důvodu větší

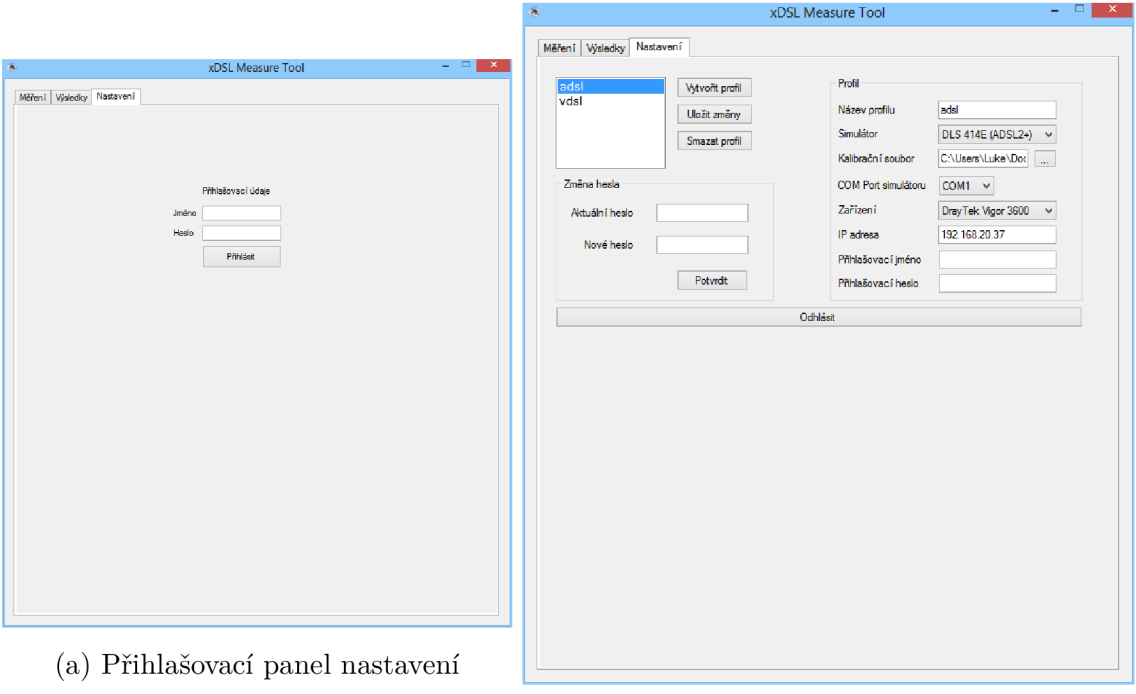

(b) Zobrazení nastaveného profilu

Obr. 4.3: Záložka "Nastavení"

bezpečnosti a zamezení neoprávněné manipulace jsou vyžadovány přihlašovací údaje. Uživatelské jméno je pevně nastaveno na "admin", přihlašovací heslo je však plně uživatelsky nastavitelné.

Po úspěšném přihlášení lze manipulovat s nastavením jednotlivých profilů, vytvářet nové nebo smazat nepoužívané. Rovržení panelu "Nastavení" společně s ukázkou vytvořeného profilu znázorňuje obr. 4.3b.

# **4.2 Programová realizace automatizovaného měření**

Fungování aplikace je výsledkem společné činnosti velkého množství více či méně důležitých funkcí. Jelikož nemá velký význam popisovat všechny funkce, podílející se na chodu programu, podrobně se zaměřím pouze na určité programové části u kterých vysvětlím jejich činnost. Hlavní účelem bude především vysvětlení základního principu.

Důležitým aspektem při běhu programu je využití více vláken. Hlavním účelem tohoto přístupu je umožnit uživateli ovládat GUI aplikace při probíhajících měřících operacích. Jedná se v podstatě o nutnost, jelikož při použití pouze jednoho vlákna

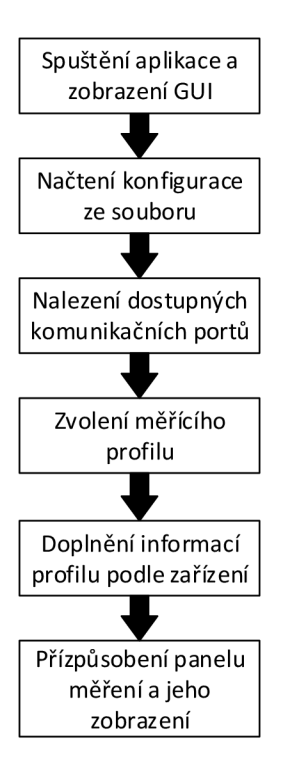

Obr. 4.4: Spuštění aplikace a výběr profilu

by aplikace po dobu běhu některých funkcí nebyla schopna obsloužit požadavky ze strany uživatele. Většinu funkcí a odezvu na jednotlivé ovládací prvky programu obsluhuje hlavní vlákno (main thread). Další vlákno se vytvoří pouze při spuštění funkce pro měření nebo kontroly aktivních portů. Jelikož využívají tyto funkce stejné globální proměnné , důležité pro jejich běh, nemohou fungovat souběžně. Z mého pohledu se však nejedná o problém či výrazné omezení, jelikož kontrola portů je důležitá pouze před spuštěním měření a poté pozbývá svého významu. Z využití více vláken plyne jedno podstatné omezení, kdy vlákno ve kterém běží programová funkce nemůže bezpečně změnit hodnotu ovládacího prvku, pokud ho samo nevytvořilo. Z toho důvodu je potřeba obě vlákna nejprve synchronizovat, k čemuž se využívá metody **Control: : Invoke.** Ta spustí určeného delegáta ve vlákně, které je vlastníkem daného ovládacího prvku.

Souslednost základních procesů po spuštění aplikace, před spuštěním měření znázorňuje diagram na obr. 4.4. Jak je z obrázku patrné , první úlohu po spuštění představuje načtení konfiguračního souboru. Jedná se o jednoduchý textový soubor, ve kterém jsou uloženy základní informace o vytvořených profilech. Jelikož jsou zde uložena hesla pro přihlášení k DSLAM u i nastavení uvnitř aplikace, je k zabezpečení této informace použita jednoduchá substituční šifra. Její způsob spočívá v posunu každého znaku o pevně daný počet pozic v ASCII tabulce. Ukázka struktury konkrétního konfiguračního souboru je k dispozici v příloze C.

Dalším krokem je vyhledání COM portů, které jsou na daném počítači dostupné. Z faktu, že se komunikační porty kontrolují již při spuštění vyplývá jedno omezení. A to, pokud je aplikace emulující sériové porty spuštěna později než měřící aplikace, je nezbytné ji restartovat. Proces nalezení a uložení portů provádí poměrně jednoduchá funkce, která se shoduje s metodou použitou v předchozí aplikaci (programový kód je k dispozici ve výpisu 3.1).

Každý profil má přesně definovanou programovou strukturu. Jsou v ní zahrnuty především příkazy, které se s daným profilem budou používat. Jelikož příkazy závisí pouze na zvolených zařízeních, ukládání a načítání konfigurace ze souboru zahrnuje pouze typ zařízení. Pro potřeby programu jsou struktury daných profilů doplněny potřebnými informacemi. Tato operace je provedena při volbě některého z profilů na úvodní obrazovce. Mimo to je také nezbytné danému zařízení přizpůsobit ovládací prvky. Podle zařízení se mění např. rozsah maximální nastavitelné délky, její krok či počet rozhraní DSLAMu.

Hlavním záměrem aplikace bylo plně automatizované měření s mininem obsluhy nutné ze strany uživatele. Proto bude následující část věnována implementaci algoritmů, které tyto požadavky splňují. V předešlém textu již byla zmíněna efektivita běhu měřící funkce v novém vlákně. Samotné vlákno je nejprve potřeba vytvořit, jak ilustruje přiložný výpis 4.1.

Výpis kódu 4.1: Vytvoření a spuštění vlákna pro měření

```
Thread<sup>^</sup> trd;
//Vytvoření delegáta nového vlákna, který obsahu j e referencí na 
    instancí a metodu 
ParameterizedThreadStart ^myThreadDelegate = gcnew
   Parameter izedThreadStart(this,&DSL_Measur e tool:: Forml : : mereni) ; 
//Vytvoření nového vlákna 
t r d = gcnew Thread(myThreadDelegate) ; 
//Vlákno je v pozadí 
trd->IsBackgroun d = true ; 
//Spuštění vlákna, kde vstupním parametrem je index zvoleného 
   pro f ilu 
trd->Start(vybrany_profil) ;
```
Základní schéma funkce měření, kde je vyznačena její hlavní část, znázorňuje diagram v příloze D. První podmínka ověřuje zvolení portu zařízení, který je jedním z hlavních parametrů měřícího panelu. Pokud je podmínka splněna, program si načte kalibrační soubor simulátoru, jehož cesta je specifikována v nastavení profilu. Následně se program pokusí otevřít komunikační port a vyslat řetězec ověřující identitu simulátoru. Při úspěšné odezvě může funkce pokračovat důležitou fází zahrnující vytvoření soketu, navázání spojení a přihlášení k DSLAMu . Pro programování soketů na platformě windows s využitím Winsock API využívá program knihovnu **Ws2\_32.1ib** a hlavičkové souboru **<winsock2**.h> a **<ws2tcpip**.h>, obsahující nezbytné funkce a struktury. Proces vytvoření soketu a připojení se k serveru (DSLAMu) provádí programový kód ve výpisu 4.2.

Výpis kódu 4.2: Vytvoření soketu a připojení k DSLAM u

```
//Inicializace Winsock knihovny 
i f (WSAStartup(MAKEWORD (2 , 2) ,&wsa) != 0) 
  { 
   //Pokud nastala chyba ukonči měřeni 
  } 
//Vytvořeni soketu pro přip o j eni k serveru 
if((s = socket (AF INFT , SOCK STREAM , 0 ) ) == INVALID SOCKET){ 
   //Pokud nastala chyba ukonči měřeni 
  } 
//Nastaveni parametrů serveru 
server.sin_addr.s_add r = inet_addr(profil.ip_addr e ss );// I P adresa 
server.sin_family = AF_INET;//Verze protokolu IP(zde IPv4)
server. s in_por t = htons ( 23 );//Port 
//Připojeni k serveru 
i f (connect ( s , (struc t sockadd r *)&serve r , s izeof(server) ) < 0) 
  { 
   //Pokud nastala chyba ukonči měřeni 
  }
```
Důležitým parametrem při inicializaci knihovny je parametr **MAKEWORD(2,2),**  který určuje použitou verzi Winsock. Při vytvoření soketu parametr **AF\_INET** specifikuje použití síťového protokolu IPv4 a parametr **S0CK\_STREAM** definuje použití transportního protokolu TCP. Dále se v kódu objevuje několik důležitých proměnných: WSDATA wsa je struktura, která obsahuje informace o implementaci soketů; SOCKET **s** je proměnná typu soket; proměnná server je objektem struktury sockaddr in, do které se plní informace o serveru; **profi l** je objekt vlastní struktury, vytvořené pro sdružení informací o profilu. Dále již nic nebrání komunikaci mezi klientem a serverem, která je zajištění pomocí metod send a recv. V nich jsou přeneseny přihlašovací údaje a ověřena odpověď o úspěšném přihlášení.

Nyní se dostáváme k samotnému jádru měřící procedury, které je tvořena dvěma cykly **for**. První z nich určuje, kolikrát se bude měření opakovat a druhý stanovuje počet kroků nutných pro provedení jednoho měření v nastaveném rozsahu. Celkový počet cyklů, je tedy dán jejich vzájemným násobkem. Změnu délky simulátoru provedou dva řádky kódu (viz výpis 4.3).

Výpis kódu 4.3: Změna délky simulátoru

```
//Příkaz na změnu délky 
this->serialPort1->Write(":SET:CHAN:LINE "+delka+"\n");
//Vyčištění chybového registru 
this- > ser ialPortl->Write("*ESR?\n") ;
```
Hodnota proměnné **délka** odpovídá parametrům z příslušného kalibračního souboru simulátoru. Po změně délky probíhá v minutových intervalech kontrola stavu linky DSLAMu. Maximální doba na spojení je stanovena na 15 minut, poté dojde k ukončení měření, případně k měření dalšího opakování. Po úspěšném navázání spojení mezi modemem a DSLAMem na dané lince jsou zpracovány informace o parametrech měření. Ty jsou uživateli zobrazeny ve formě tabulek a grafů. Poté následuje další iterace měřícího cyklu, která začíná změnou simulované vzdálenosti, dokud nejsou oba cykly splněny.

Posledním krokem je uložení naměřených dat a ukončení spojení. Naměřená data jsou uložena vždy, pokud jsou naměřeny alespoň dvě hodnoty vzdálenosti a jsou ukládána v adresáři aplikace. Výpis 4.4 znázorňuje ukončení spojení a též ukončení celého měření.

Výpis kódu 4.4: Ukončení měření

```
//Uzavření sériového portu 
this ->serialPort1 ->Close();
//Ukončení soketu 
closesocket(s);
//Ukončení použití knihovny Winsock 
WSACleanup () ; 
//Zrušení vlákna, ve kterém bylo spuštěno měření 
trd->Abort( ) ;
```
# **5 REALIZOVANÁ MĚŘENÍ S VYTVOŘENOU APLIKACÍ**

Vytvořenou aplikací byly změřeny přenosové parametry ADSL2 + technologie a několika profilů VDSL2. Pro všechna měření byla použita stejná metodika. Ta zahrnuje rozsah vzdálenosti od 100 m do maximální hodnoty simulátoru, v krocích po 100 m. Každé měření bylo 5krát opakováno, aby byla zajištěna statisticky větší vypovídající hodnota výsledků. Celkový rozsah vzdálenosti jednolivých měření se liší, jelikož pokud do 15 minut nedojde ke spojení DSL modemu a DSLAMu, dochází automaticky k jeho ukončení.

Důležité je zmínit, že měření probíhala za ideálních podmínek, kdy na přenosovém vedení nepůsobilo prakticky žádné rušení. V reálných situacích budou přenosové parametry DSL systémů vykazovat výrazně horší výsledné hodnoty.

Grafy všech provedených měření jsou umístěny v příloze E. Informace získané aplikací se u jednotlivých DSLAMů se liší. Přenosová rychlost a SNR margin je pro oba splečná. U DSLAMu značky Draytek je navíc ve směru downstream údaj o vysílacím výkonu a program též získává údaje o bitové alokaci, která je poté prezentována 3D grafem. Útlum vysílaného signálu je u DSLAM u Planet VC-820 M zjištěn pouze ve vzestupném směru, oproti oběma směrům u Drayteku.

Srovnání průměrné hodnoty přenosové rychlosti všech testovaných profilů v obou směřech je zobrazeno v příloze E.1.

## **5.1 ADSL2+**

Z naměřených výsledků je patrné, že technologie ADSL2+ je vhodná pro přenos na velké vzdálenosti od samotného DSLAMu . Z důvodu použití menšího přenosového pásma, je však rychlost na krátké vzdálenosti výrazně nižší než u VDSL2. Nejvyší naměřená vzdálenost činila 4600 m při maximálních přenosových rychlostech 22,5 Mbit/s ve směru downstream a l,4Mbit/s ve směru opačném (viz příloha E.2.1).

Útlum vysílaného signálu stoupá se vzdálenosti téměř lineárně a ve směru upstream je průměřně o 10–20 dB vyšší než u downstreamu (viz příloha E.2.2).

SNR margin je na základě provedených měřeních velice proměnný v čase. Při nízké vzdálenosti, tedy i nízkém útlumu, jeho hodnota osciluje kolem 9,5 dB a postupně klesá přibližně k 7dB. U upstreamu se hodnota pohybuje mezi 6-7dB (viz příloha E.2.3).

Vysílací výkon dosahuje svého maximu 20,5 dBm při vzdálenosti 300-2700 m. Počáteční růst je způsoben nízkým útlumem, díky čemuž není potřeba plný výkon pro dosažení vysoké rychlosti. Výrazný pokles při větší vzdálenosti souvisí se snížením počtu bitů přenášených na vyšších tónech. To způsobuje celkově menší vysílací výkon (viz příloha E.2.4).

Počet bitů přenášených na jednotlivách nosných zobrazuje 3D graf adaptivní bitové alokace (viz přílohy E.2.5 a E.2.6).

## **5.2 VDSL2**

Parametry VDSL2 profilů, testovaných na zařízení Planet VC-820M, vycházejí ze specifikace uvedené v [6]. Všechny testováne profily jsou určeny pro vysílaní na společné lince s POTS. Označení D-32 EU-32, případně D-64 EU-64 definuje tvarování spektrální masky. U profilu D-32 začíná vysílací pásmo od 32. tónu  $(f = 138 \text{ kHz})$ , u D-64 je to 64. tón s frekvencí 276 kHz . Poslední část označení (např. 8a) udává šířku pásma , s kterou úzce souvisí přenosová rychlost. Testované profily Annex A doplňuje Annex C, určený pro Japonsko, využívající frekvenci od 25 kHz do 30 Mhz .

## Annex A D-32 EU-32 8a

Šířka pásma je u tohoto profilu 8 MHz, což je nejméně ze všech VDSL2 profilů. Přesto je to však téměř 4krát více než poskytuje technologie ADSL2+. Díky použití nižších frekvencí je vhodný pro velké vzdálenosti. Maximální dosažená vzdálenost při testování činila 3500 m, nejvíce ze všech testovaných profilů, ale o 1000 m méně než ADSL2+ . Přenosová rychlost ve směru downstream je do 1750 m výrazně lepší (až 80 Mbit/s), poté však na ADSL2+ ztrácí. Do 1250 m je rychlost ve vzestupném směru též výrazně lepší a dosahuje hodnot až 16Mbit/s (viz příloha E.3.1).

Útlum vysílaného signálu má poměrně zvláštní průběh, který do 1300 m lineárně roste  $(105 dB)$ , poté však náhle padá na  $35 dB$  a opět přibližně lineárně roste. Příčinou může být změna vysílacího výkonu (viz příloha E.3.2).

Profil má standardně nastavenou hodnotu SNR marginu na 6 dB. Ta se při nízkých vzdálenost daří udržovat, od 1000 m však dochází k výrazné oscilaci. Výjimečně se objevují propady k nulovým hodnotám (viz příloha E.3.3).

### Annex A D-32 EU-32 12a

U profilu 12a, využívající šířku pásma 12 Mhz , je rychlost downstreamu podobn á profilu 8a, ale dosažená maximální vzdálenost je o 500 m nižší. V případě upstreamu však vyšší profil poskytuje rychlost téměř 50 Mbit/s, což je přibližně 3 krát více než u profilu nižšího (viz příloha E.3.4).

Naměřený graf útlumu je svým charakterem velice podobný nižšímu profilu, jeho hodnota je ale o několik dB vyšší (viz příloha E.3.5).

SNR margin u dowsntreamu nejčastěji osciluje mezi 4–6 dB. V Upstreamu se daří udržovat hodnotu kolem 6-7 dB až na výrazný pokles mezi 1200-1300 m a od 2500m (viz příloha E.3.6).

## Annex A D-32 EU-32 17a

U profilu 17a dochází díky rozšíření pásma na 17 MHz k dosažení přenosové rychlosti 100 Mbit/s ve směru downstream, přičemž upstream je oproti minulému profilu změněn pouze nepatrně (viz příloha E.3.7).

Útlum signálu zůstává stále témě ř nezměněn ve srovnání s předchozími profily. Maximální hodnota útlumu dosahuje 120dB při 1200m (viz příloha E.3.8).

SNR margin se nejčastěji pohybuje mezi 3–7 dB. U upstreamu se objevují častější propady k nízkým hodnotám (viz příloha E.3.9).

### Annex A D-32 EU-32 30a

Nej vyšší profil 30a poskytuje přenosové rychlosti až 100 Mbit/s v obou směrech. V případě downstreamu je takto vysoká rychlost dostupná až do 300 m od DSLAMu. Maximální dosažená vzdálenost je 1100 m, kdy upstream je téměř nulový, ale downstream je stále více než 30Mbit/s (viz příloha E.3.10).

Výsledný graf naměřeného útlumu zobrazuje téměř linární závislost ústlumu signálu na vzdálenosti. Maximální hodnota je téměř 110 dB při 1100 m (viz příloha E.3.11).

SNR margin až na výjimky neklesá pod nastavených 6 dB. U downstreamu je při nízké vzdálenosti hodnota až 19 dB, při vzdálenosti 400 m se již ustálí na 6dB (viz příloha E.3.12).

### Annex A D-64 EU-64 30a

Tento profil využívá šířku pásma 30 MHz,stejně jako předchozí profil, ale nejnižší frekvence využit á k vysílání je 276 kHz , tedy 64. tón. To by teoreticky mělo znamenat nižší přenosovou rychlost ve směru upstream. Předpoklad se však nepotvrdil a rychlost v obou směrech téměř kopíruje výsledky profilu Annex A D-32 EU-32 30a (viz příloha E.3.13).

Útlum se vzdáleností lineárně roste až do svého maxima 105 dB při 1100 m (viz příloha E.3.14).

SNR margin u downstreamu začíná na hodnotě 19 dB, která se při 400 m ustálí na hodnotě 6 dB. U upstreamu je hodnota mírně nad 6 dB po celou měřenou vzdálenost (viz příloha E.3.15).

#### Annex C 25-138 b

Testovaný profil Annex C 25-138 typ b, potvrdil teoretický předpoklad nejvyší rychlosti ve směru upstream, vycházející z nejnižší frekvence použité pro vysílání (25 kHz). Rychlost v downstreamu je naopak oproti dvěma předešlým profilům o něco nižší a propadá se pod 30 Mbit/s (viz příloha E.3.16).

Útlum signálu stoupá se vzdáleností lineárně, je však o něco vyšší než u předešlého profilu. Nejvyšší hodnota dosahuje 123 dB (viz příloha E.3.17).

Průběh SNR marginu je v obou směrech velmi podobný. Zpočátku klesá od maximální hodnoty 14,5 dB a ustálí se na 6 dB mezi 300-400m (viz příloha E.3.18).

# **6 ZÁVĚR**

V rámci bakalářské práce byly podle zadání vytvořeny programy pro ovládání simulátorů vedení pojmenované SimTool DLS 414E a SimTool DLS 8234. Název v sobě zahrnuje označení modelu simulátoru, se kterým daný program spolupracuje. Aplikace umožňují nastavení jednotlivých režimů zapojení simulátoru a délku simulovaného vedení s možností krokování. Uživatelské rozhraní uživateli rovněž poskytuje výpis všech provedených příkazů a nákres ilustrující simulovanou smyčku.

Další softwarová aplikace byla vytvořena pro měření přenosových vlastností DSL modemů. Program je schopen automatizovaně měnit délku vedení pomocí simulátorů a získávat parametry spojení z DSLAMu . Aplikace je přizpůsobena pro komunikaci se dvěma konktrétními DSLAM (Draytek Vigor 3600 a Planet VC-820M). U obou zmiňovaných přístrojů aplikace zjišťuje přenosovou rychlost, SNR margin a útlum signálu. Útlum je u druhého jmenovaného zařízení zobrazen pouze ve směru upstream. V případě získávání dat ze zařízení Draytek je navíc zobrazen graf vysílacího výkonu ve směru downstream a 3D graf adaptivní bitové alokace, který pro svou vizualizaci využívá rozhraní Matlabu. Uživatelské rozhraní je navrženo s ohledem na intuitivnost a pohodlné používání. Při případných nesnázích je na měřícím panelu pro uživatele k dispozici nápověda, která vysvěluje základní prvky nastavení. Správci programu je umožněna jednoduchá administrace profilů a možnost zabezpečit nastavení aplikace heslem. Další zpracování naměřených dat je umožněno snadným exportem do souboru Microsoft Excel či Matlab. Případné komplikace s kompatibilitou souborů řeší podpora exportu do textového souboru či souboru CSV .

Aplikace jsou vytvořeny jako 32bitové a byly testovány na počítači se systémem Windows 8, kde je zajištěna bezproblémová funkčnost. Kompatibilní by však měly být i se staršími verzemi operačního systému po doinstalování rozhraní .NET Framework 4.

Vytvořenou aplikací bylo realizováno několik automatizovaných měření, jehož výsledky přehledně zobrazují jednotlivé grafy v přílohách.

## **LITERATURA**

- [1] CIOFFI, John, Sumanth JAGANNATHAN a Wooyul LEE. Digital subscriber line (DSL). *Scholarpedia* [online]. 2008, roč. 3, č. 8, s. 3995 [cit. 2013-03-13]. ISSN 1941-6016. DOI: 10.4249/scholarpedia.3995. Dostupné z URL : **<http: //[www.scholarpedia.org/article/Digital\\_subscriber\\_line\\_\(DSL\)](http://www.scholarpedia.org/article/Digital_subscriber_line_(DSL) >.**
- [2] HANUŠ, Stanislav. *Základy televizní techniky III: přednášky.* Vyd . 1. V Brně: Vysoké učení technické, Fakulta elektrotechniky a komunikačních technologií, Ústav radioelektroniky, 2010, 103 s. ISBN 978-80-214-4206-1.
- [3] CHEN, Walter Y. *DSL:simulation techniques and standards development for digital subscriber line systems.* Indianapolis: Macmillan Technical Publishing, 1998, 644 s. ISBN 15-787-0017-5.
- [4] ITU-T G.992.3. Asymmetric digital subscriber line transceivers 2 (ADSL2). 2009. Dostupné z URL : **<http: //www. itu . int/rec/dologin\_pub. asp?lang= e&id=T-REC-G**.992.3-200904-1!**!ZPF-E&type=items>.**
- [5] ITU- T G.992.5. *Asymmetric digital subscriber line transceivers 2 (ADSL2) Extended bandwidth (ADSL2plus).* 2009. Dostupné z URL : **<[http://www.itu.int/rec/dologin\\_pub.asp?lang=e&id=T-REC-G](http://www.itu.int/rec/dologin_pub.asp?lang=e&id=T-REC-G.992.5-?200901-1!!ZPF-E&type=items)**.992.5- 200901-1!**[!ZPF-E&type=items>](http://www.itu.int/rec/dologin_pub.asp?lang=e&id=T-REC-G.992.5-?200901-1!!ZPF-E&type=items).**
- [6] ITU-T G.993.2. *Very high speed digital subscriber line transcievers 2 (VDSL2)*. 2011. Dostupné z URL : **<http: //www. itu . int/rec/dologin\_pub.asp?lang= e&id=T-R£C-G**.993.2-201112-1!**!PDF-E&type=items>.**
- [7] ITU-T G.996.1. Test procedures for digital subscriber line *(DSL)* transceivers. 2001. Dostupné z URL: <http://www.itu.int/rec/dologin\_pub.asp?lang= **e&id=T-R£C-G**.996.1-200102-1!**!PDF-E&type=items>.**
- [8] KERPEZ, K. J. a R. KINNEY. Integrated DSL Test, Analysis, and Operations. In: *IEEE Transactions on Instrumentation and Measurement.* 2003, s. 770-780. ISSN 0018-9456. DOI: 10.1109/TIM.2007.910095. Dostupné z URL : **<http: //ieeexplore.ieee.org/xpls/abs\_all.j sp?>**
- [9] PAPANDREOU, Nikolaos a Theodore ANTONAKOPOULOS. Cooperative bit-loading and fairness bandwidth allocation in ADSL systems. In: Procee*dings of the 2003 IEEE International Symposium on Circuits and Systems.*  Piscataway, N.J: IEEE, 2003, s. 352-355. ISBN 0-7803-7761-3. DOI: 10.1109/IS-CAS.2003.1205980. Dostupné z URL : **<[http://ieeexplore.ieee.org/xpls/](http://ieeexplore.ieee.org/xpls/abs_all.jsp?arnumber=1205980&tag=l) [abs\\_all.jsp?arnumber](http://ieeexplore.ieee.org/xpls/abs_all.jsp?arnumber=1205980&tag=l)**=1205980**&tag=l>.**
- [10] SCHUR, Romed, Stephan PFLETSCHINGER a Joachim SPEIDEL. DMT modulation. In: PROAKIS, J. G. *Encyclopedia of telecommunications and signal processing.* **2002.** Dostupné z URL : **<[http://www.inue.uni-stuttgart.de/](http://www.inue.uni-stuttgart.de/publications/pub_2002/pfletschinger_DMTProakisHandbuch.pdf) publications/pub\_2002**/pf**[letschinger\\_DMTProakisHandbuch.pdf >.](http://www.inue.uni-stuttgart.de/publications/pub_2002/pfletschinger_DMTProakisHandbuch.pdf)**
- [11] SPIREN T COMMUNICATIONS. *Operating Manual DLS 410E: ADSL2+ and ADSL2++ Wireline Simulator.* 2004.
- [12] SPIRENT COMMUNICATIONS. *Operating Manual DLS-8234: VDSL2 Wireline Simulator Europe.* 2006.
- [13] ŠILHAVÝ, Pavel. Modulace DMT (Discrete MultiTone). *Elektrorevue* [online]. **31.1.2001,** roc. **2001,** c. 6 [cit. **2013-03-13].** ISSN **1213**-1539. Dostupné z URL : **<[http://www.elektrorevue.cz/clanky/01006/index.html#duvcp>](http://www.elektrorevue.cz/clanky/01006/index.html%23duvcp).**
- [14] XU, Jian, Jong-Soo SEO, Lu XUE a Sang Seob SONG. Computer Simulation Performance of Iterative Water-Filling Algorithm for ADSL2 and VDSL Mixed System. 2007 *International Symposium on Information Technology Convergence (ISITC 2007)* [online]. IEEE , 2007, s. **368-372** [cit. **2013-05-07].** DOI: **10.1109**/ISITC.2007**.38.** Dostupné z URL : **<[http://ieeexplore.ieee.org/](http://ieeexplore.ieee.org/lpdocs/epic03/wrapper.htm?arnumber=4410667) [lpdocs/epic03/wrapper.htm?arnumber=4410667>](http://ieeexplore.ieee.org/lpdocs/epic03/wrapper.htm?arnumber=4410667).**

# **SEZNAM SYMBOLŮ, VELIČIN A ZKRATEK**

- ATU-C Transceiver na straně ústředny (ADSL transceiver unit at central office)
- ATU-R Transceiver na straně účastníka (ADSL transceiver unit at the remote terminal)
- AWGN Aditivní bílý šum s gaussovým rozložením (Additive white gaussian noise)
- **BER** Chybovost (Bit error rate)
- **DMT** Diskrétní multitónová modulace
- EC Potlačení ozvěny (Echo canceler)
- FDM Frekvenčně dělený multiplex (Frequency division multiplex)
- FEQ Vyrovnávání ve frekvenční oblasti (Frequency domain equalizer)
- ICI Interference mezi nosnými signálu (Intercarrier interference)
- **ISI** Interference mezi symboly (Intersymbol interference)
- MCM Modulace s více nosnými (Multichannel modulation)
- **PMD** Vrstva závislá na fyzickém médiu (Physical media dependent)
- **PMS-TC** Specifikace fyzického média pro zajištění přenosu (Physical media-specific transmission convergence)
- **POTS** Analogová telefonní služba (Plain old telephone service)
- **PSD** Výkonová spektrální hustota
- 4-QAM 4 bodová kvadraturně amplitudová modulace
- **SNR** Poměr velikosti signálu k šumu (signal-to-noise ratio)
- **TEQ** Vyrovnávání v časové oblasti (Time domain equalizer)
- TPS-TC Specifikace přenosového protokolu pro zajištění přenosu (Transmission protocol-specific transmission convergence)
- **SRA** Plynulé přizpůsobení rychlosti (Seamless rate adaptation)

# **SEZNAM PŘÍLOH**

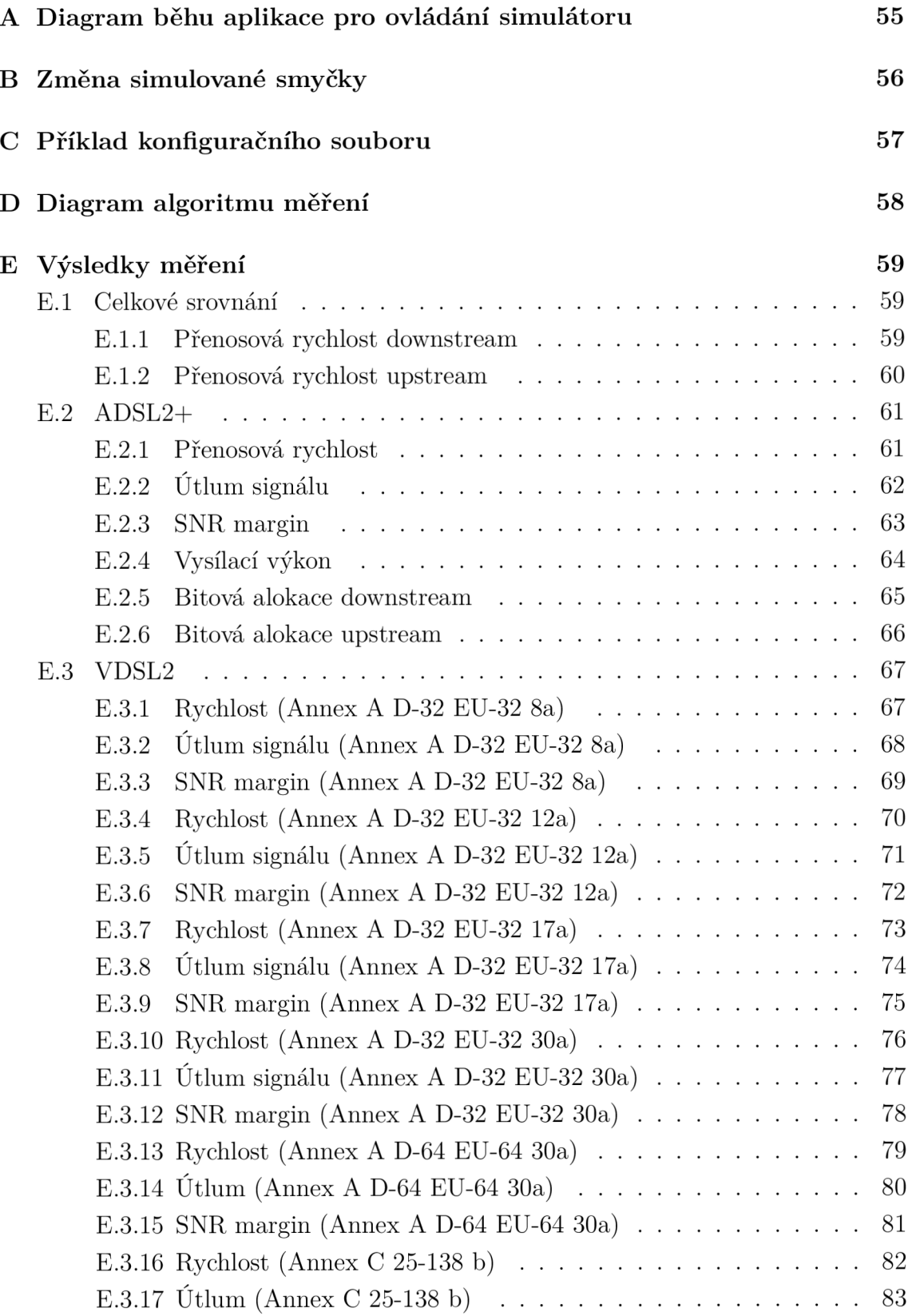

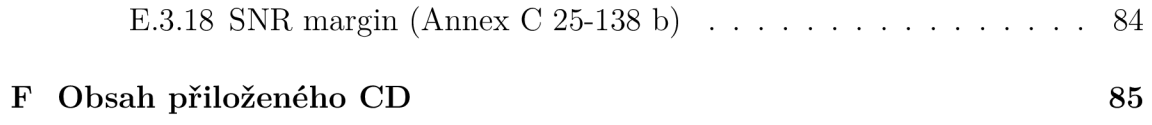

# **A DIAGRAM BĚHU APLIKACE PRO OVLÁ-DÁNÍ SIMULÁTORU**

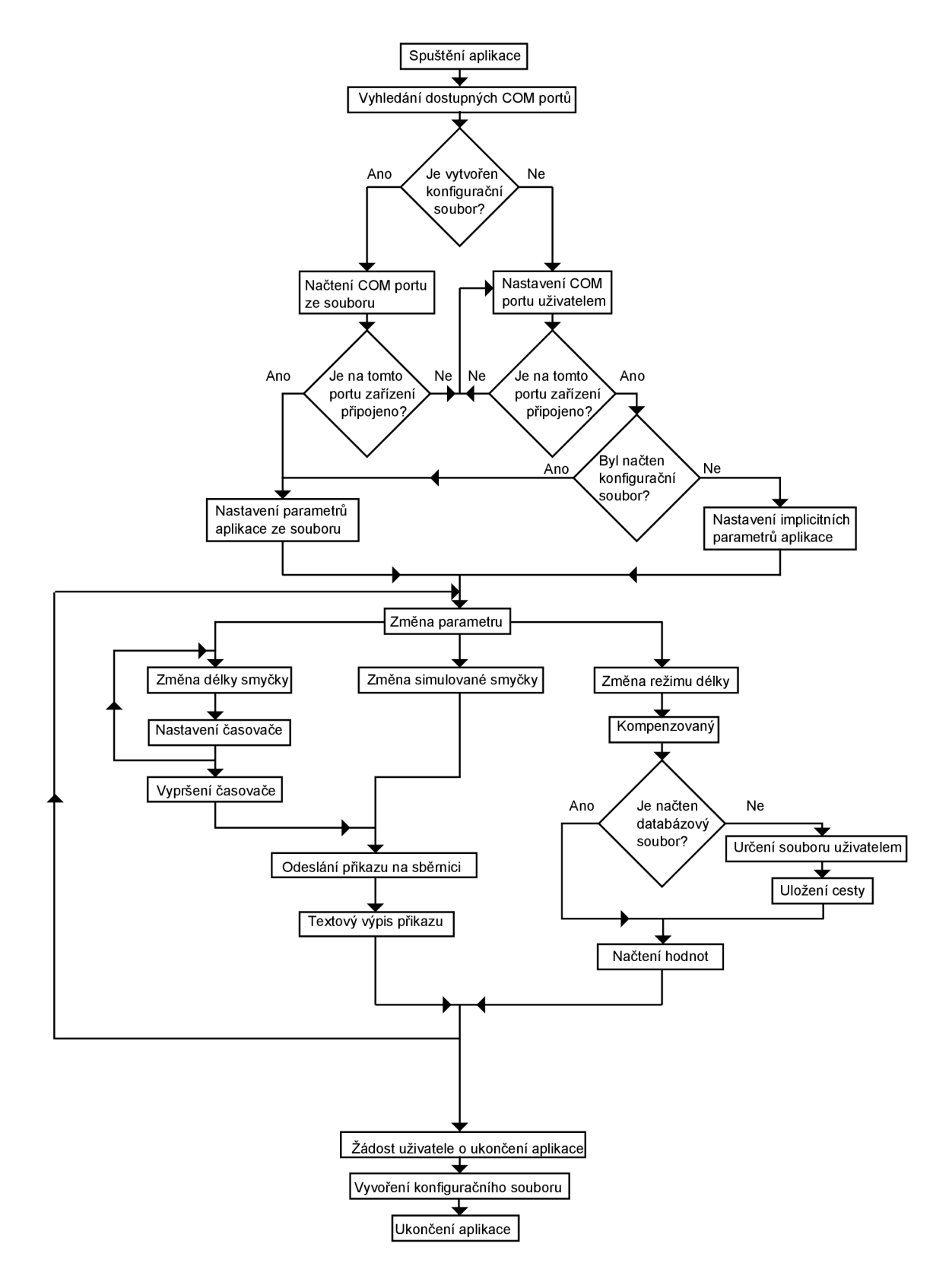

# **B ZMĚNA SIMULOVANÉ SMYČKY**

```
private : System::Voi d radioButton4_CheckedChange d 
(System::Object ~ sender,System::EventArgs ~ e) 
{ 
//'Ověření označení parametru a otevření portu 
i f (radioButton4->Checked==tru e && this-> serialPort 1-> IsOpen ) 
{ 
//Načtení obrázku zobrazujícího simulovanou smyčku 
this->pictureBoxl->Load("picture/bypass . png " ) ; 
//deaktivace ovládacího prvku na změnu délky vedení 
this-> numericUpDownl->Enabled= false ; 
//Synchronizační příkaz 
this ->serialPort1 ->Write("*WAI\n");
//Příkaz na změnu parametru smyčky 
this- > serialPortl->Write (": SET :CHAN: S T A Bypass \n" ) ; 
//Výpis příkazu do textové pole 
this ->richTextBoxl->Tex t += ":Setting:Channel: Stat e Bypass"+"\ n"; 
//Kontrola stavu ESR registru 
this- > serialPortl->Write ( " *ESR?\n" ) ; 
//Výpis příkazu do textové pole 
this ->richTextBox1 ->Text += "*ESR?"+"\n";
//Deaktivace parametru prodloužení smyčky 
this ->checkBoxl ->Enabled=false ; 
//Posuv textového pole na poslední řádek 
scrollRichtextBox ( ) ; 
try { 
//Čtení odpovědi o stavu registru ESR 
this- > serialPor t 1-> ReadLine ( ) ; 
} 
//Odchycení výjimky při odezvě delší než 2,5 s 
catch(Exception" ) 
{ 
//Zobrazení vyskakovacího okna s chybovou zprávou 
MessageBox : : Show ( " Zařizen i neodpovídá ! \nZkontroluj t e zd a j e 
   zařizen i správn ě zapojeno !"," Varováni" ,MessageBoxButtons: :0K , 
   MessageBoxIcon::Error);
} } }
```
# **C PŘÍKLAD KONFIGURAČNÍHO SOUBORU**

```
#0#Name=adsl 
#0#Simulator=DLS 414E (ADSL2+) 
#0#Com=C0Ml 
#0#Cesta_k_souboru=C :\Us e r s\Luke\Documents\Visua l Studi o 2010\ 
   Projects\DSL_Measure_tool\DSL_Measure_tool\DL S 414 
   E_8019667_2012_05_16-11_45_14 - Comp.csv 
#0#Zarizeni=DrayTe k Vigo r 3600 
#0#IP_adresa=192.168.20.37 
#0#Jmeno=admin 
#0#Heslo=6789 
#l#Name=vdsl 
#l#Simulator=DL S 8234 (VDSL2) 
#l#Com=C0M2 
#l#Cesta_k_souboru=C:\Us e r s\Luke\Documents\Visua l Studi o 2010\ 
   Projects\DSL_Measure_tool\DSL_Measure_tool\DL S 8234 
   _8017732_2012_05_16-13_49_53-Cust.cs v 
#l#Zarizeni=Plane t VC-820M 
#l#IP_adresa=192.168.20.43 
#l#Jmeno=lukas 
#l#Heslo=6789 
nastaveni_heslo=firns6 :
```
#### **DIAGRAM ALGORITMU MĚŘENÍ**  D

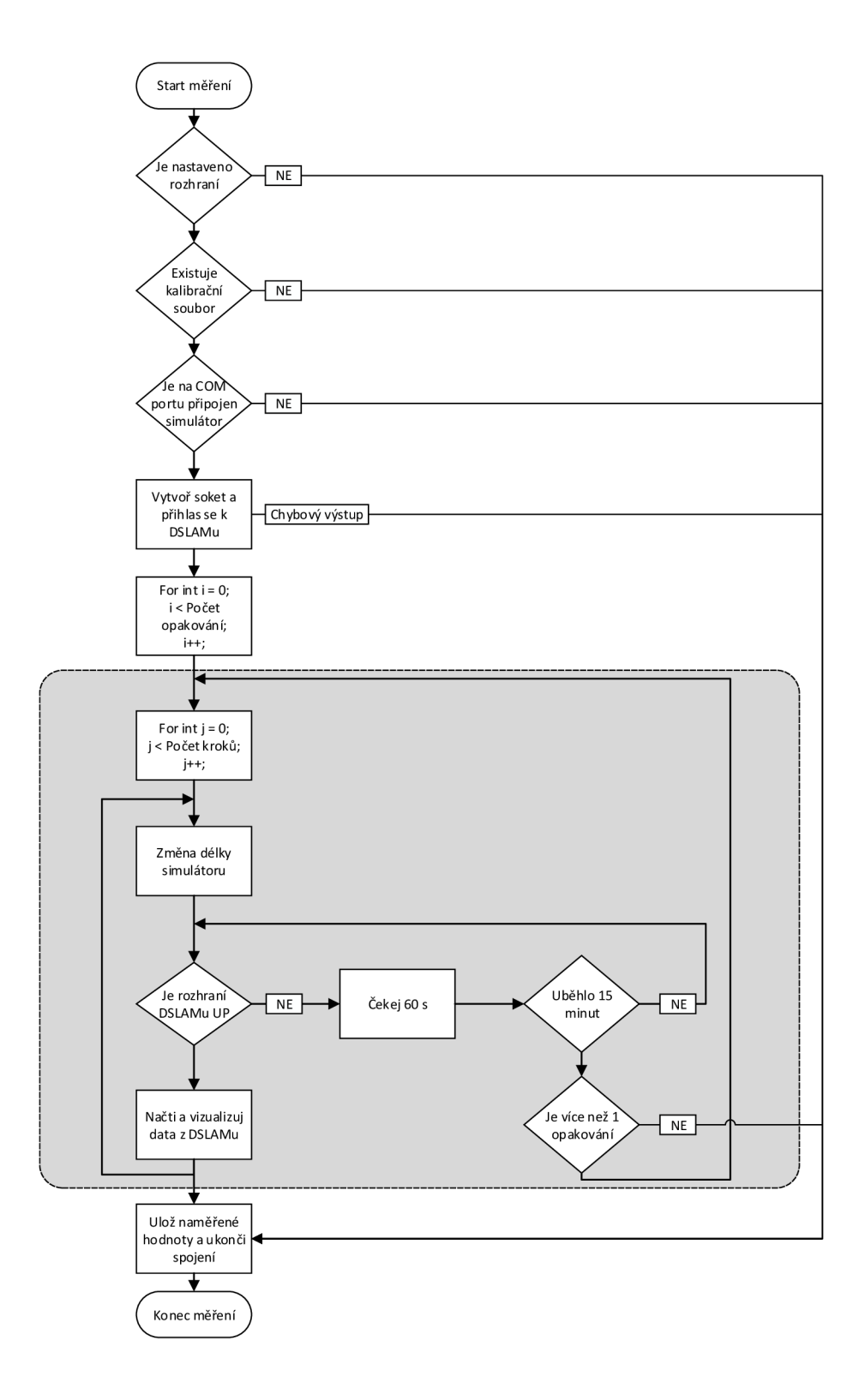

# E VÝSLEDKY MĚŘENÍ

#### Celkové srovnání  $E.1$

## E.1.1 Přenosová rychlost downstream

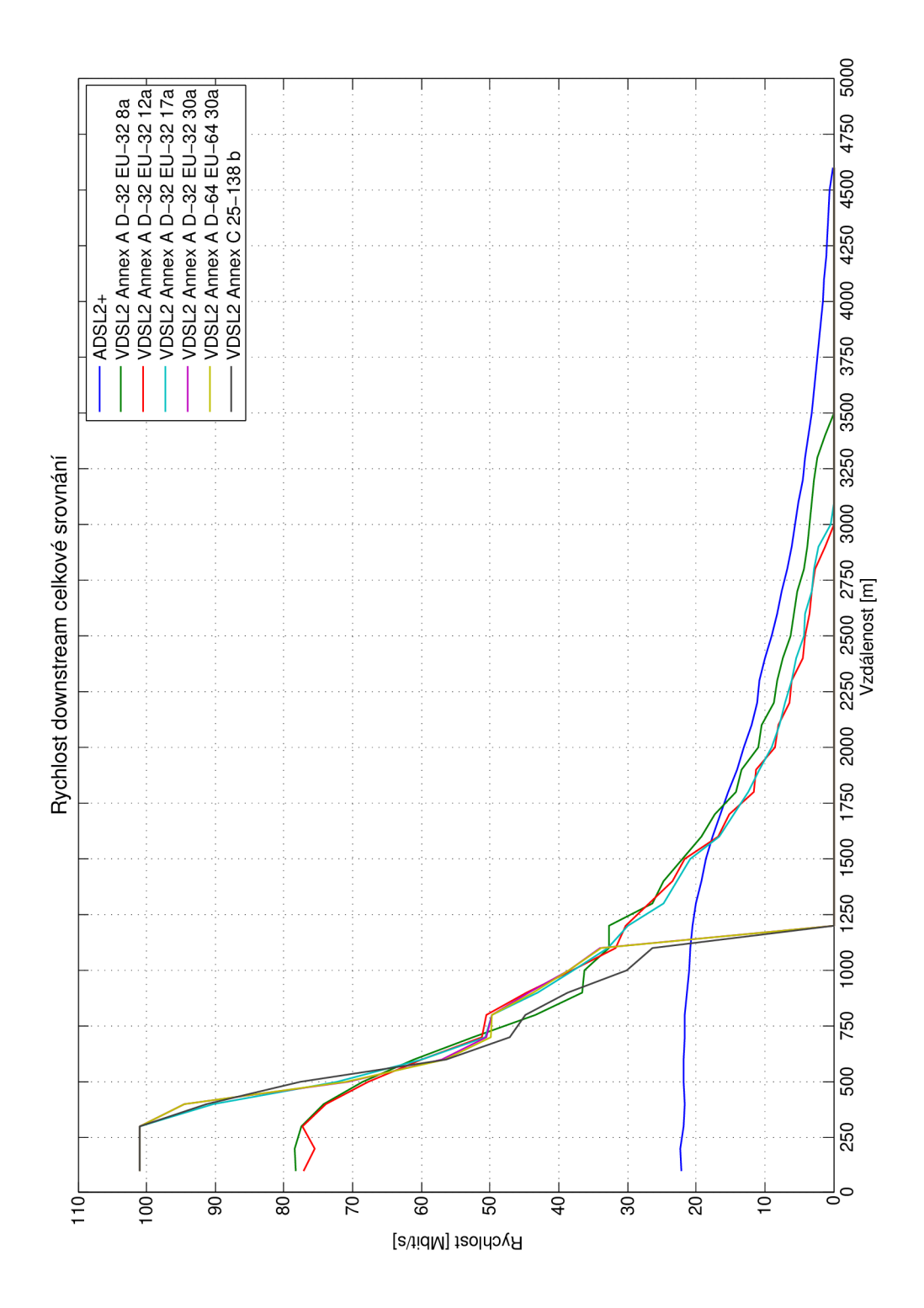

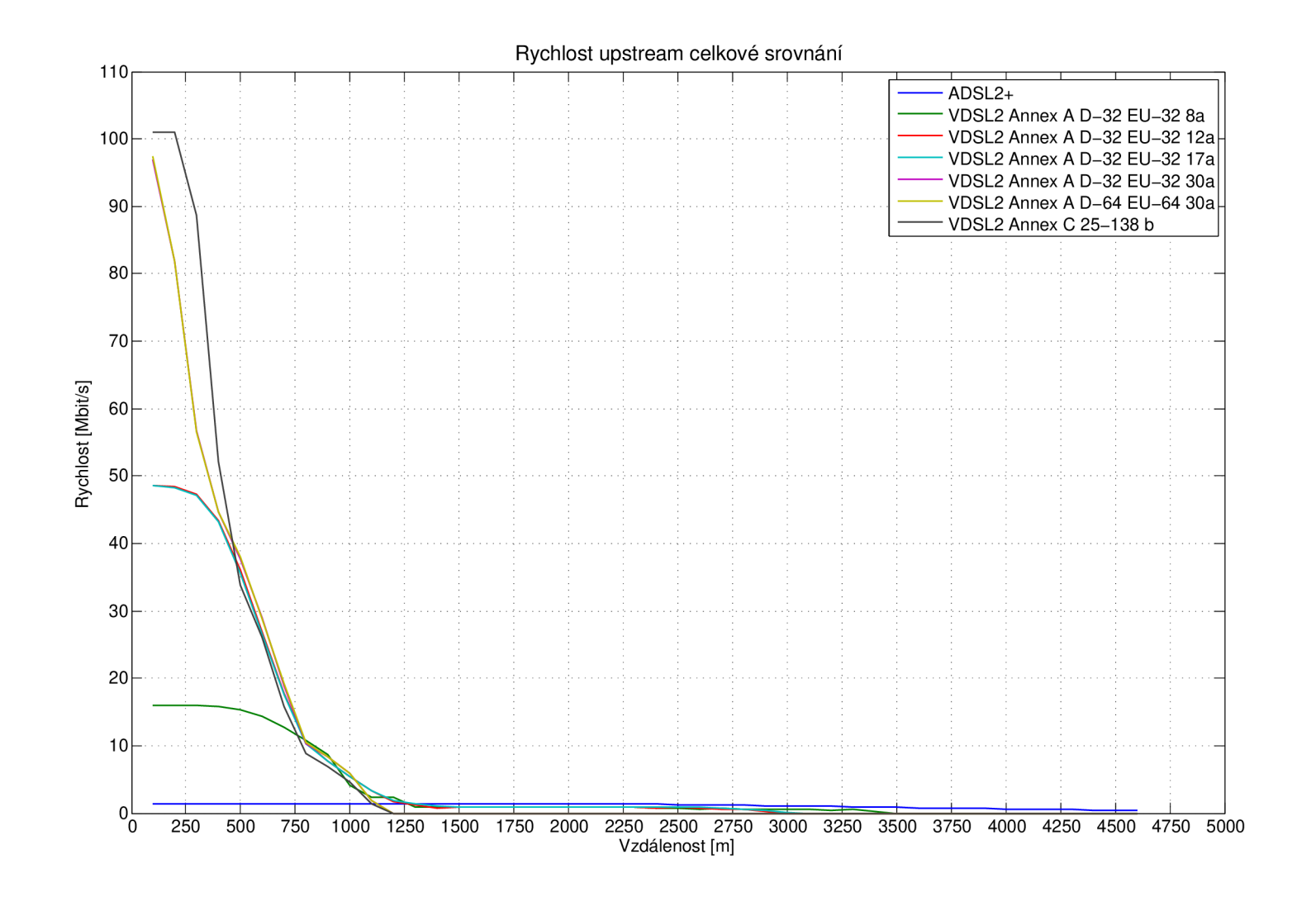

#### $E.2$  $ADSL2+$

#### $E.2.1$ Přenosová rychlost

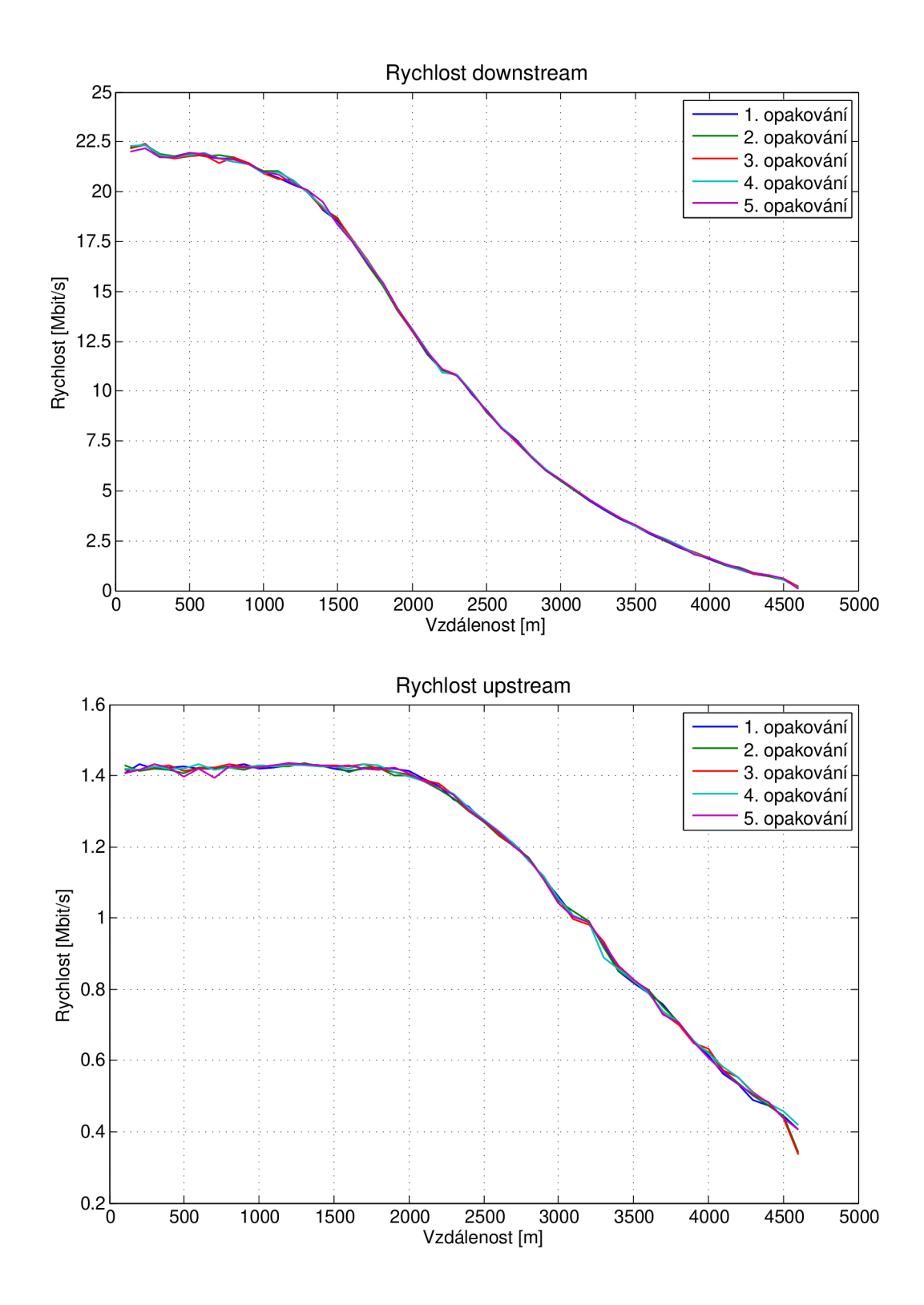

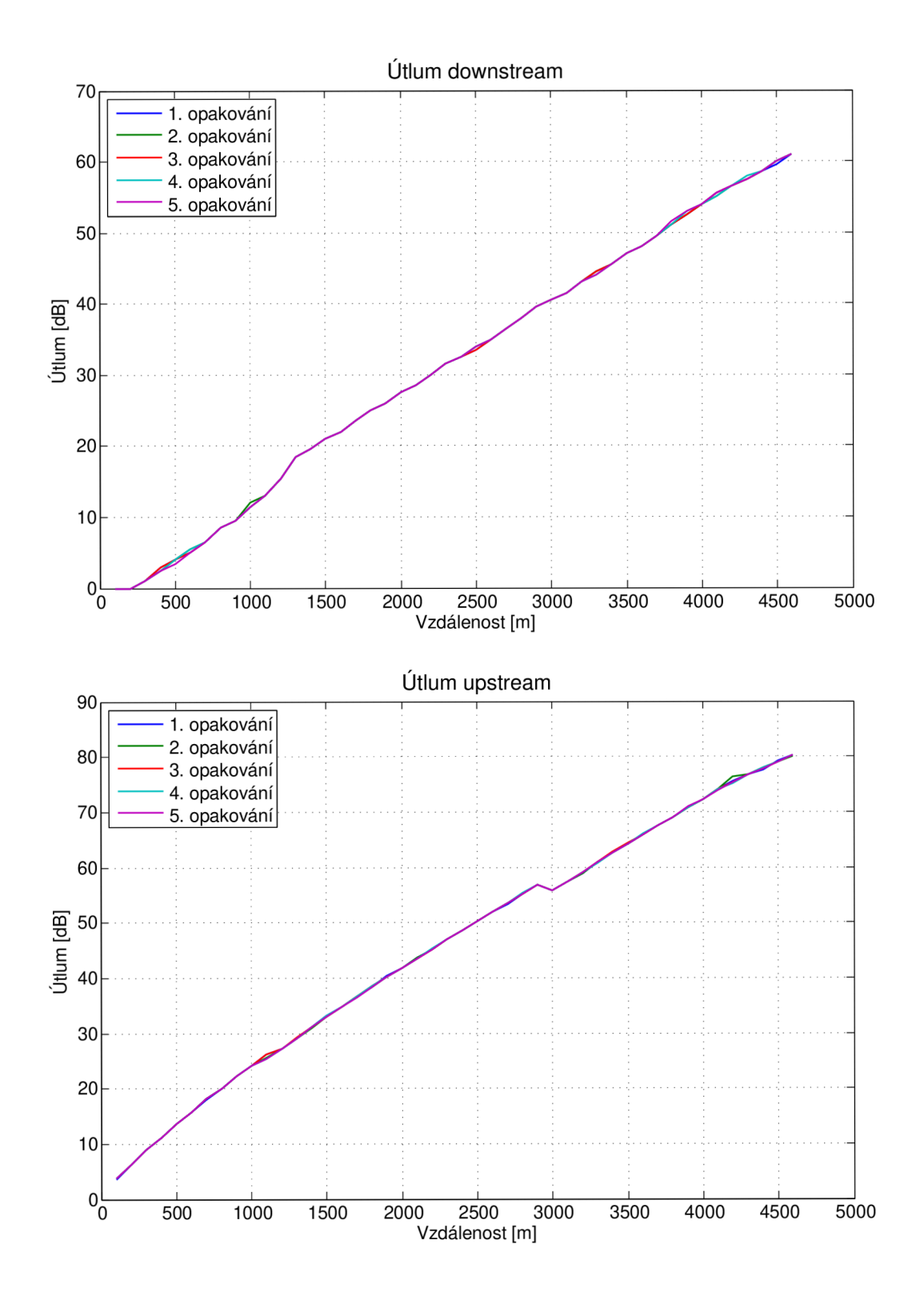

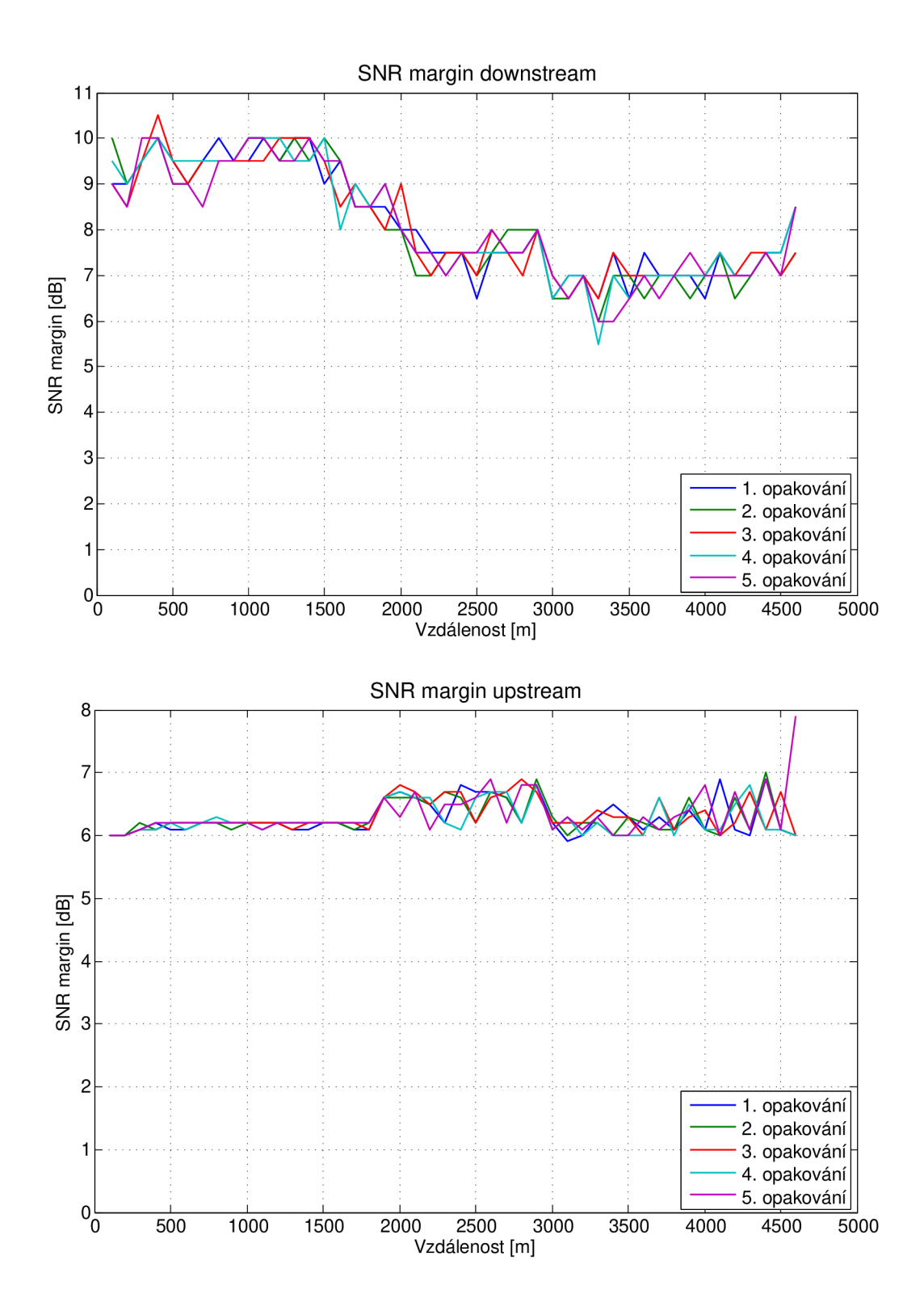

## E.2.4 Vysílací výkon

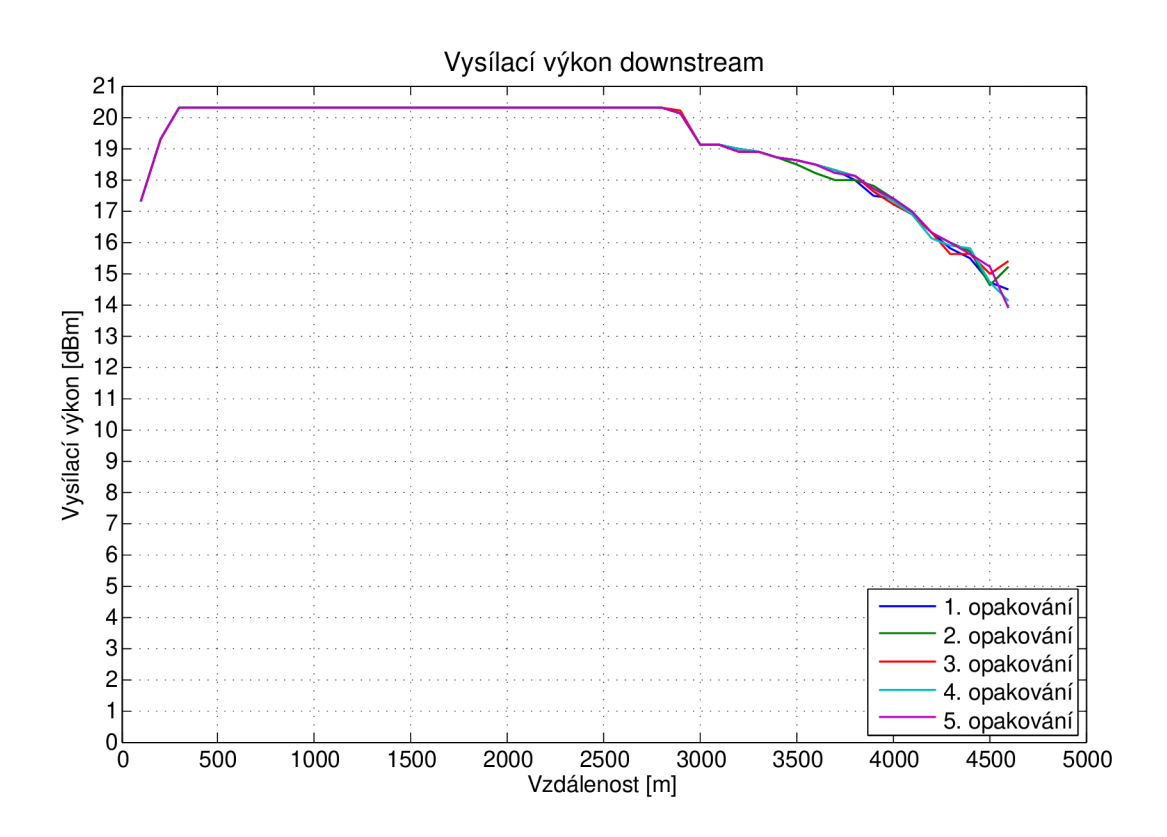

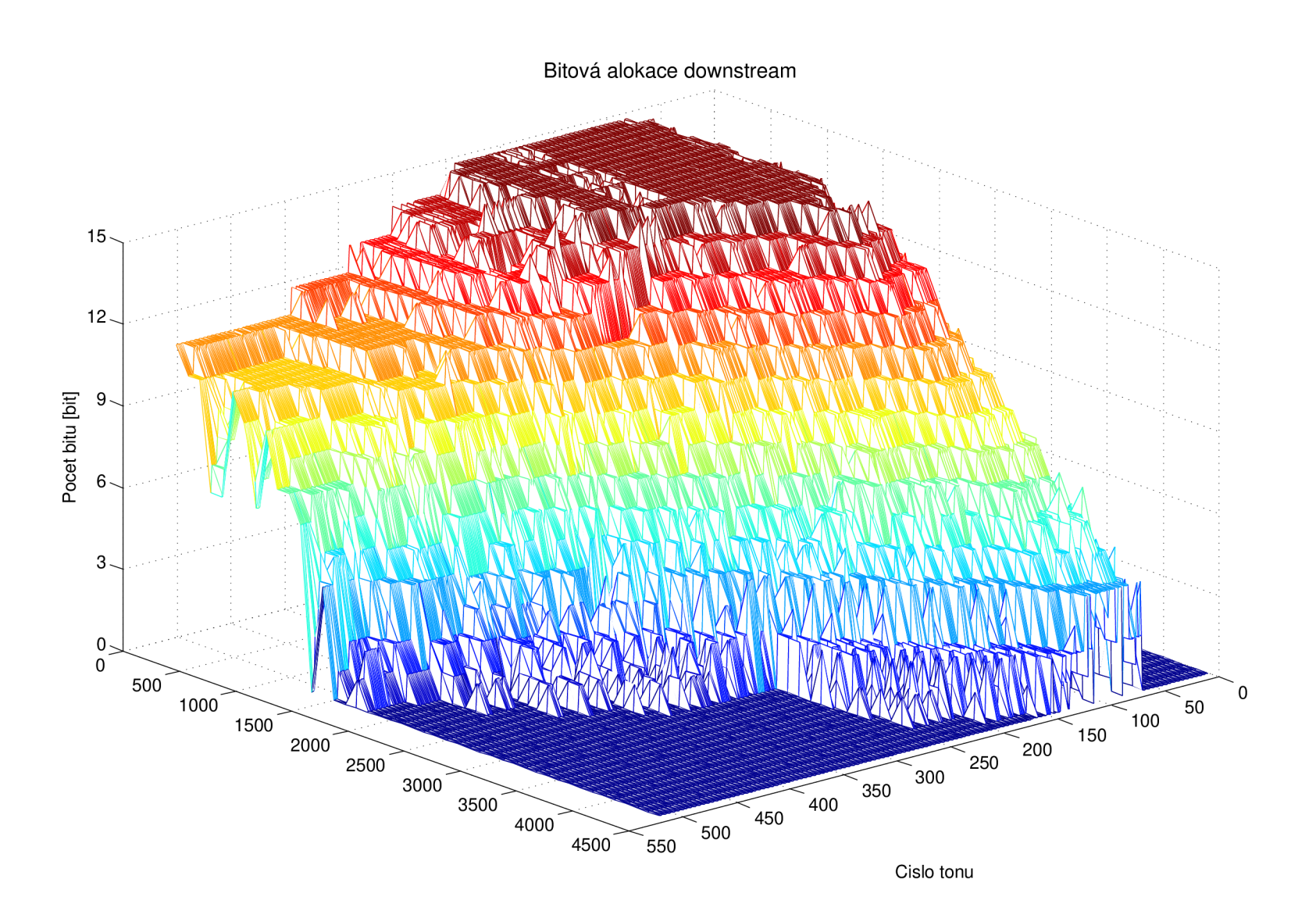

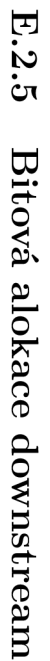

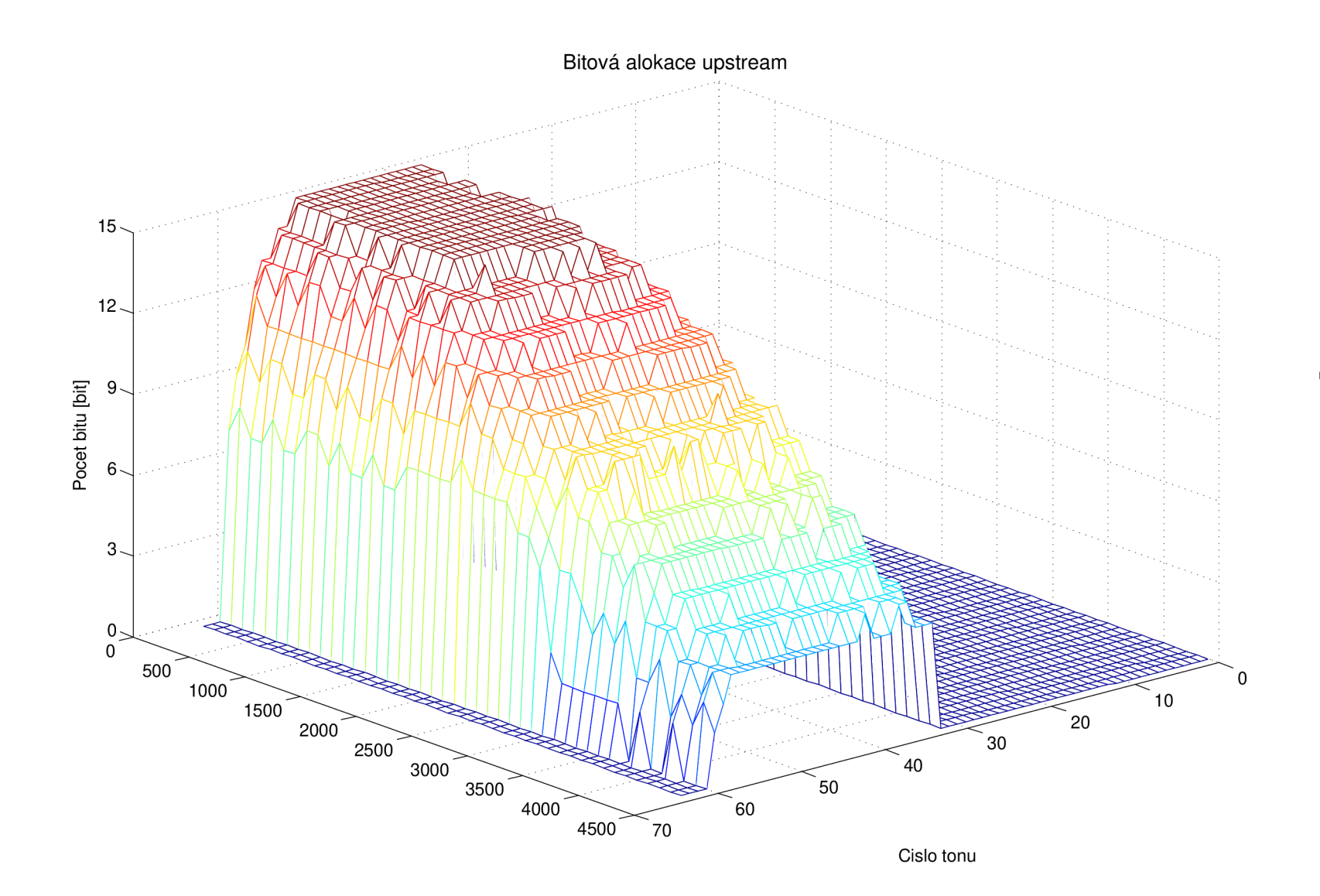

# $E.2.6$ Bitová alokace upstream

# **E.3 VDSL2**

## E.3.1 Rychlost (Annex A D-32 EU-32 8a)

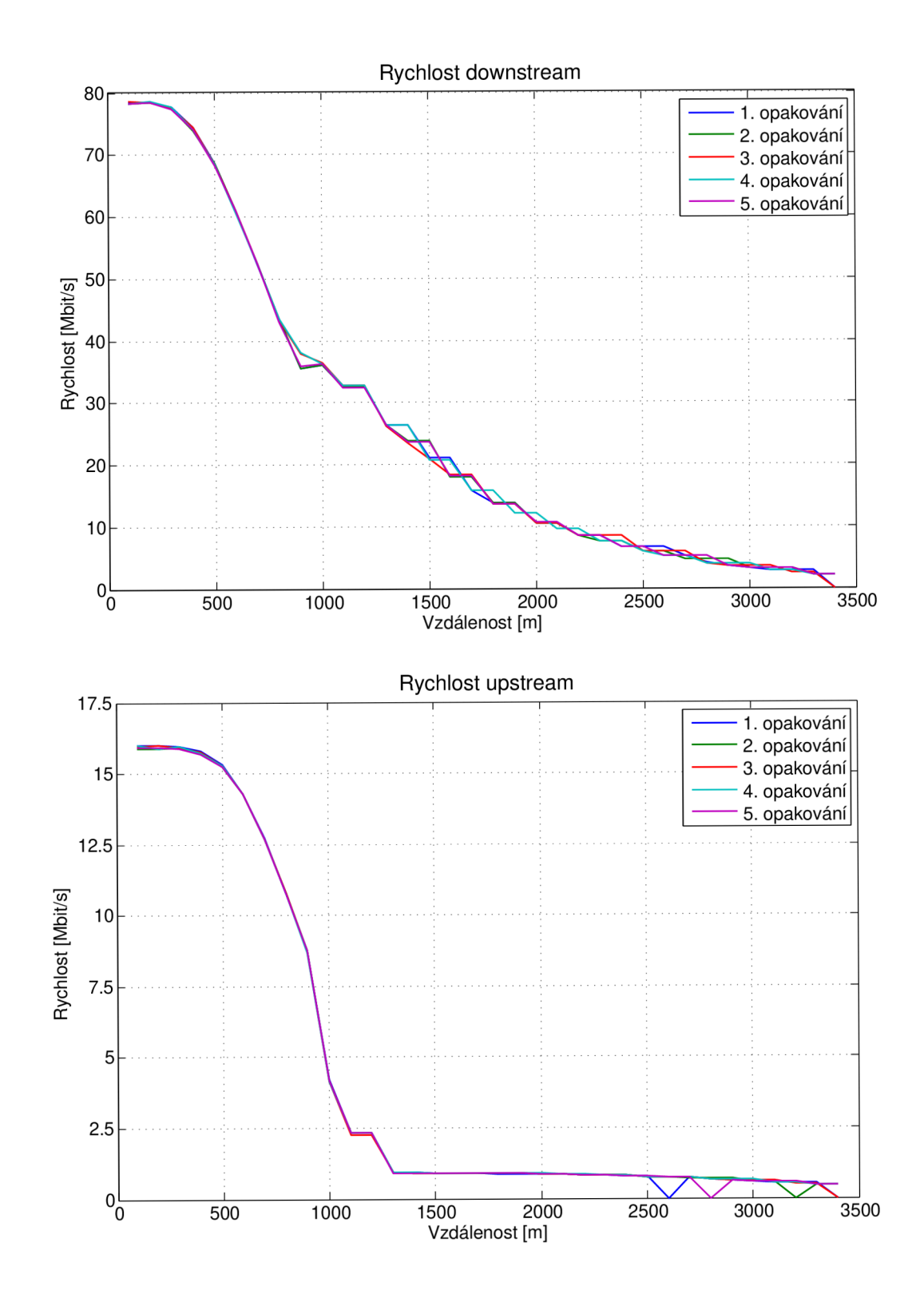

E.3.2 Útlum signálu (Annex A D-32 EU-32 8a)

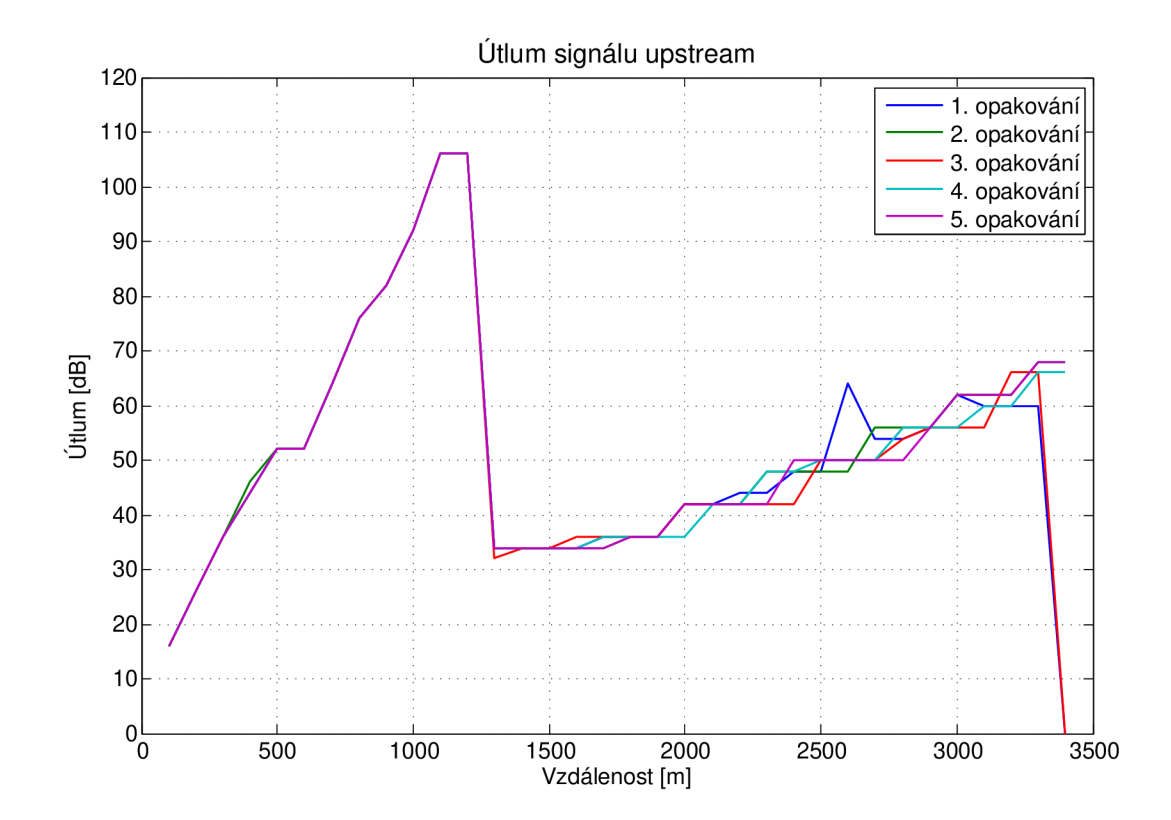

E.3.3 SNR margin (Annex A D-32 EU-32 8a)

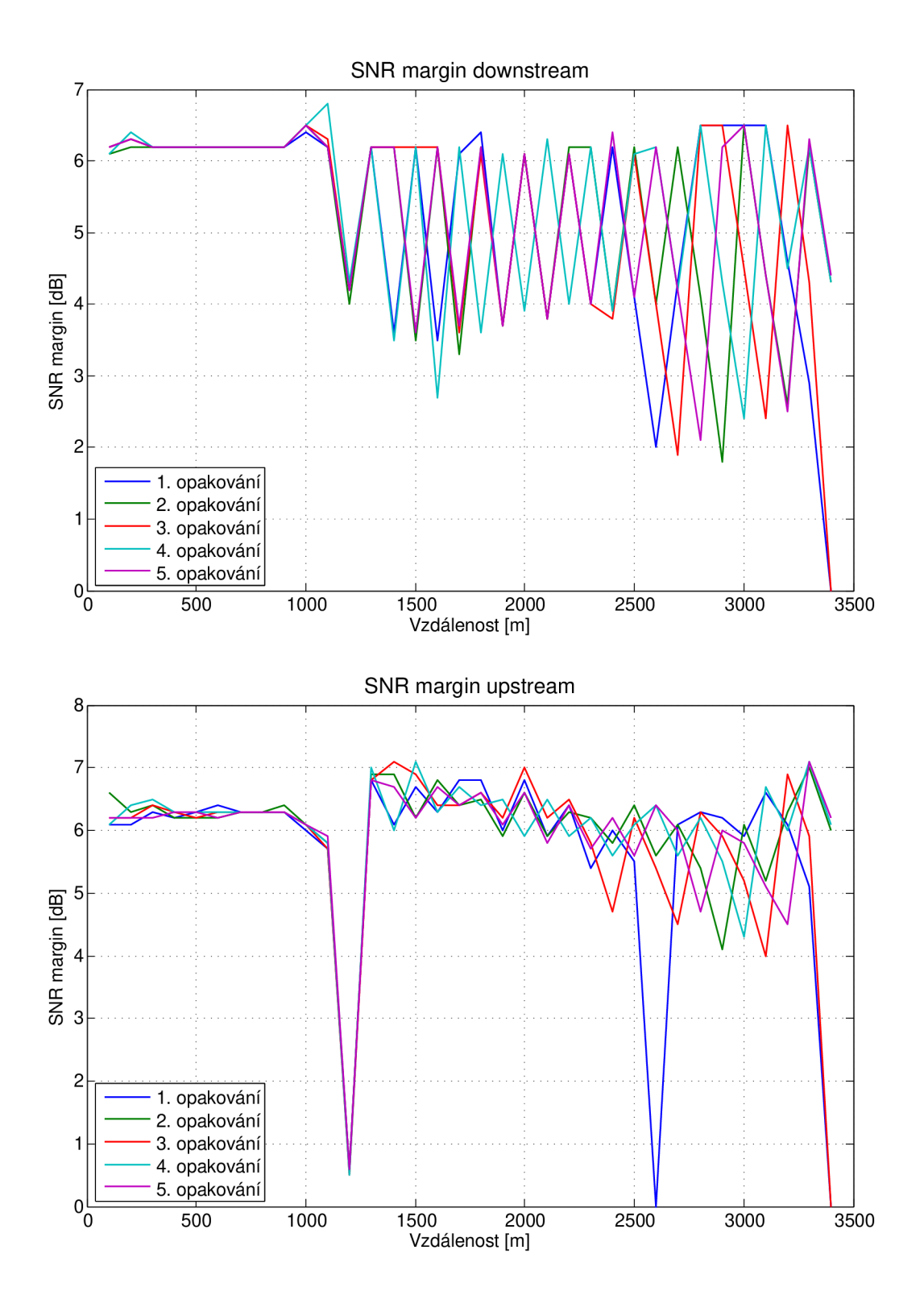

E.3.4 Rychlost (Annex A D-32 EU-32 12a)

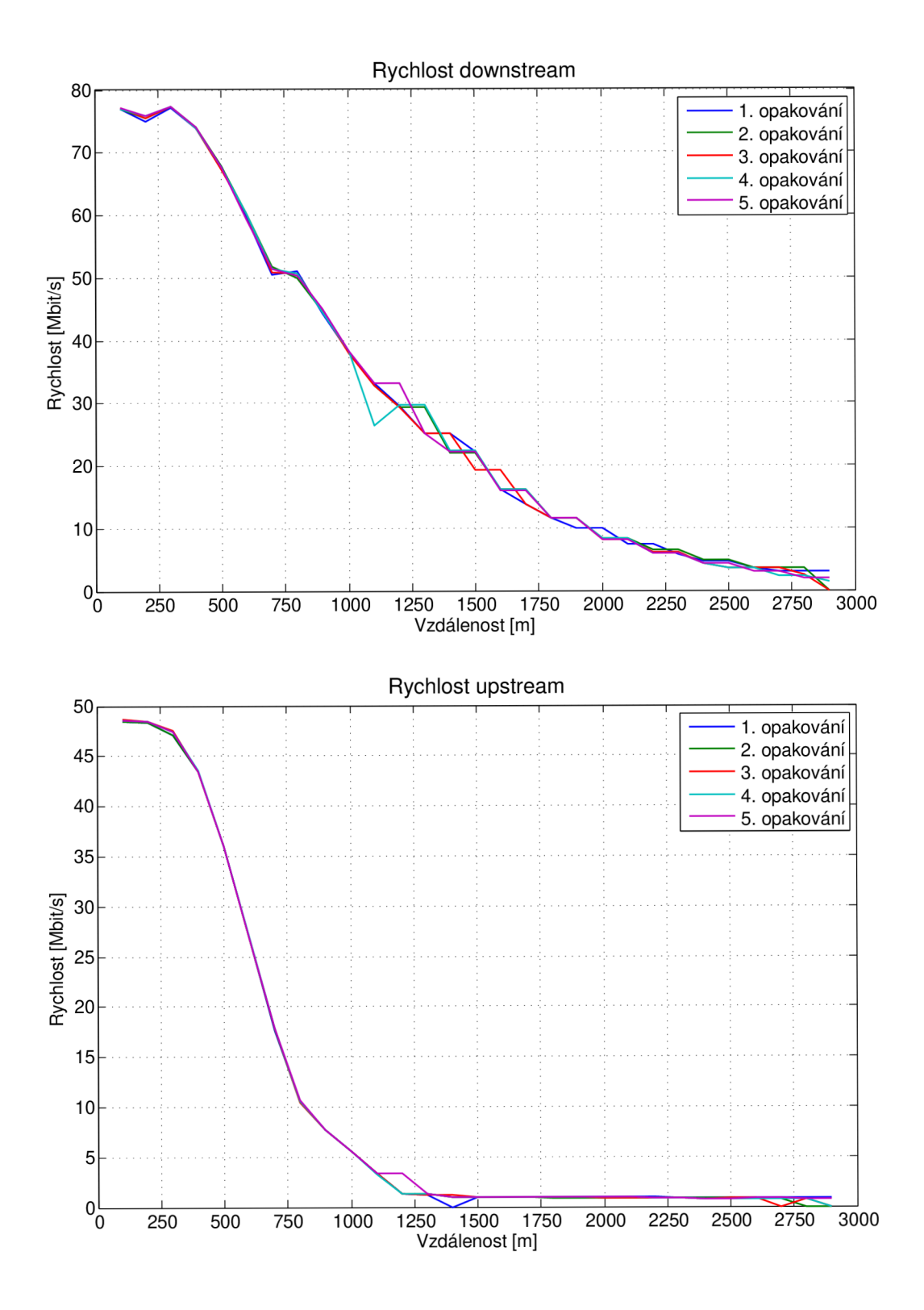

E.3.5 Útlum signálu (Annex A D-32 EU-32 12a)

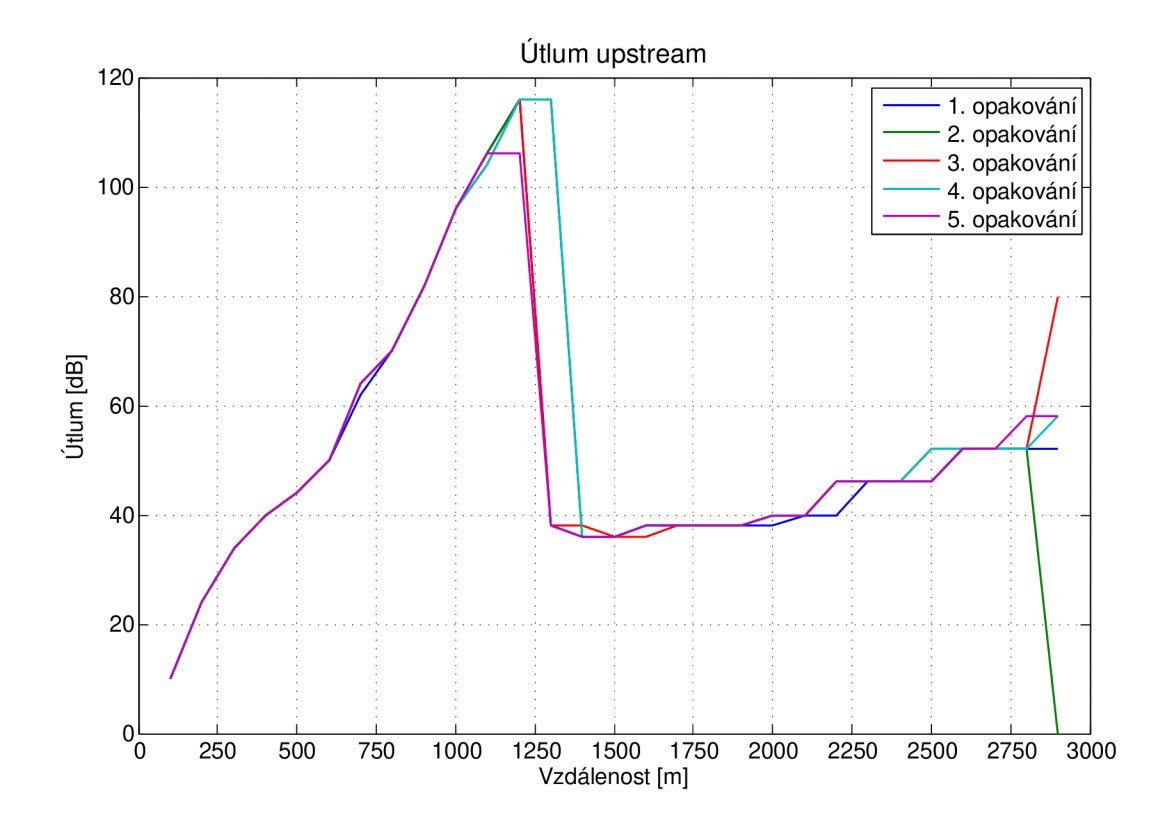

E.3.6 SNR margin (Annex A D-32 EU-32 12a)

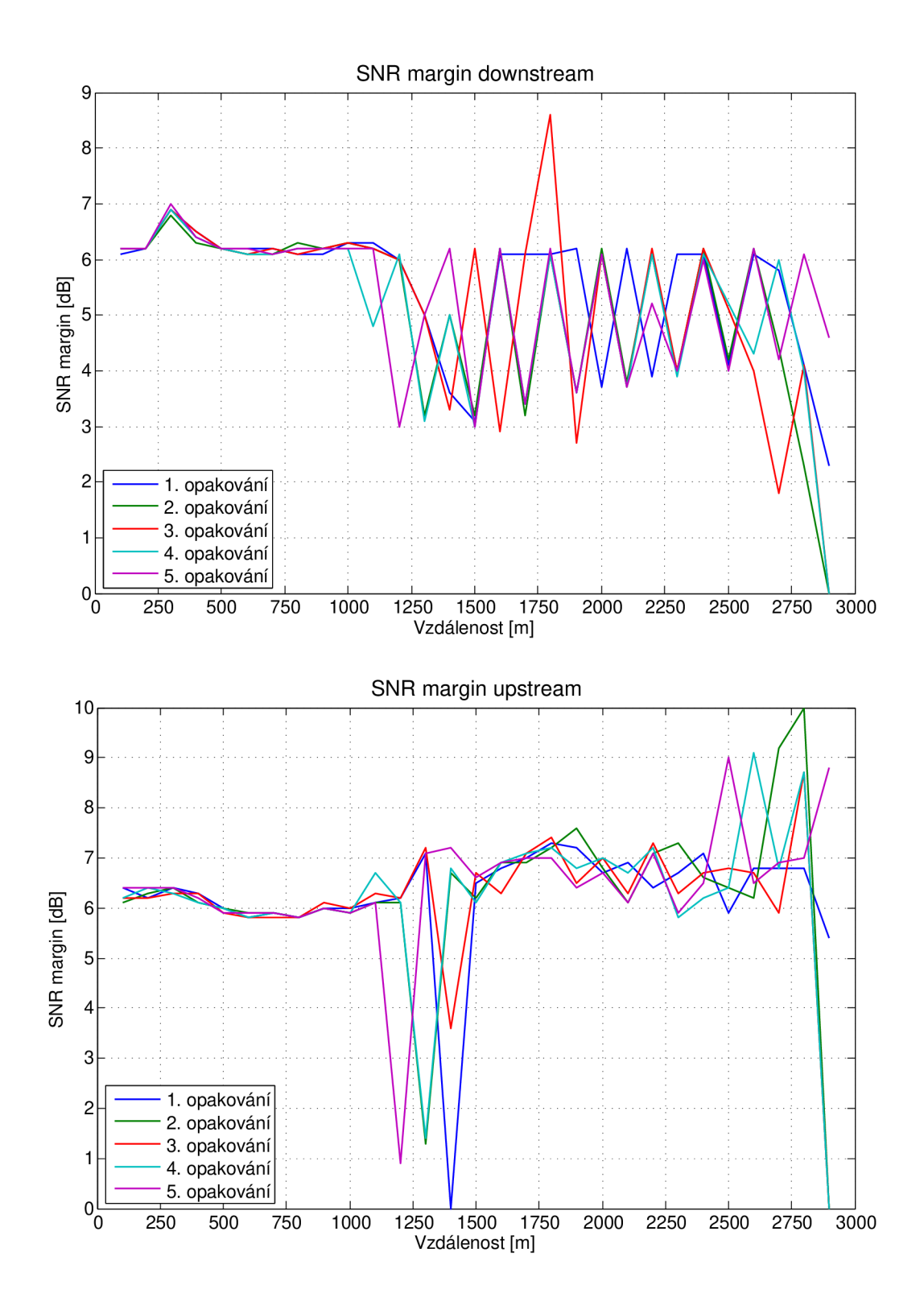
E.3.7 Rychlost (Annex A D-32 EU-32 17a)

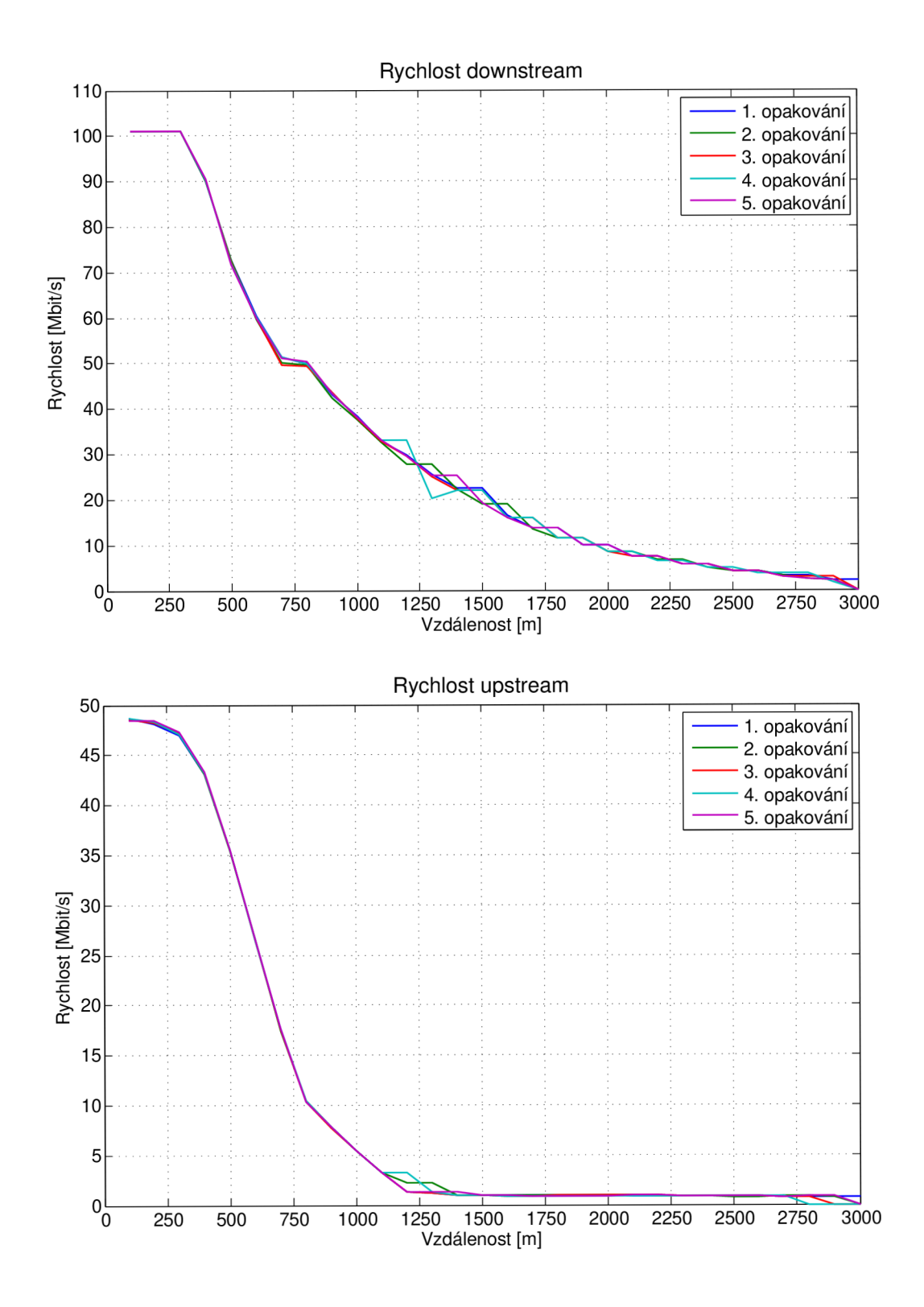

 $E.3.8$ Útlum signálu (Annex A D-32 EU-32 17a)

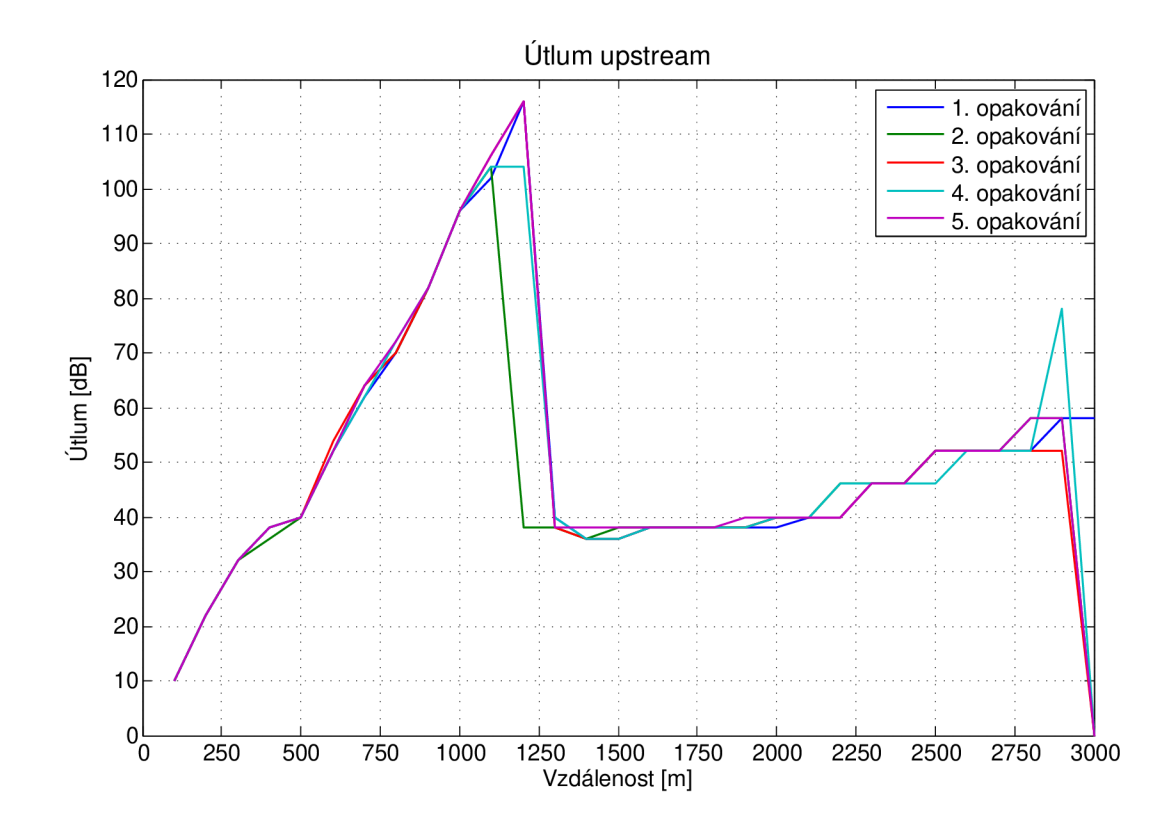

E.3.9 SNR margin (Annex A D-32 EU-32 17a)

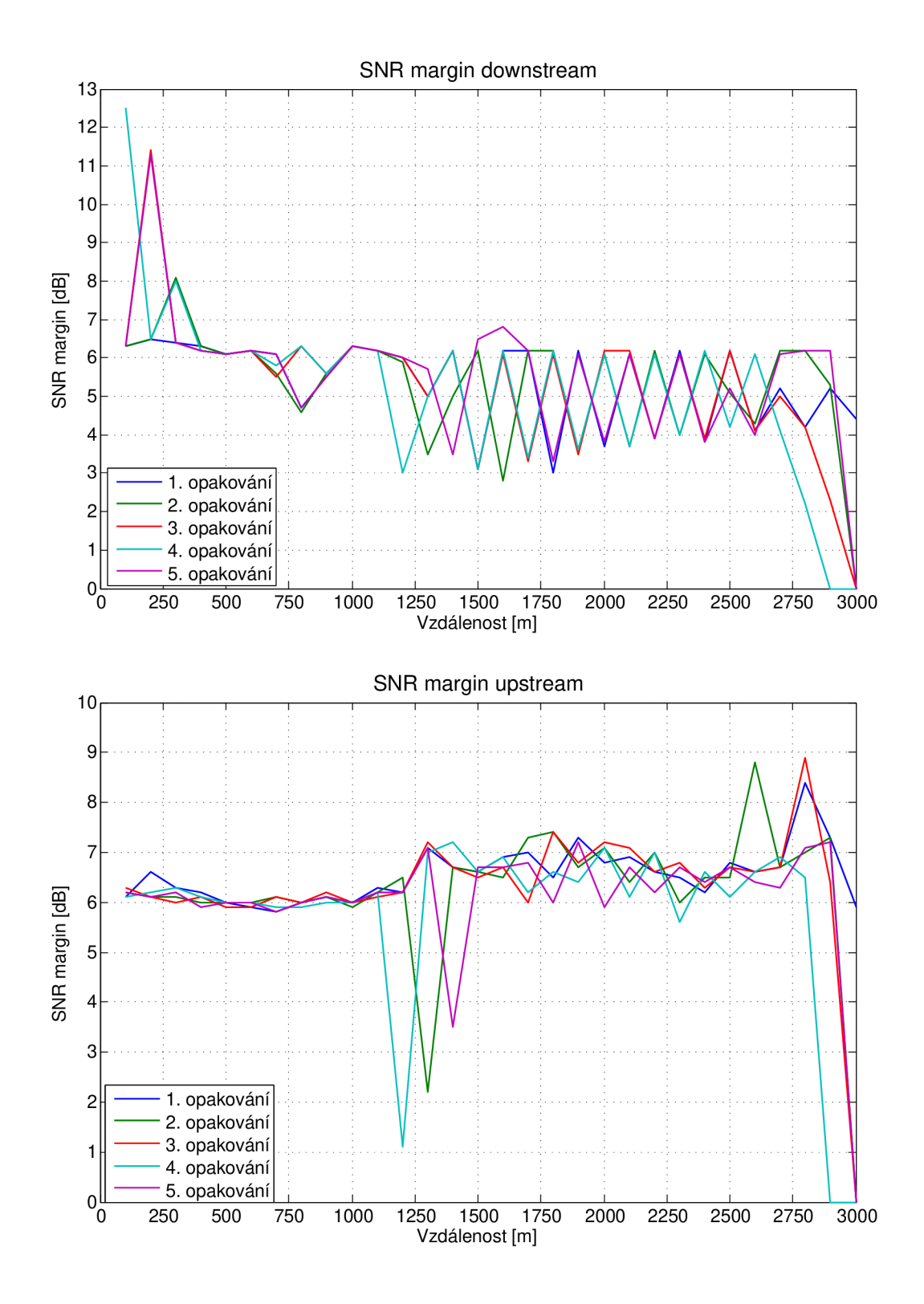

E.3.10 Rychlost (Annex A D-32 EU-32 30a)

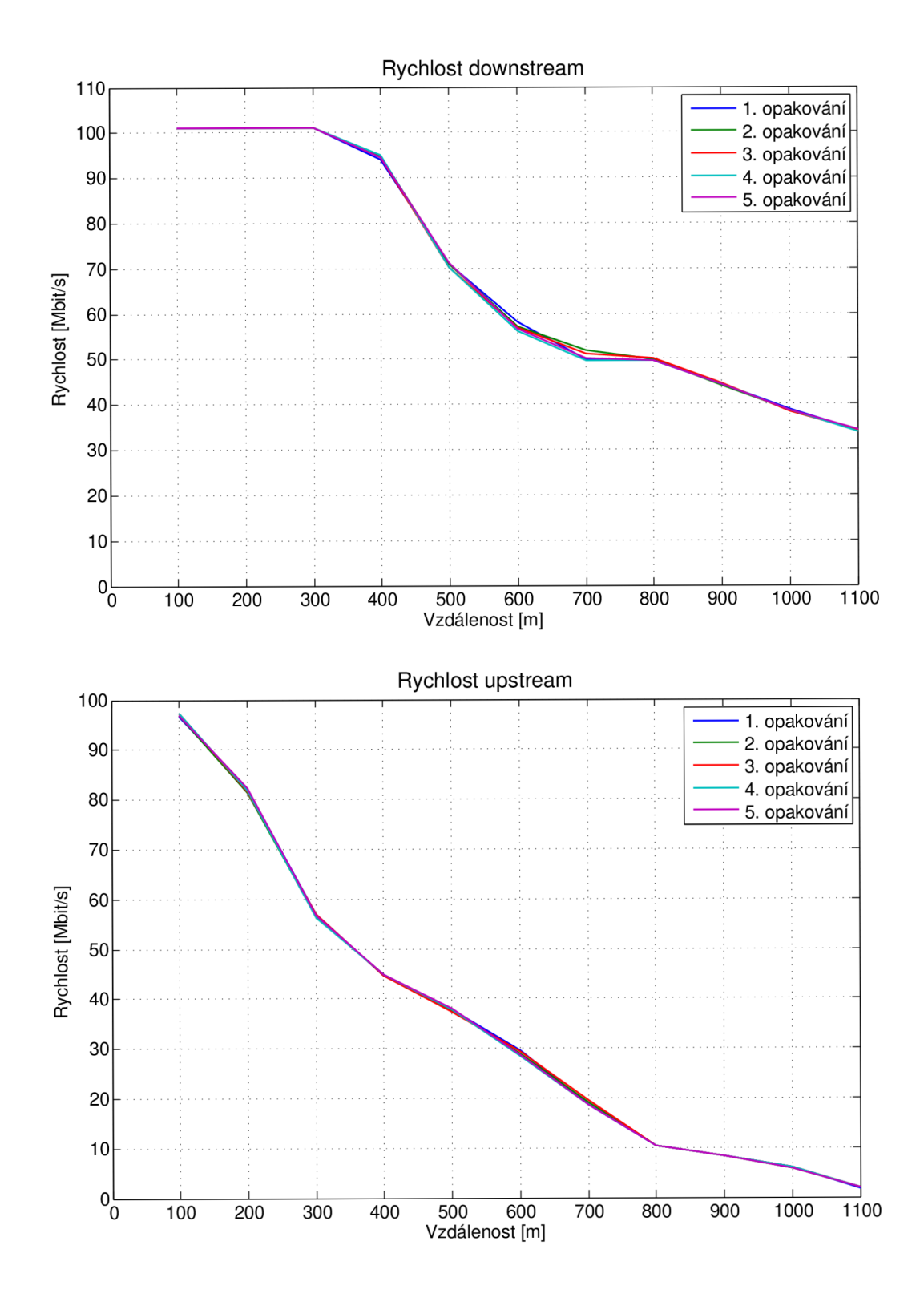

Útlum signálu (Annex A D-32 EU-32 30a)  $E.3.11$ 

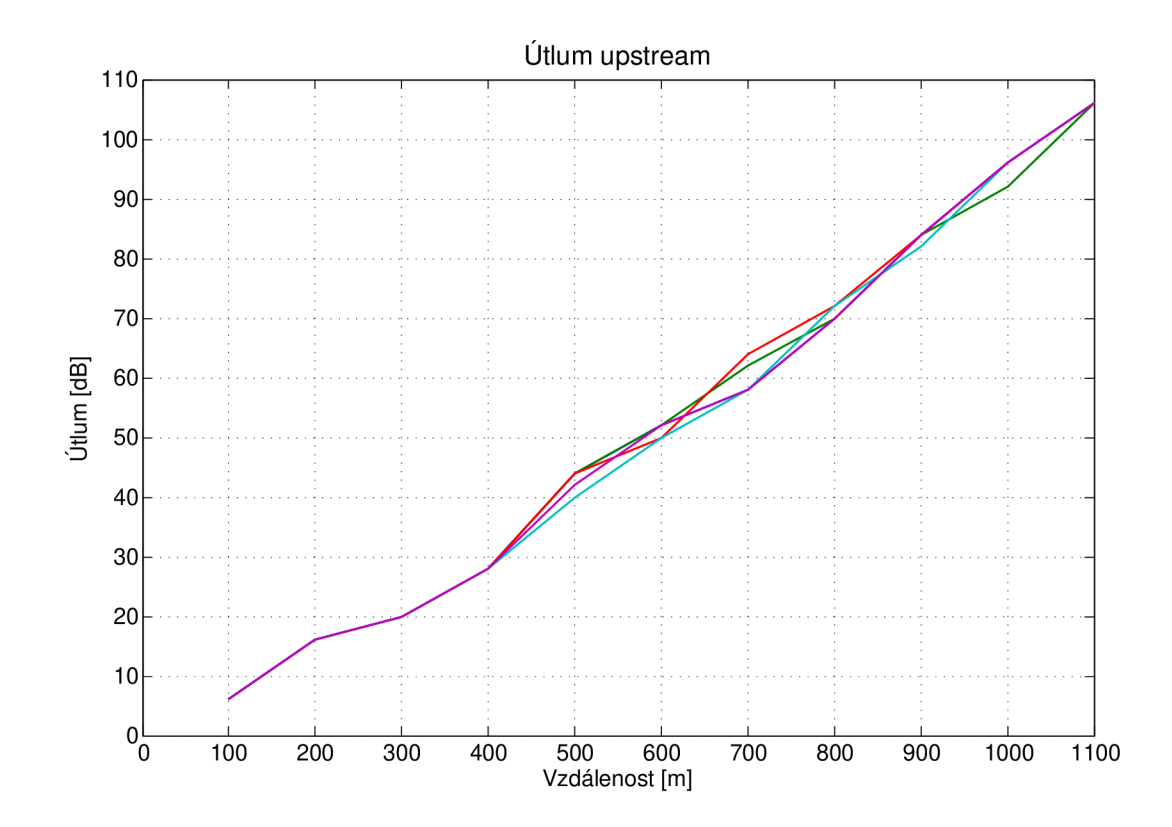

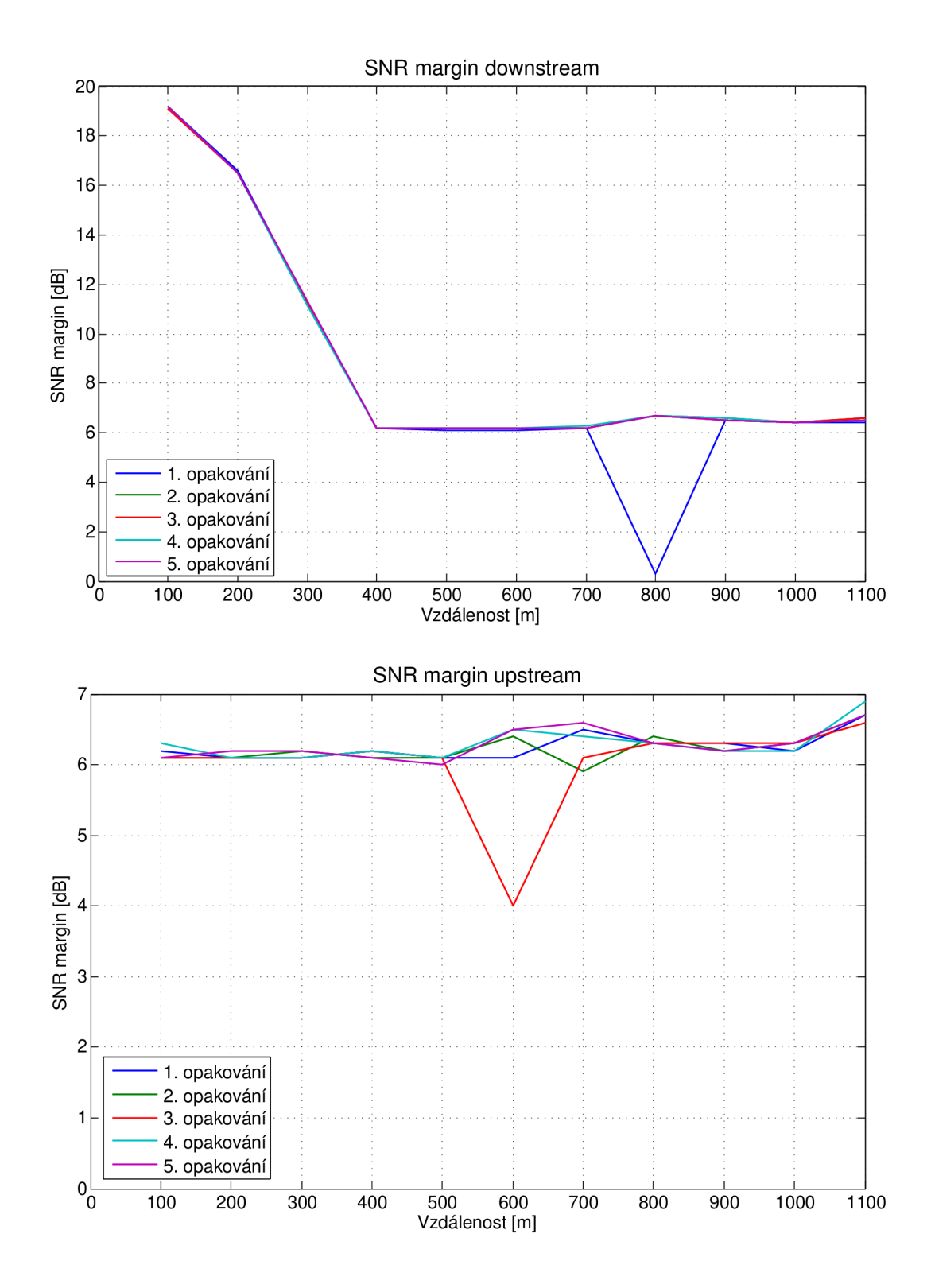

E.3.13 Rychlost (Annex A D-64 EU-64 30a)

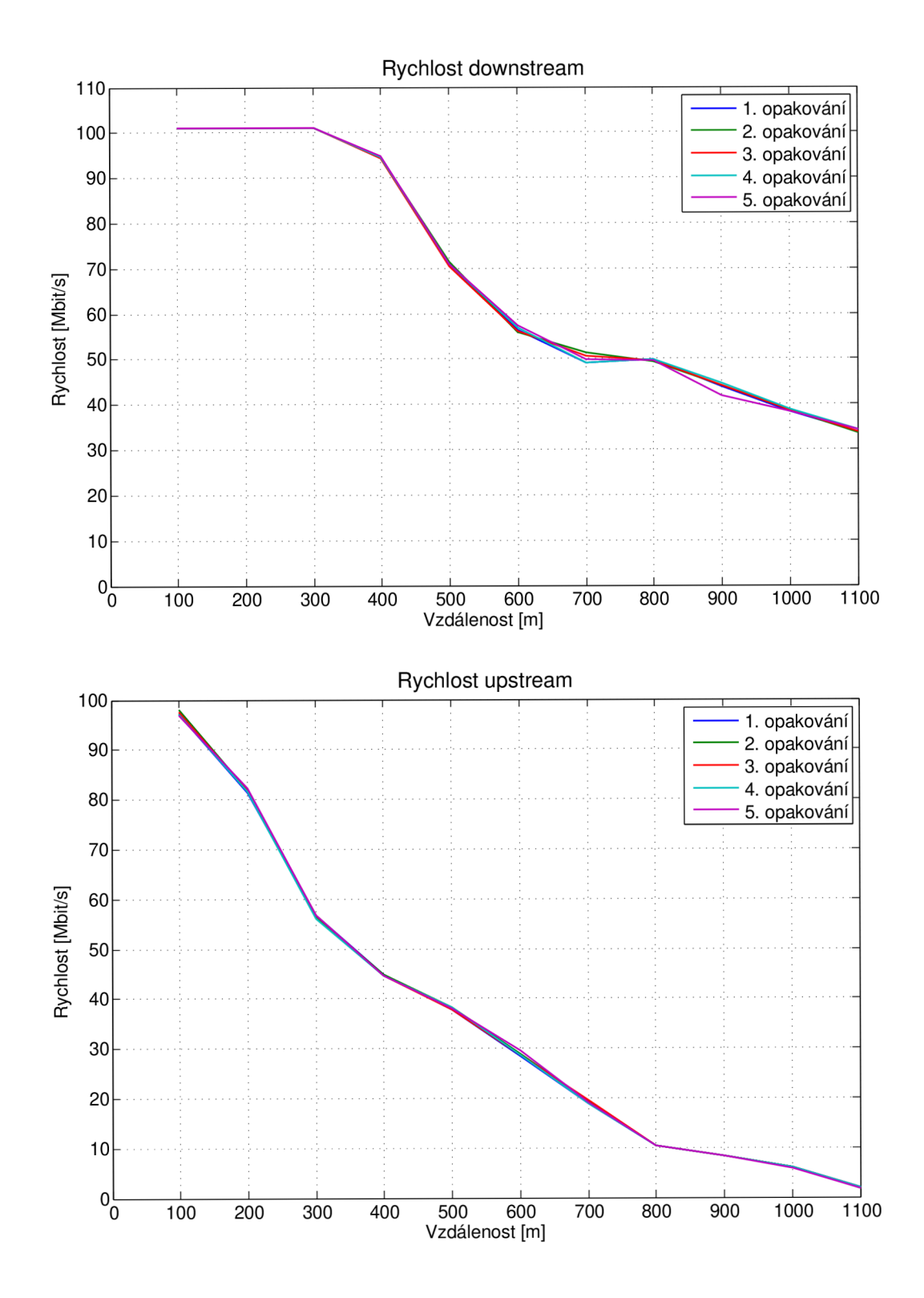

 $E.3.14$ Útlum (Annex A D-64 EU-64 30a)

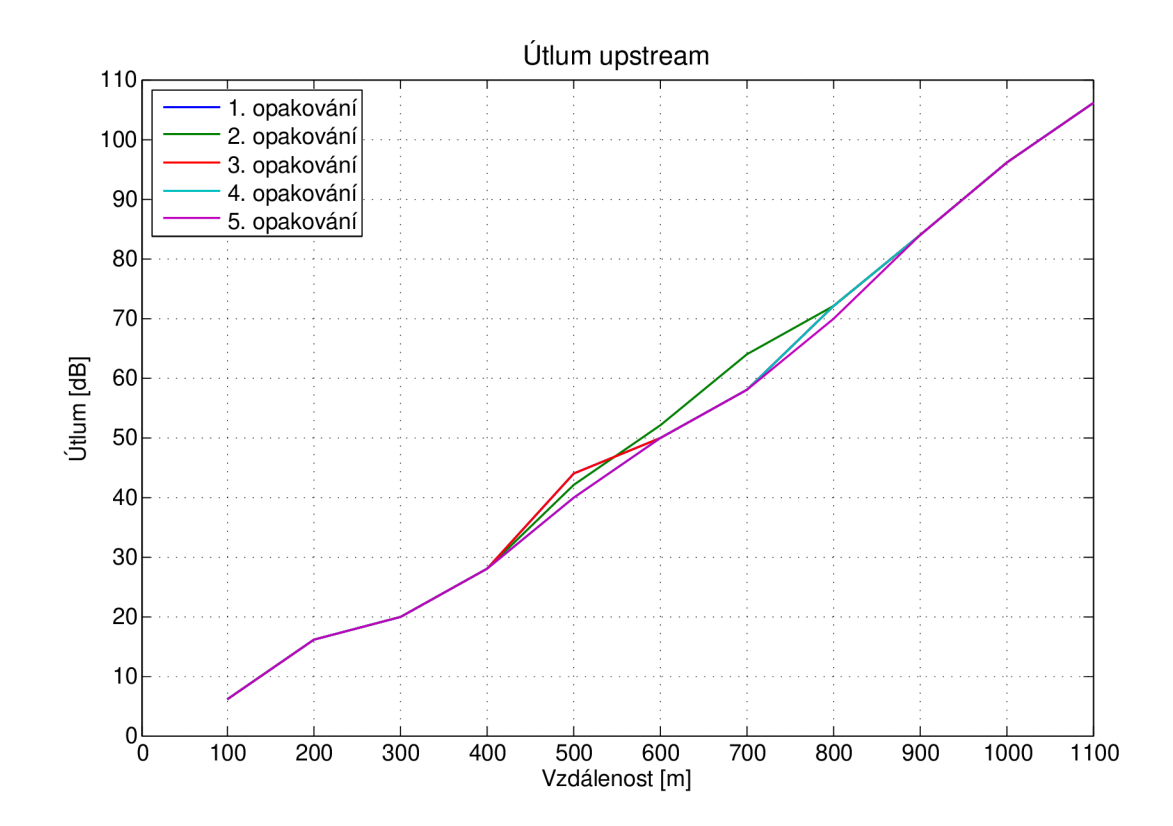

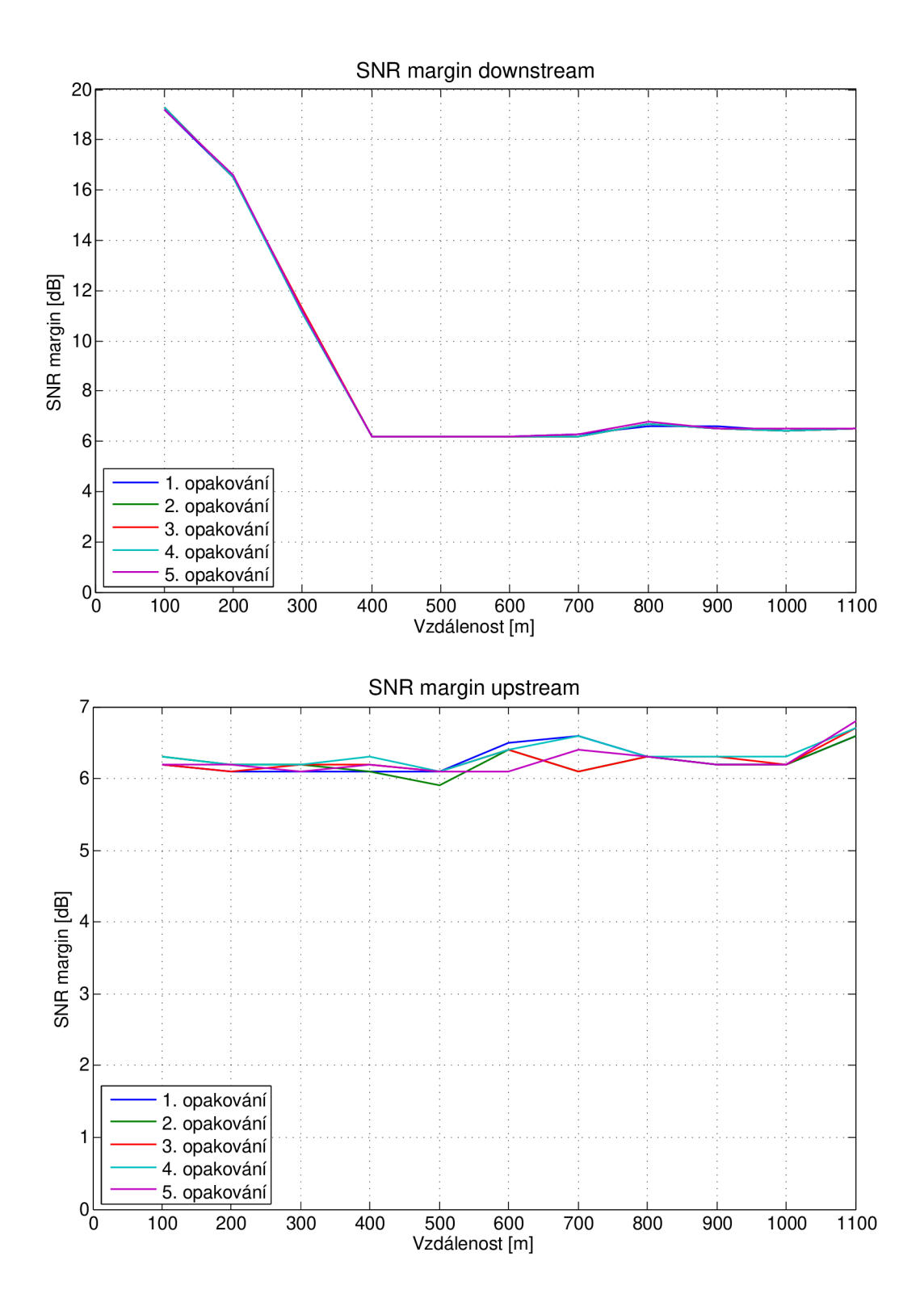

E.3.16 Rychlost (Annex C 25-138 b)

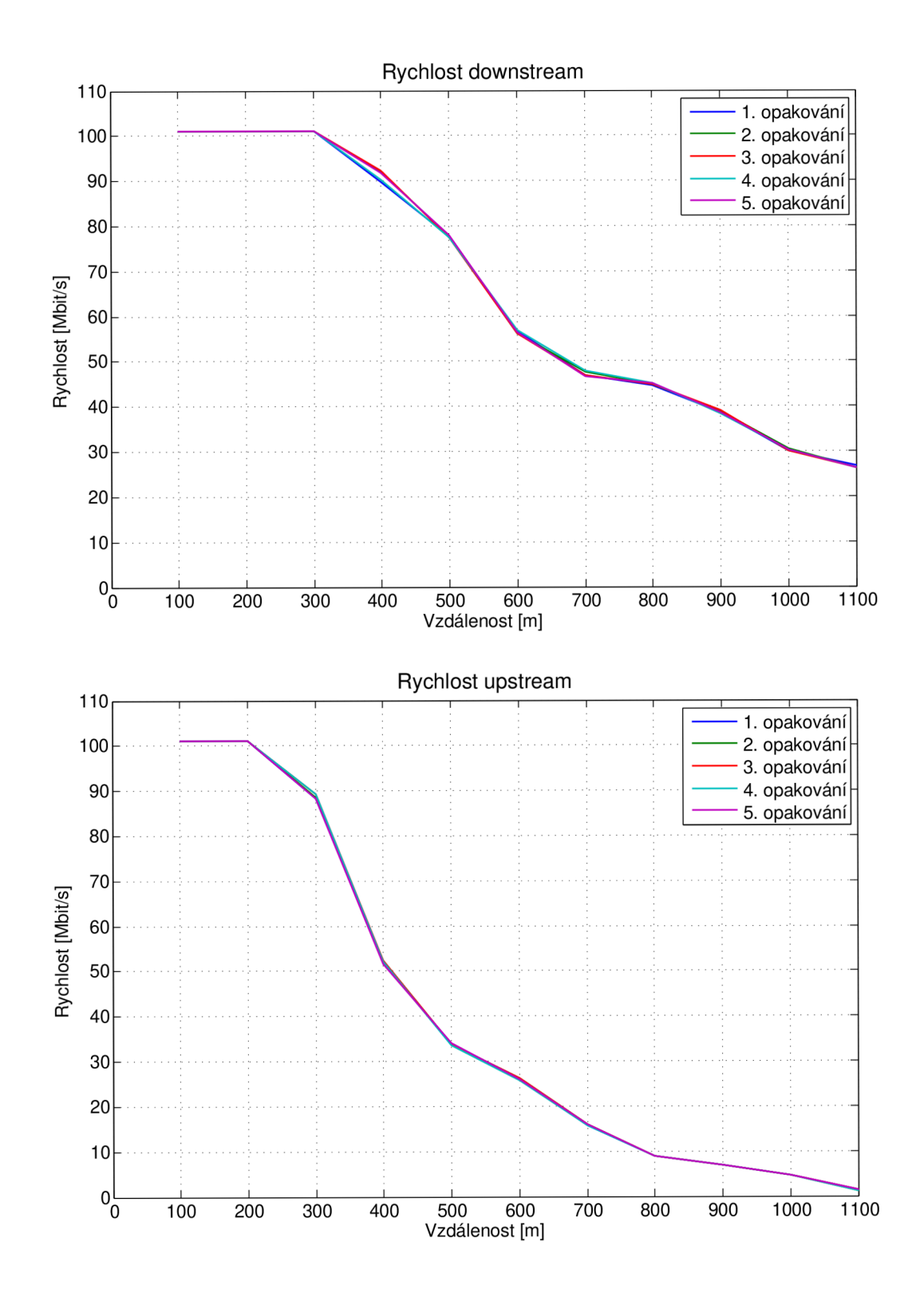

E.3.17 Útlum (Annex C 25-138 b)

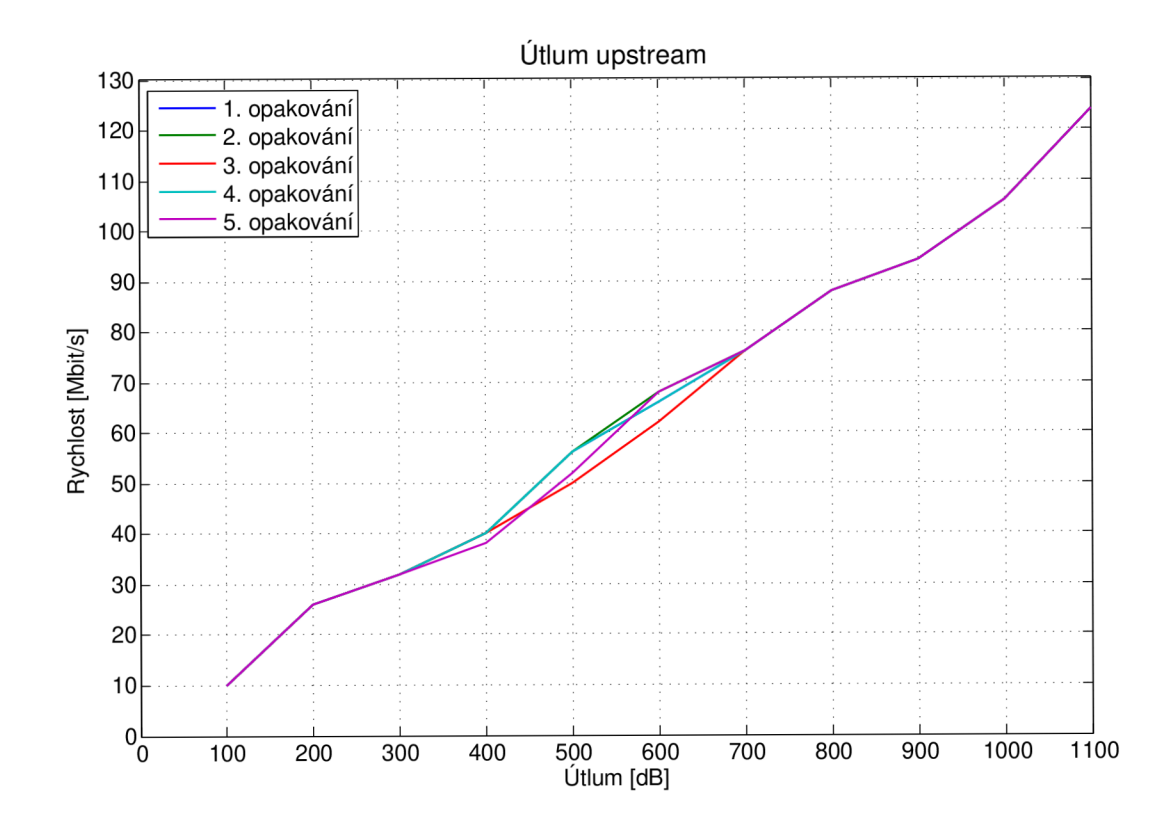

E.3.18 SNR margin (Annex C 25-138 b)

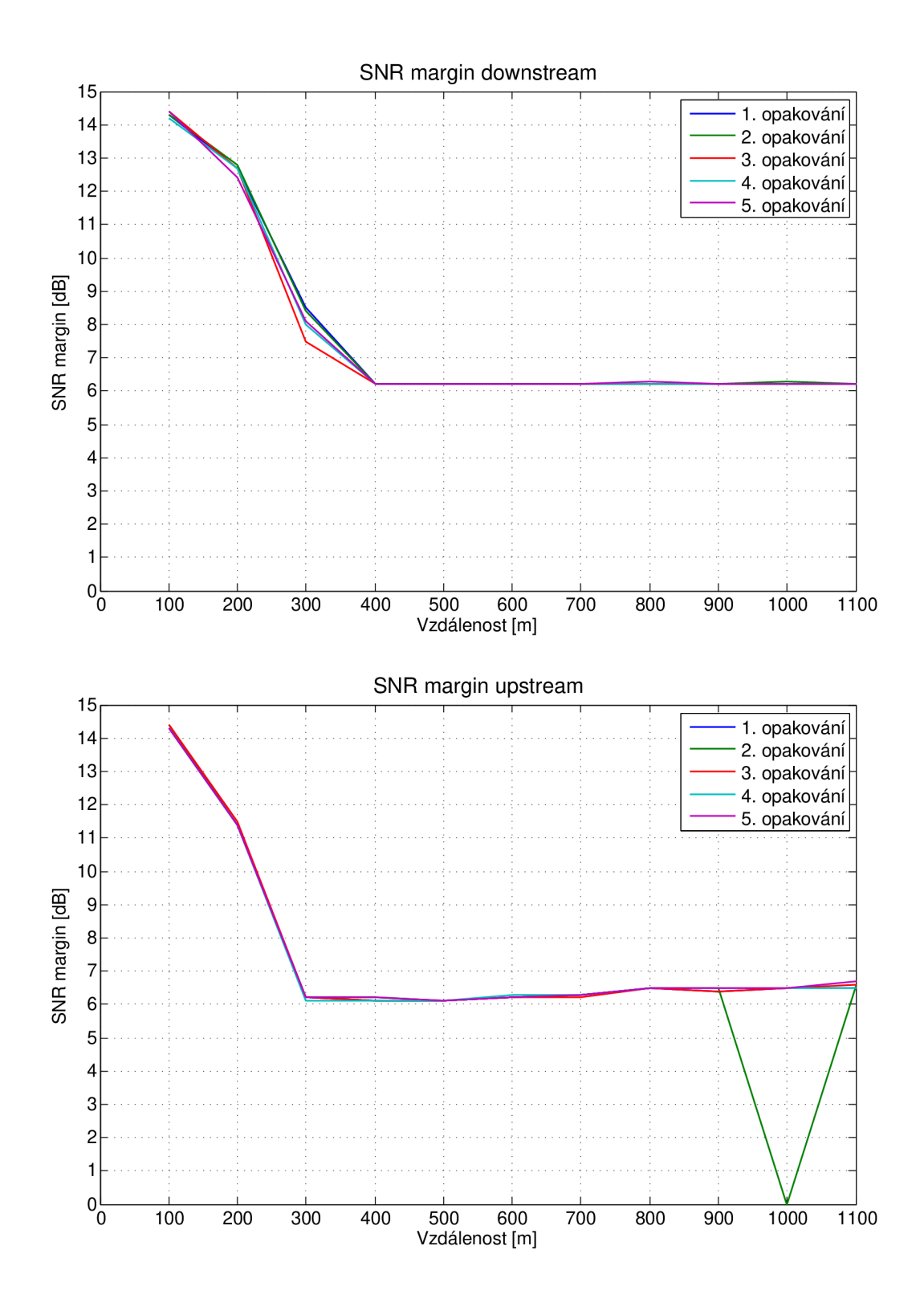

## **F OBSAH PRILOŽENÉHO CD**

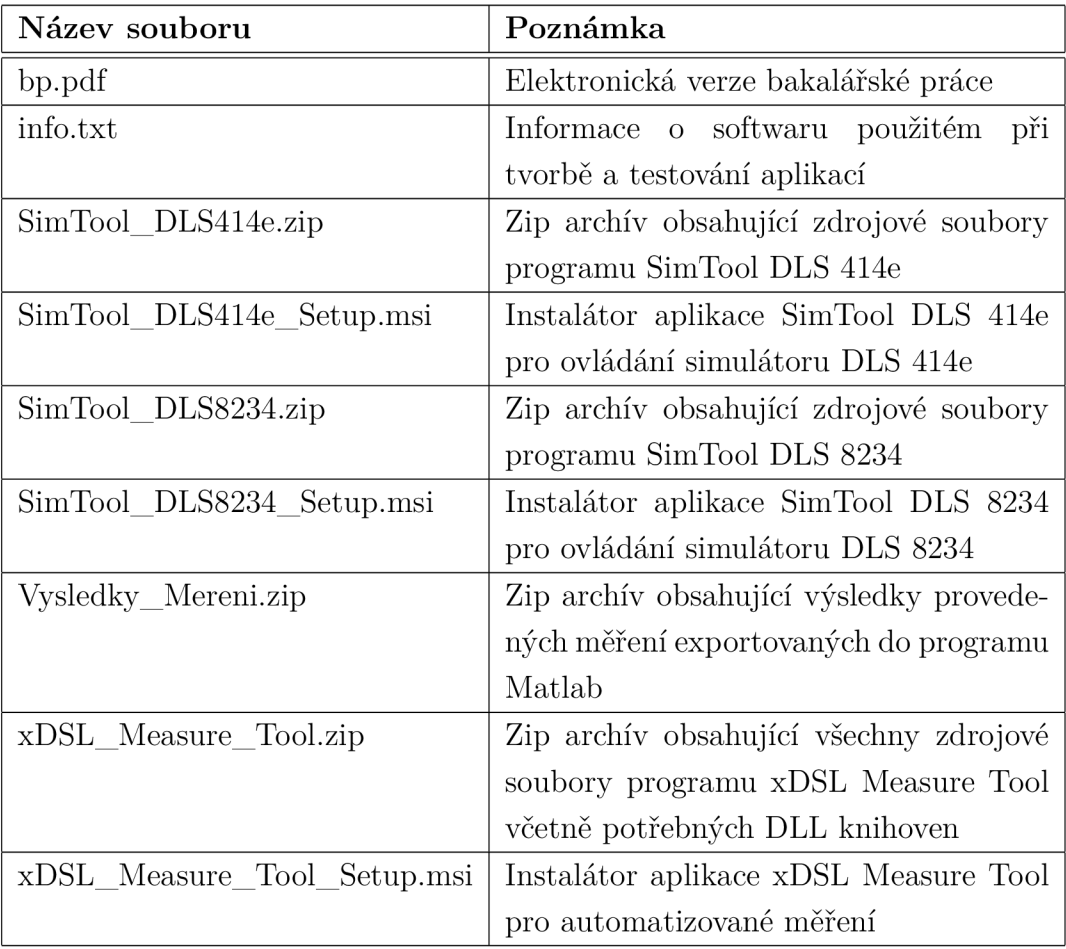